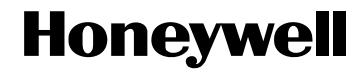

# **HART® 7.x Field Device Specification for Honeywell ST 700 Smart Pressure Transmitters**

**Document Number: 34-ST-00-120 Revision: 2.0 February 2013** 

### **Copyrights, Notices and Trademarks**

### **© Copyright 2013 by Honeywell, Inc.**

### **February 2013, Revision 2.0**

While the information in this document is presented in good faith and believed to be accurate, Honeywell disclaims any implied warranties of merchantability and fitness for a particular purpose and makes no express warranties except as may be stated in the written agreement with and for its customers. In no event is Honeywell liable to anyone for any indirect, special, or consequential damages. The information and specifications in this document are subject to change without notice.

Honeywell, TDC 3000, SFC, SmartLine, PlantScape, Experion PKS, and TotalPlant are registered trademarks of Honeywell International Inc. Other brand or product names and service marks are the property of their respective owners.

### **Honeywell Process Solutions 1860 Rose Garden Lane**

**Phoenix, AZ 85027** 

## **Release Information**

*HART® 7.x Field Device Specification,* Document # 34-ST-00-120, Rev. 1.0, January 2013 *HART® 7.x Field Device Specification,* Document # 34-ST-00-120, Rev. 2.0, February 2013

## **References**

The following list identifies publications that may contain information relevant to the information in this document.

*ST 700 Series HART/DE Option User Manual*, Document # 34-ST-25-47

*SmartLine Pressure Transmitter Quick Start Installation Guide,* Document # 34-ST-25-36

*ST 800 & ST 700 SmartLine Pressure Transmitter w/ HART Comms Safety Manual,* 34-ST-25-37

*ST 700 SmartLine Pressure Transmitter User Manual*, Document # 34-ST-25-44

*ST 700 SmartLine FF Transmitter with FOUNDATION Fieldbus Option Installation & Device Reference Guide, Document # 34-ST-25-48* 

## **Table of Contents**

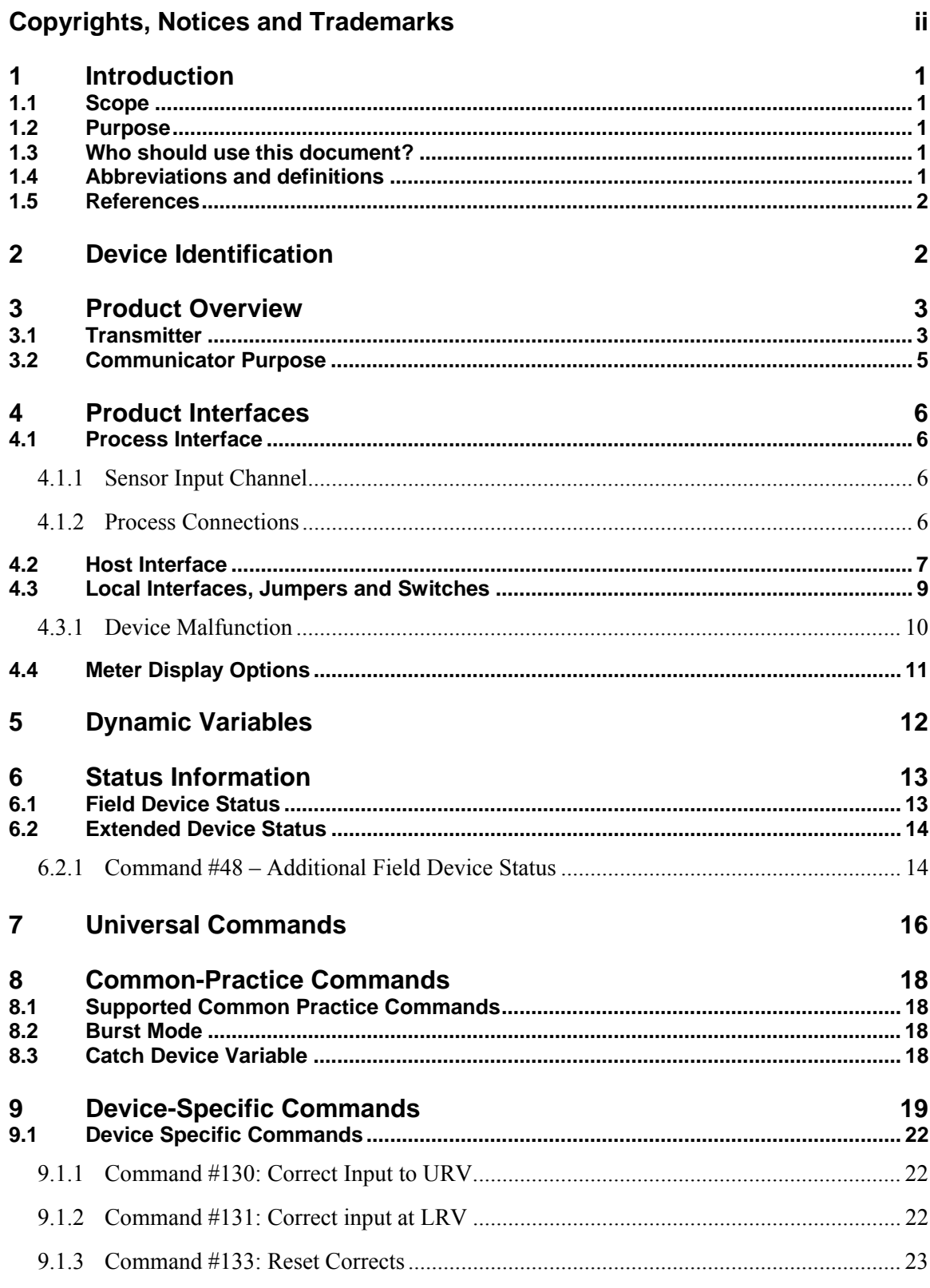

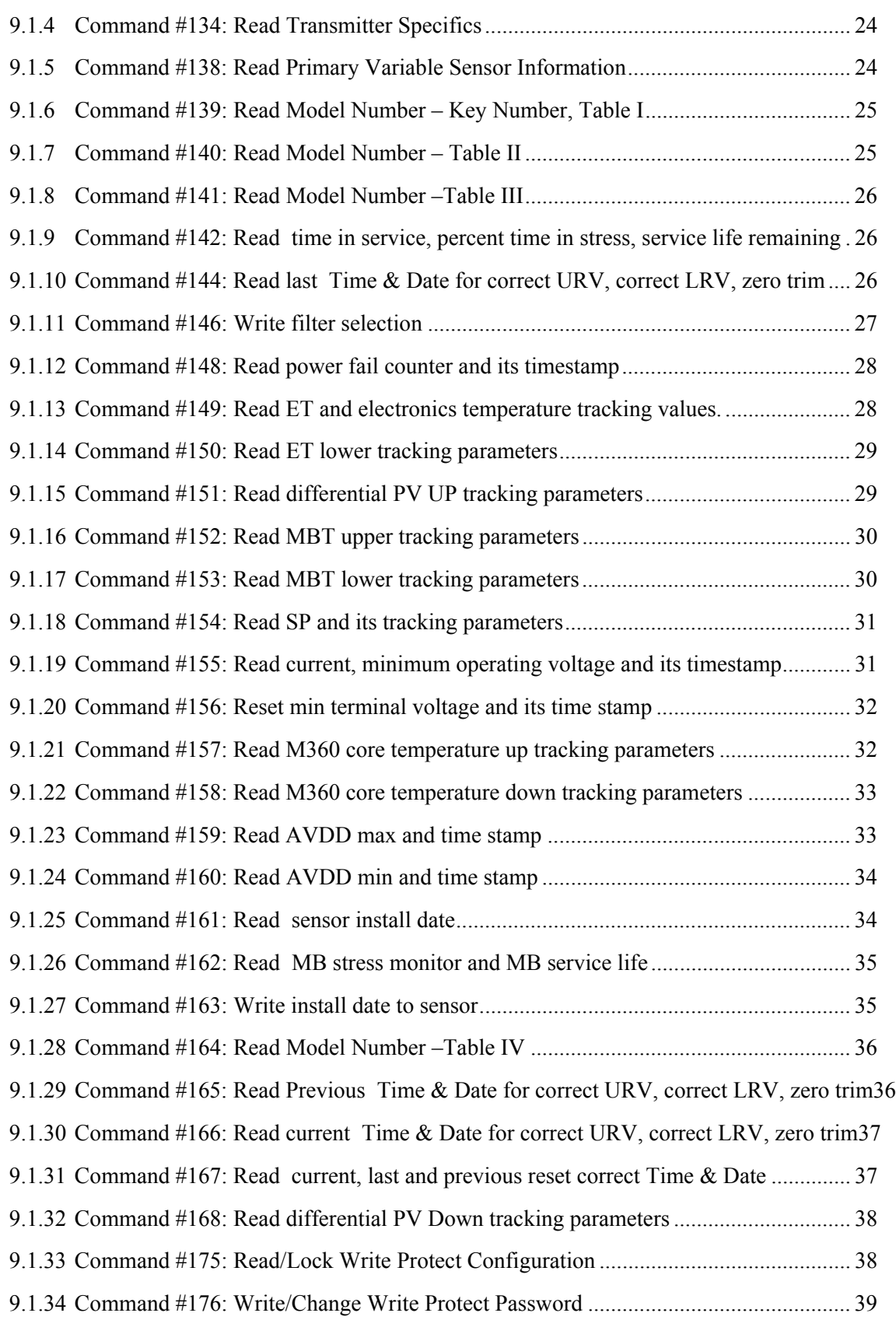

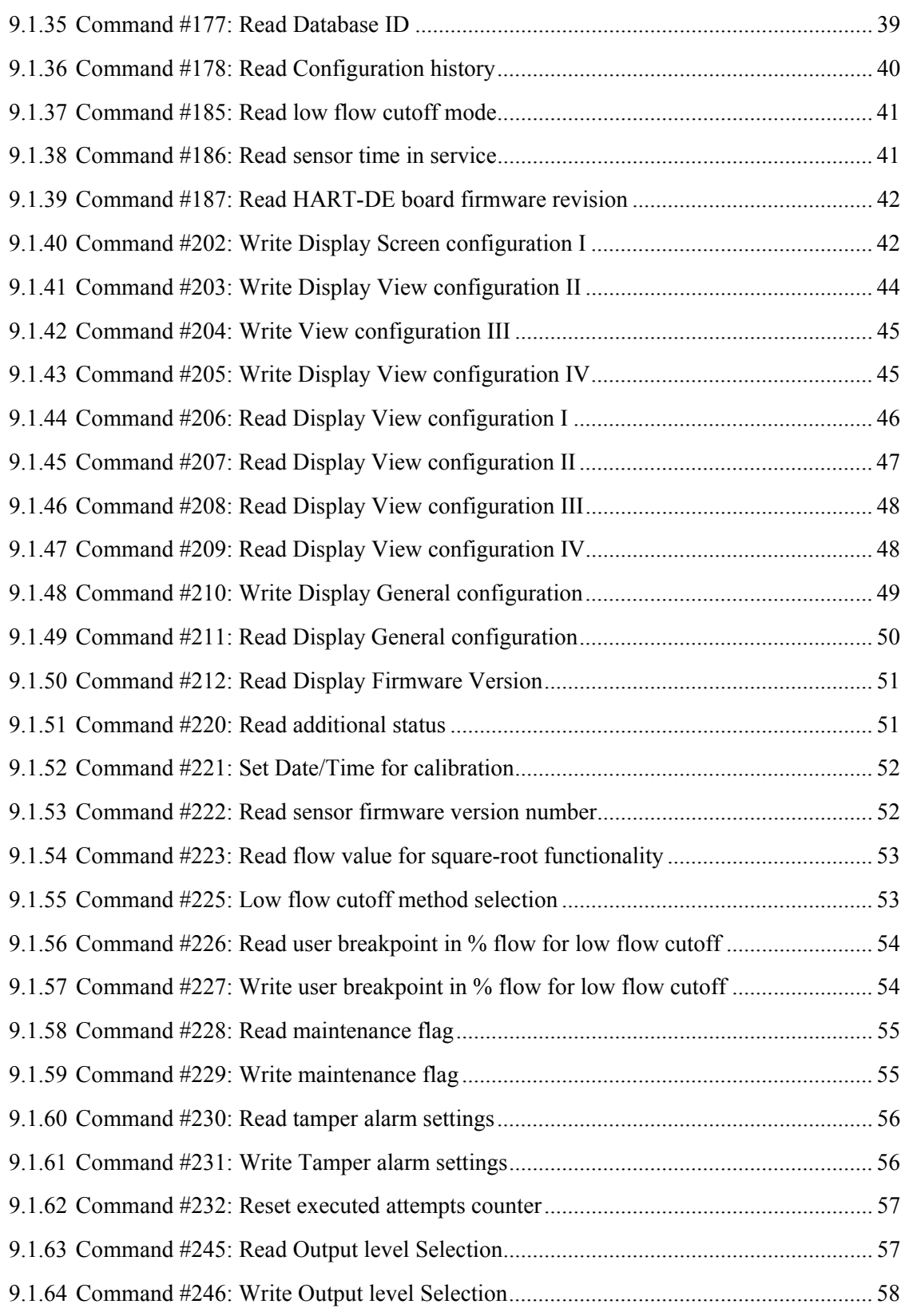

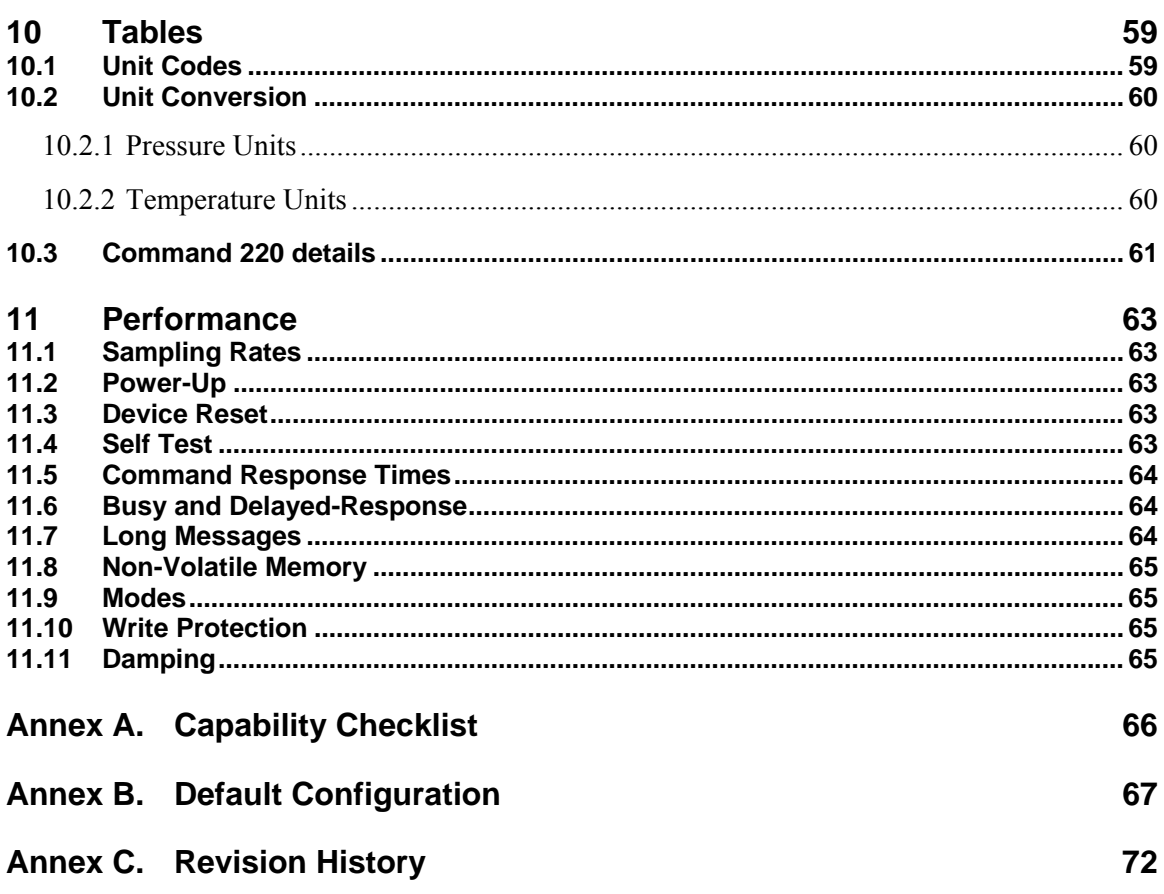

## **List of Figures**

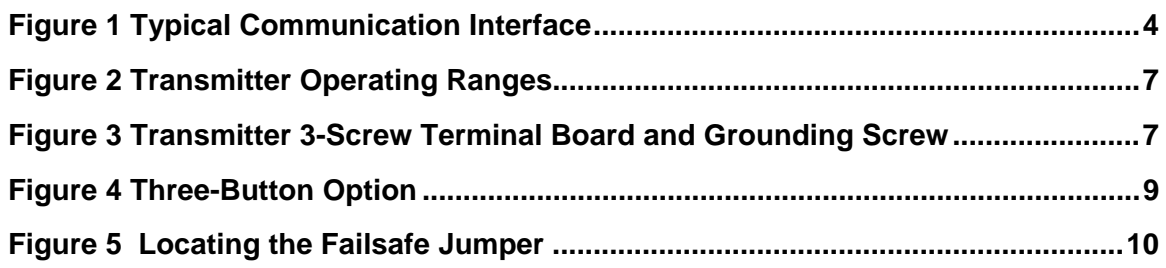

## **List of Tables**

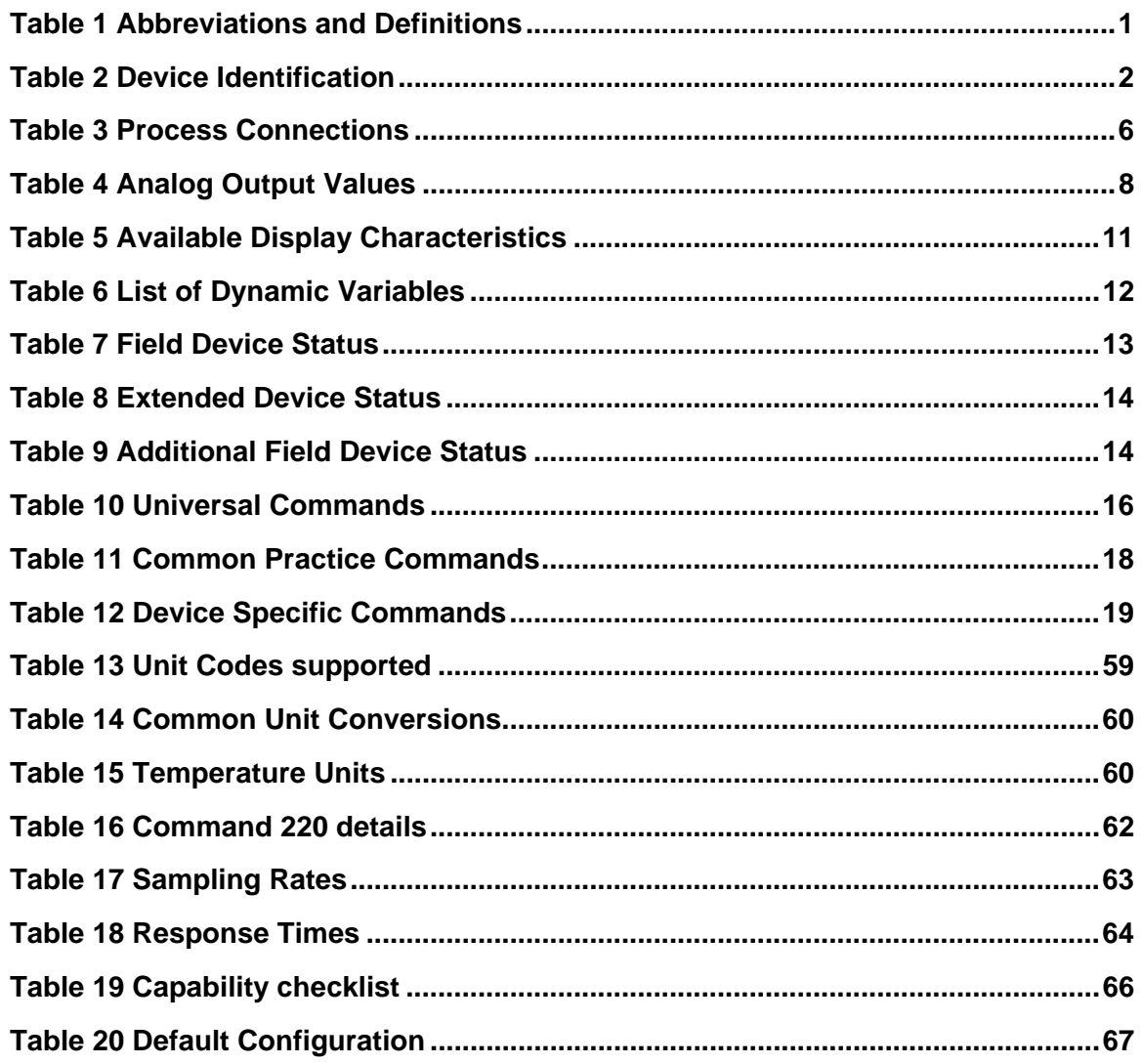

## **1 Introduction**

### **1.1 Scope**

The Honeywell Smart Pressure Transmitter, ST 700, device complies with HART Protocol Revision 7.x . This document specifies all the device specific features and gives HART Protocol implementation details. The functionality of this Field Device is described sufficiently to allow its proper application in a process and its complete support in HART capable Host Applications.

## **1.2 Purpose**

This specification is designed to complement other documentation by providing a complete, unambiguous description of this Field Device from a HART Communication perspective.

## **1.3 Who should use this document?**

The specification is designed to be a technical reference for HART capable Host Application Developers, System Integrators and knowledgeable End Users. It also provides functional specifications (e.g., commands, enumerations and performance requirements) used during Field Device development, maintenance and testing. This document assumes the reader is familiar with HART Protocol requirements and terminology.

## **1.4 Abbreviations and definitions**

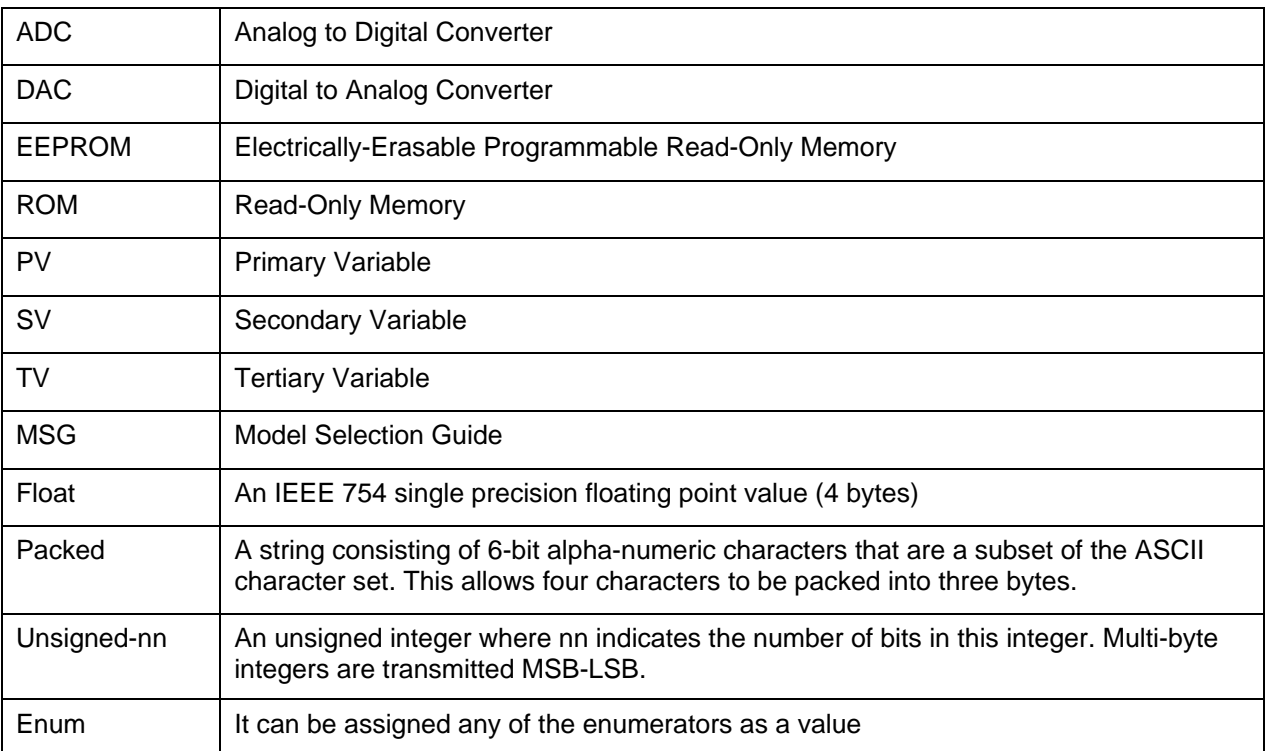

#### **Table 1 Abbreviations and Definitions**

## **1.5 References**

HART Field Communications Protocol Specification. HCF\_SPEC-12, Revision 7.4, dated 29 June 2012.

ST\_700\_ HART\_DE\_34-ST-25-47\_13Dec12\_review: Document under review.

## **2 Device Identification**

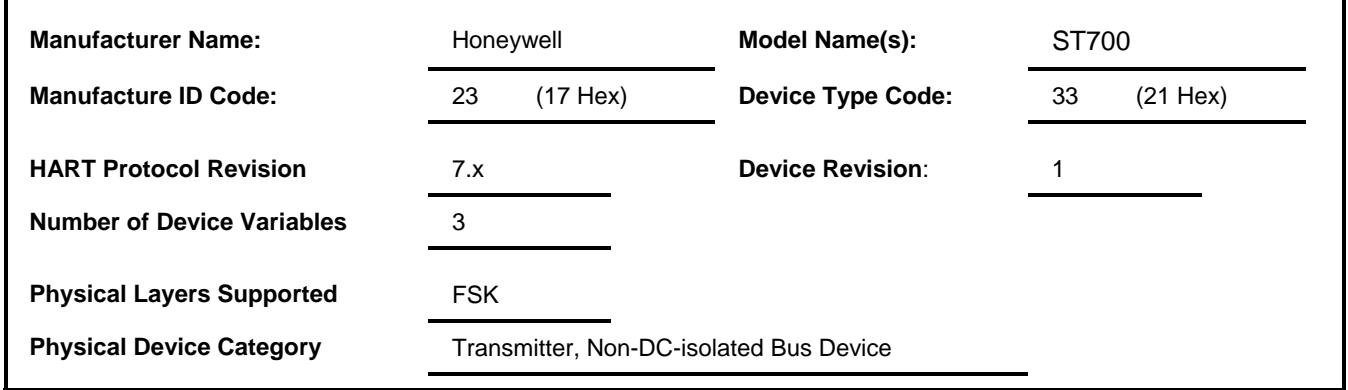

#### **Table 2 Device Identification**

The Honeywell ST 700 is designed to meet hazardous area approvals.

Refer to the user manual on the available methods of protections for use in hazardous locations.

## **3 Product Overview**

### **3.1 Transmitter**

The ST 700 Pressure Transmitter comes in a variety of models for measurement applications involving one of these basic types of pressure:

- Differential Pressure
- Gauge Pressure
- Absolute Pressure

The transmitter measures the process pressure and transmits an output signal proportional to the measured variable over a 4 to 20 milliampere, two-wire loop. Its major components are electronics housing and a meter body as shown in Figure 1 for a typical differential pressure model transmitter.

The ST 700 can transmit its output in either an analog 4 to 20 milliampere format or a digital DE protocol format for direct digital communications with our TPS system, Allen-Bradley PLCs and other control systems. Besides the process variable (PV) output, the transmitter also provides its meter body temperature as a secondary variable and the Static Pressure as a tertiary variable, which are both available as read-only parameters through the MC Toolkit when the transmitter is in its analog mode.

A configuration tool (Honeywell MCToolkit) is connected to the loop wiring of the ST 700 transmitter for direct communication with the transmitter. The handheld device communicates with the transmitter via the HART interface.

Note that multiple mounting configurations are possible and are fully described in the ST 700 Installation and User Manuals.

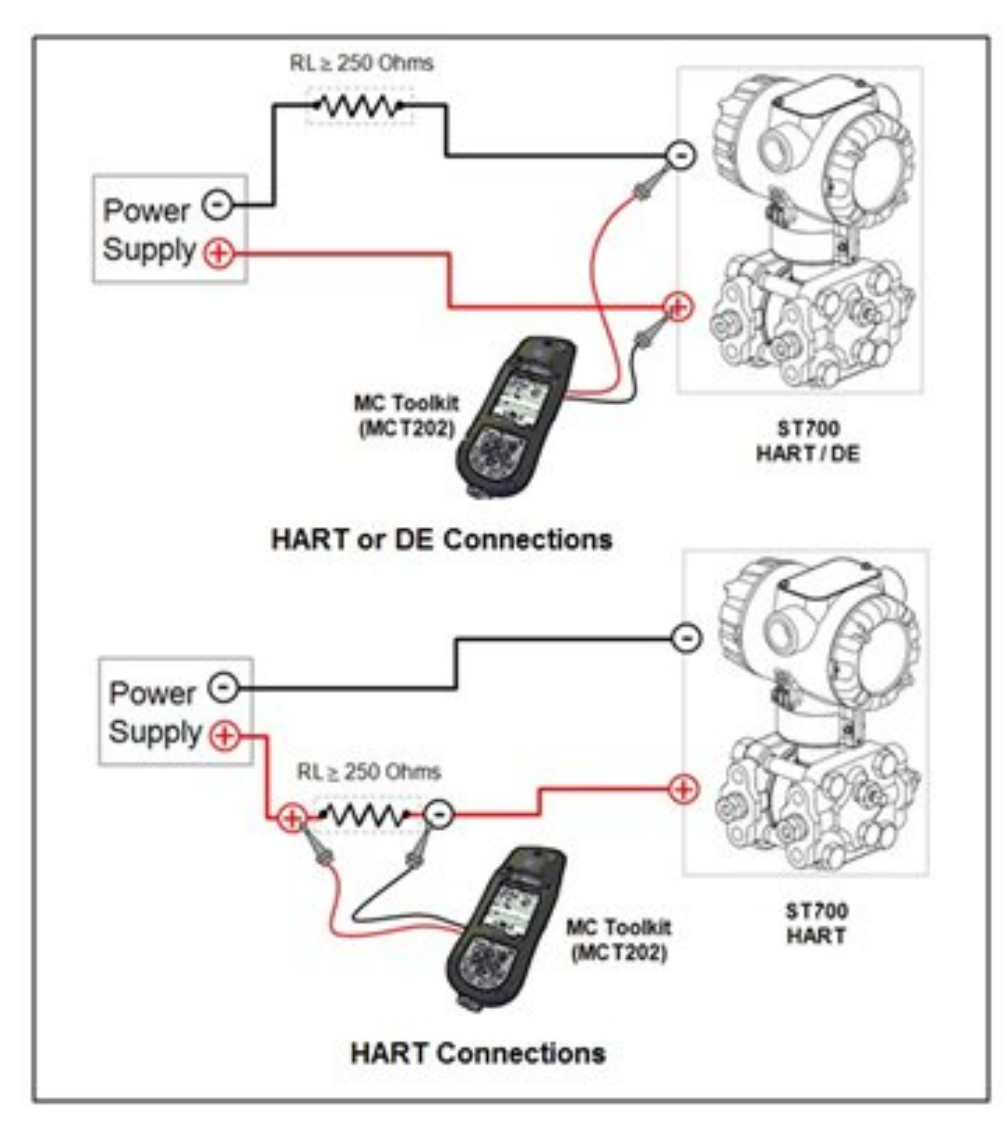

**Figure 1 Typical Communication Interface** 

### **3.2 Communicator Purpose**

The communicator allows the user to adjust transmitter values, or diagnose potential problems from a remote location such as the control room. The communicator can be used to:

- Configure: Define and enter the transmitter's operating parameters.
- Monitor: Read the input pressure to the transmitter in engineering units and the transmitter's output in mA or percent.
- Display: Retrieve and display data from the transmitter or the communicator's memory.
- Change Mode of Operation: Select configuration for multi-drop mode (digital) or loop current enabled (analog) operation.
- Check current output: Use the transmitter to supply the output current desired for verifying analog loop operation, troubleshooting, or calibrating other components in the analog loop.
- Troubleshoot: Check status of transmitter operation and display diagnostic messages to identify transmitter, communication, or operator error problems.
- Product Interfaces
- Process Interface

## **4 Product Interfaces**

## **4.1 Process Interface**

#### **4.1.1 Sensor Input Channel**

The primary variable is the pressure measured by the pressure sensor. Pressure Sensors are housed in the meter body of the transmitter. The transmitter is piped to the process where the pressure is to be measured using a mechanical connection. Please refer to the User Manual for details on mounting and piping the transmitter to the process.

An additional internal sensor measures the meter body temperature that is provided to the user as the secondary variable and Static Pressure is available as the tertiary variable.

#### **4.1.2 Process Connections**

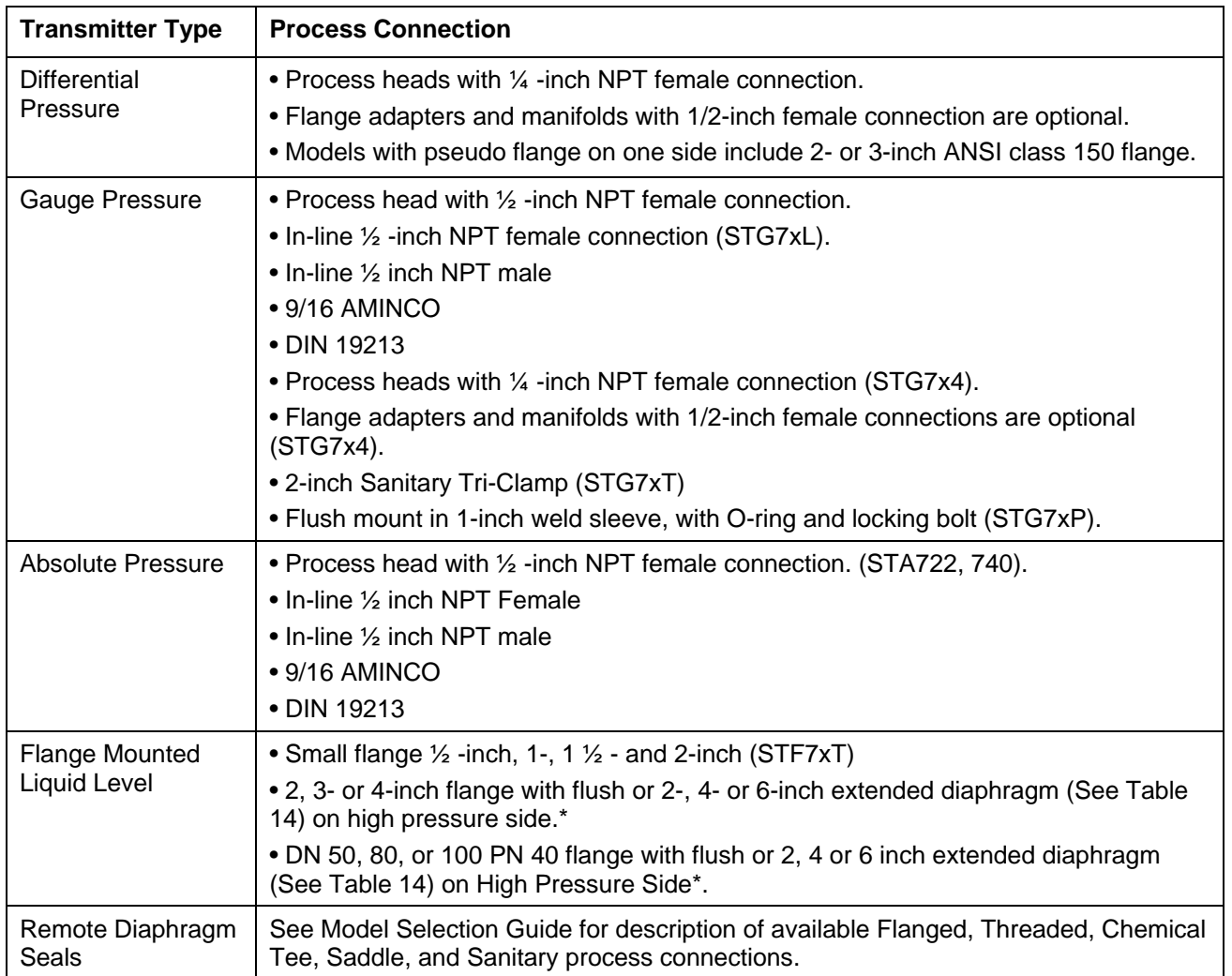

#### **Table 3 Process Connections**

\* Reference side has standard differential pressure process head.

### **4.2 Host Interface**

The transmitter is designed to operate in a two-wire power/current loop with loop resistance and power supply voltage within the operating range shown in figure 2.

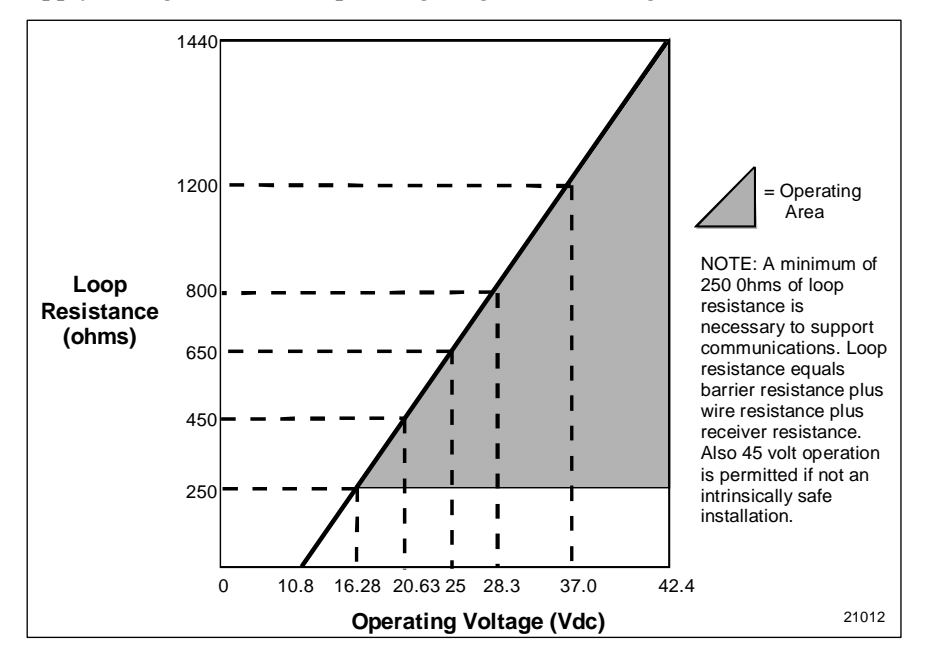

#### **Figure 2 Transmitter Operating Ranges**

Loop wiring is connected to the transmitter by simply attaching the positive  $(+)$  and negative  $(-)$ loop wires to the positive (+) and negative (–) terminals on the Transmitter terminal block in the Electronics Housing shown earlier in figure..

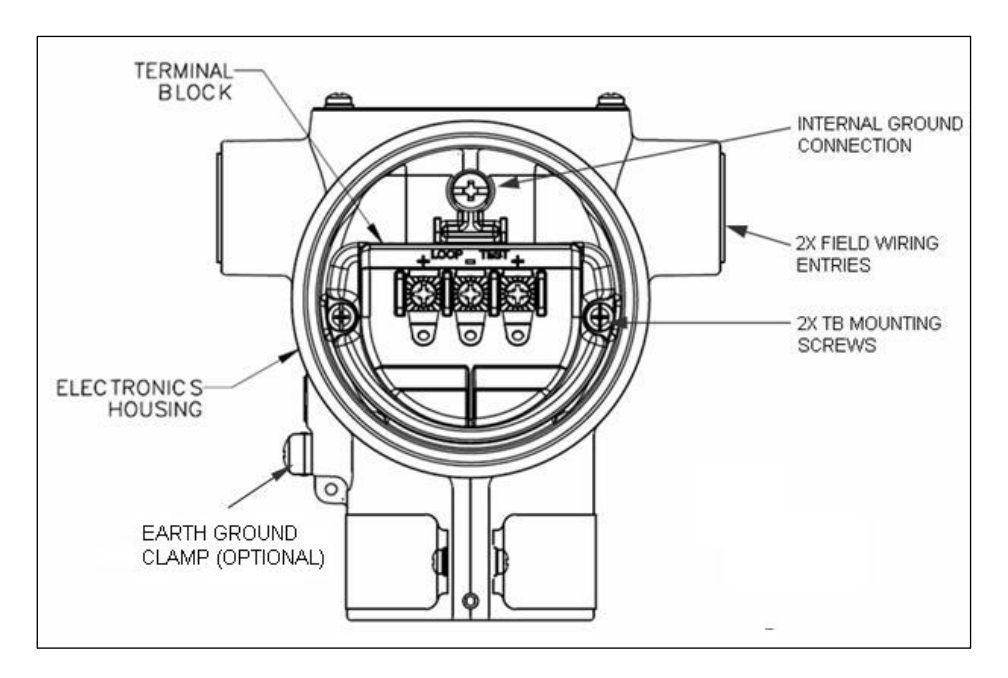

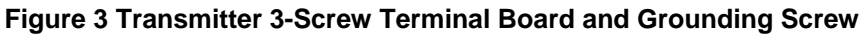

As shown in figure 3, each Transmitter has an internal terminal to connect it to earth ground. Optionally, a ground terminal can be added to the outside of the Electronics Housing. While it is not necessary to ground the Transmitter for proper operation, doing so tends to minimize the possible effects of noise on the output signal and provides additional protection against lightning and static discharge. Optional lightning protection can be ordered for Transmitters that will be installed in areas highly susceptible to lightning strikes. When the optional lightning protection is installed in the Transmitter, the terminal block will be red.

|                                  | <b>Direction</b> |      | Values (% of range)      | Values (mA or V) |
|----------------------------------|------------------|------|--------------------------|------------------|
| Linear over-range*               | Classic          | Down | $-1.25\% + 0.1\%$        | 3.8 to 4.0 mA    |
|                                  |                  |      |                          | 0.95 to 1.0 $V$  |
|                                  |                  | Up   | $105.0 % + 0.1 %$        | 20.0 to 20.8 mA  |
|                                  |                  |      |                          | 5.0 to 5.2 V     |
|                                  | <b>NAMUR</b>     | Down | $-1.25\%$ to $\pm$ 0.1 % | 3.8 to 4.0 mA    |
|                                  |                  |      |                          | 0.95 to 1.0 V    |
|                                  |                  | Up   | $103.125% + 0.1%$        | 20.0 to 20.5 mA  |
|                                  |                  |      |                          | 5.0 to 5.125 V   |
| Device malfunction<br>indication | Down: less than  |      | $-1.25%$                 | 3.58 mA          |
|                                  | Up: greater than |      | $+105%$                  | 21 mA            |
| Maximum current                  |                  |      |                          | 21.8 mA          |
| Multi-Drop current draw          | 4.0 mA           |      |                          |                  |
| Lift-off voltage **              | 10.8 V           |      |                          |                  |

**Table 4 Analog Output Values** 

\* Honeywell will offer the ST 700 HART transmitter with NAMUR compliant analog outputs, in addition to the "Classic" levels traditionally featured in the product.

**\*\*** For the Lightning protection option, add 1 Volt (internal added 50 Ohm impedance).

## **4.3 Local Interfaces, Jumpers and Switches**

The ST 700 three-button option provides a user interface and operation without the use of the MC Toolkit. Figure shows the location of the three-button option and the labels for each button.

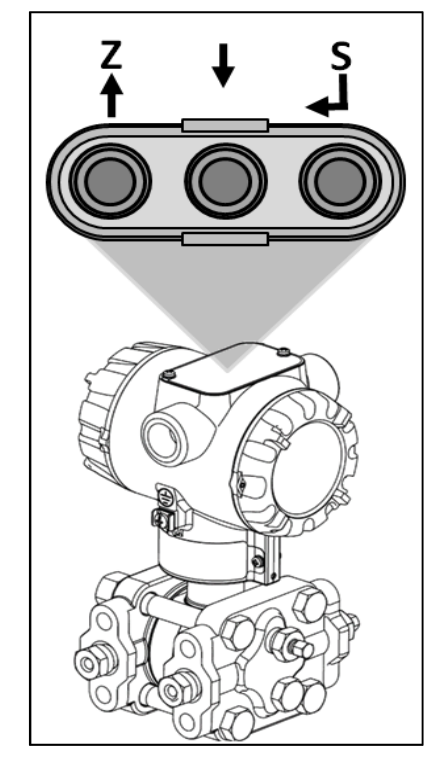

**Figure 4 Three-Button Option**

The functions of the three buttons are:

Enter  $(S \leftarrow)$ 

Enter the top level main menu from the normal PV display mode

Select a target to go down to the next menu level, up to the previous level or exit back to the PV display mode

Accept the current value of an entered parameter

Down  $(\downarrow)$ 

Advance to the next configured screen when in the normal PV display mode

Scroll down to the next item in a menu

Advance through a list of parameters for configuration

Advance through numerical values or alpha characters for data entry

 $Up(Z\uparrow)$ 

Go back to the previous configured screen when in the normal PV display mode

Scroll up to the previous item in a menu

Go back through a list of parameters for configuration

Go back through numerical values or alpha characters for data entry

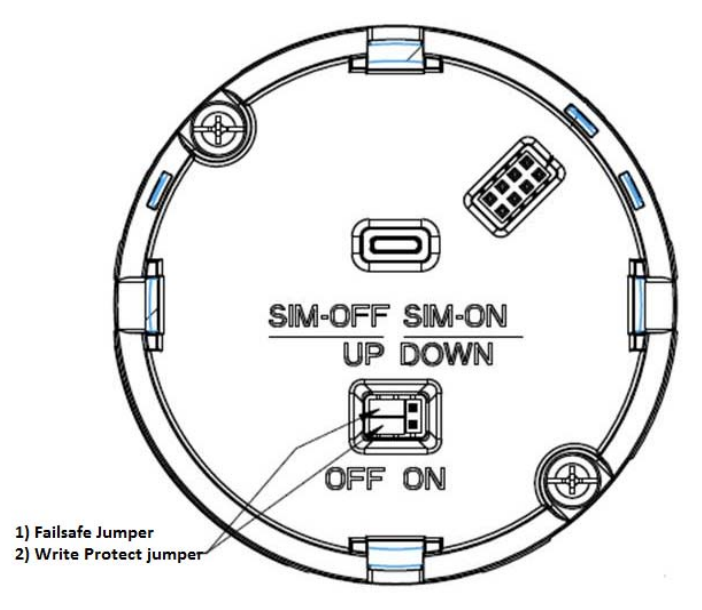

**Figure 5 Locating the Failsafe Jumper** 

### **4.3.1 Device Malfunction**

The direction of indication of a detected malfunction by the analog current output is userselectable to up or down, by means of a two-position jumper inside the instrument. ST 700 transmitters are shipped with a default failsafe direction of upscale. This means that the transmitter's output will be driven upscale (maximum output) when the transmitter detects a critical status.

#### Write Protection

The ST 700 transmitters have a transmitter security option, also known as a "write protect option," which is jumper-selectable. The jumper, located on the transmitter's printed wiring assembly (PWA), can be positioned to allow read and write access or read only access to the transmitter's configuration database. When the jumper is in the read only position, the transmitter's configuration and calibration data can only be read / viewed. The factory-default jumper positions are for read and write access. The figure above shows the location of the write protect jumper on the PWA. The Write Protect hardware Jumper is placed behind the Display PWA. For accessing the hardware write protect jumper, the Display PWA needs to be removed. Also a Software write protect is available. Refer Common Practice command 175 &command 176. When the Device is in Hardware write protect (Jumper) then the software write protect functionality is inoperative.

## **4.4 Meter Display Options**

The ST 700 Pressure Transmitter offers two display options: Basic and Advanced; see Table 5.

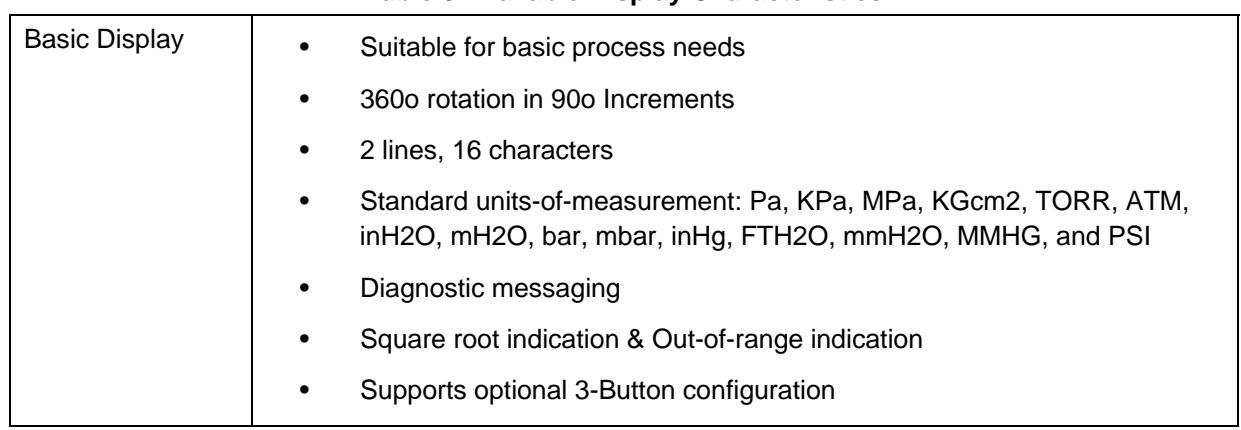

#### **Table 5 Available Display Characteristics**

.

## **5 Dynamic Variables**

Three Dynamic Variables are implemented.

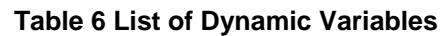

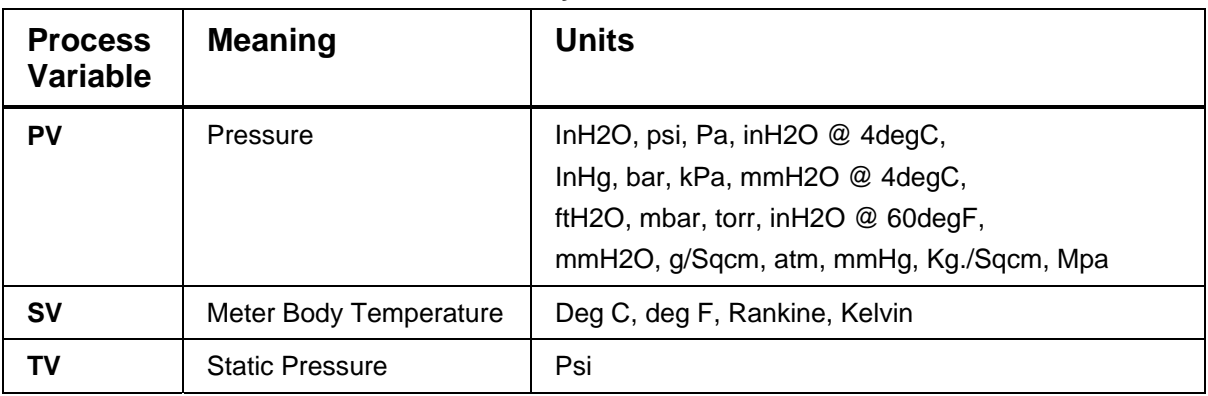

The HART units' code for inH2O@60degF is 145 as well as 240.

## **6 Status Information**

### **6.1 Field Device Status**

Many of the flags in the device status are further described by critical, non-critical, and informative flags in the additional status bytes described in section 6.2.1.

| <b>Bit</b>     | <b>Name</b>                           | <b>Use</b>                                                                                                    |
|----------------|---------------------------------------|----------------------------------------------------------------------------------------------------|
| $\overline{7}$ | Device Malfunction                    | This flag is set to "1" when any critical failure is detected. When a<br>"Device Malfunction" is indicated, the "More Status Available" status<br>flag is always asserted and further information is available in the<br>manufacturer specific status bytes. The designation for critical<br>status, and Honeywell's unique status bytes are described in<br>section 6.2.1. |
| 6              | <b>Configuration Changed</b>          | Set when any parameter in the device configuration is changed.<br>The flag will be reset when command 38 is received.                                                                                                    |
| 5              | <b>Cold Start</b>                     | Set when power is first applied. The flag will also be set when the<br>device is reset.                                                                                                    |
| 4              | More Status Available                 | Set whenever any failure is detected. Command #48 gives further<br>detail. (See section 6.2.1).                                                                                                    |
| 3              | Loop Current Fixed                    | Set when the device is placed in fixed current mode (command 40).                                                                                                    |
| 2              | <b>Loop Current Saturated</b>         | Set if the primary variable is out of range. The measurement limits<br>differ between the "classic" and "NAMUR" output options. This<br>event does not set bit 7 ("Field Device Malfunction").                                                                                                    |
| 1              | Non-Primary Variable<br>Out Of Limits | Set if the temperature calculated from the internal meter body<br>temperature sensor is too high (greater than 125 deg C for most<br>transmitters). When this status is asserted, the "More Status<br>Available" flag is also set, and the specific failure is indicated as<br>"Sensor Over Temp" in the manufacturer specific status (see<br>section 6.2.1).               |
| 0              | Primary Variable Out of<br>Limits     | Set if the pressure is greater than twice the Upper Range Limit<br>(URL) of the device. When this status is asserted, the "More Status<br>Available" flag is also set, and the specific failure is indicated as<br>"Meter Body Overload" in the manufacturer specific status (see<br>section 6.2.1).                                                                        |

**Table 7 Field Device Status** 

## **6.2 Extended Device Status**

The Extended Device Status byte has the following flags:

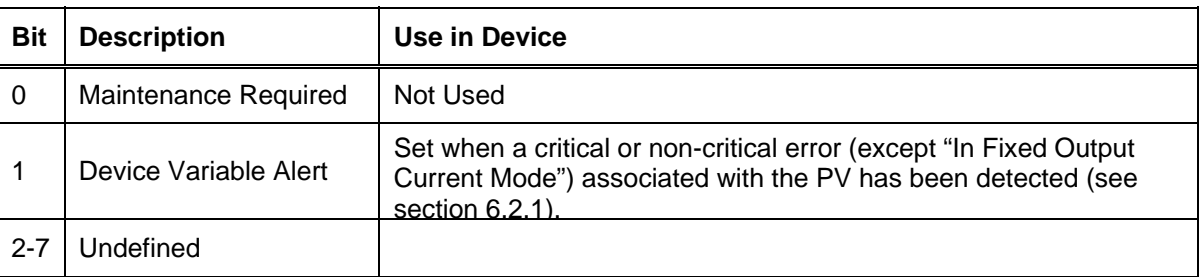

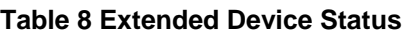

#### **6.2.1 Command #48 – Additional Field Device Status**

Command #48 returns 8 bytes of data. The first 3 bytes contain device specific status as shown below. The Extended Device Status byte (byte 6) will be returned as defined above in section 6.2. All other bytes are unused, and will be returned as 0. The three detailed status bytes are divided by category of status: critical error and non-critical error.

| <b>Status Type</b>           | <b>Bit</b>     | <b>Command 48 Status</b>       |
|------------------------------|----------------|--------------------------------|
|                              |                |                                |
| Critical status (Byte 1)     | $\overline{7}$ | Unused                         |
|                              | 6              | Unused                         |
|                              | 5              | <b>Sensor Comm Timeout</b>     |
|                              | 4              | Meter Body Critical Failure    |
|                              | 3              | Electronic Module Diag Failure |
|                              | $\mathbf{2}$   | <b>Config Data Corrupt</b>     |
|                              | 1              | Meter Body NVM Corrupt         |
|                              | 0              | Electronic Module DAC Failure  |
| Non critical status (Byte 2) | 7              | No DAC Compensation            |
|                              | 6              | No Factory Calibration         |
|                              | 5              | PV Out of Range                |
|                              | 4              | <b>Fixed Current Mode</b>      |
|                              | 3              | Sensor Over Temperature        |
|                              | 2              | Meter Body Excess Correct      |
|                              | 1              | Electronic Module Comm Failure |
|                              | 0              | <b>Display Failure</b>         |

**Table 9 Additional Field Device Status** 

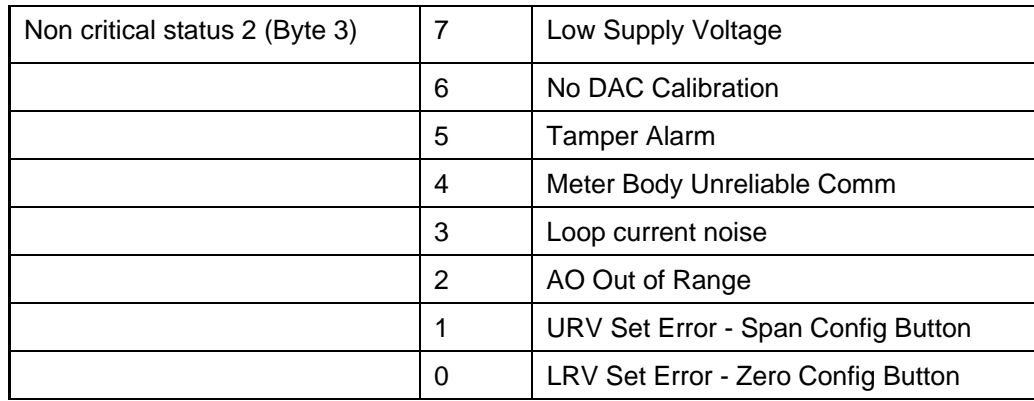

All critical faults will be indicated to the user with bits 4 and 7 set in the Field Device Status byte of the response.

Some faults are cleared when the error condition is resolved, while All Critical Status faults require the device be power cycled.

## **7 Universal Commands**

The transmitter supports version 7.x of the HART protocol, thus each universal command is as specified in that standard. The following universal commands are provided by the device:

| <b>Number</b>  | <b>Name</b>                                     | <b>Notes</b>                                                                               |
|----------------|-------------------------------------------------|--------------------------------------------------------------------------------------------|
| 0              | Read Unique Identifier                          | Returns unique identification for the device                                               |
| 1              | Read Primary Variable                           | Returns PV value and its unit                                                              |
| 2              | Read Loop Current and Percent of<br>Range       | Returns AO value and % range                                                               |
| 3              | Read Dynamic Variables and Loop<br>Current      | Returns PV and SV values and<br>corresponding unit values along with AO<br>value           |
| 6              | <b>Write Polling Address</b>                    | Changes device's polling address and loop<br>current mode.                                 |
| $\overline{7}$ | Read Loop Configuration                         | Returns polling address and loop current<br>mode status.                                   |
| 8              | Read Dynamic Variable Classifications           | Returns dynamic variable classification.                                                   |
| 9              | <b>Read Device Variables with Status</b>        | Returns dynamic variables PV, SV & TV with<br>status.                                      |
| 11             | Read Unique Identifier Associated<br>With Tag   | Same response as command 0                                                                 |
| 12             | Read Message                                    | Returns 24 bytes of packed ASCII data                                                      |
| 13             | Read Tag, Descriptor, Date                      | Returns tag, descriptor (packed ASCII<br>format) and date from the device                  |
| 14             | Read Primary Variable Transducer<br>Information | Returns transducer limits and span                                                         |
| 15             | <b>Read Device Information</b>                  | Returns burnout settings, PV unit value, LRV,<br>URV, damping value and write protect code |
| 16             | Read Final Assembly Number                      | Returns final assembly number                                                              |
| 17             | Write Message                                   | Write 24 bytes of packed ASCII data.                                                       |
| 18             | Write Tag, Descriptor, Date                     | Writes tag, descriptor (packed ASCII format)<br>and date to the device                     |
| 19             | Write Final Assembly Number                     | Writes final assembly number to the device                                                 |
| 20             | Read Long Tag                                   | Returns 32-byte Long Tag.                                                                  |
| 21             | Read Unique Identifier                          | Returns unique identifier associated with<br>Long Tag.                                     |

**Table 10 Universal Commands** 

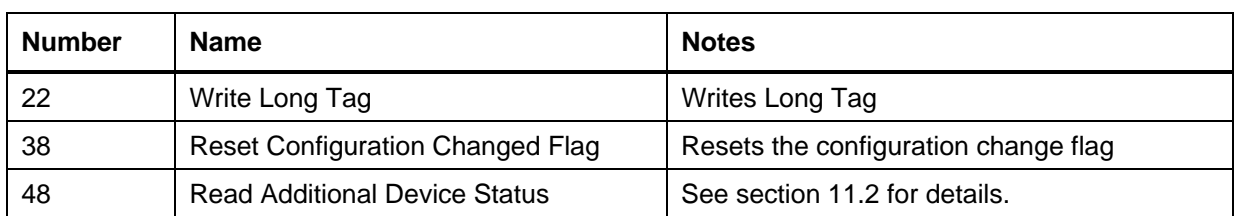

## **8 Common-Practice Commands**

## **8.1 Supported Common Practice Commands**

The following common-practice commands are implemented:

#### **Table 11 Common Practice Commands**

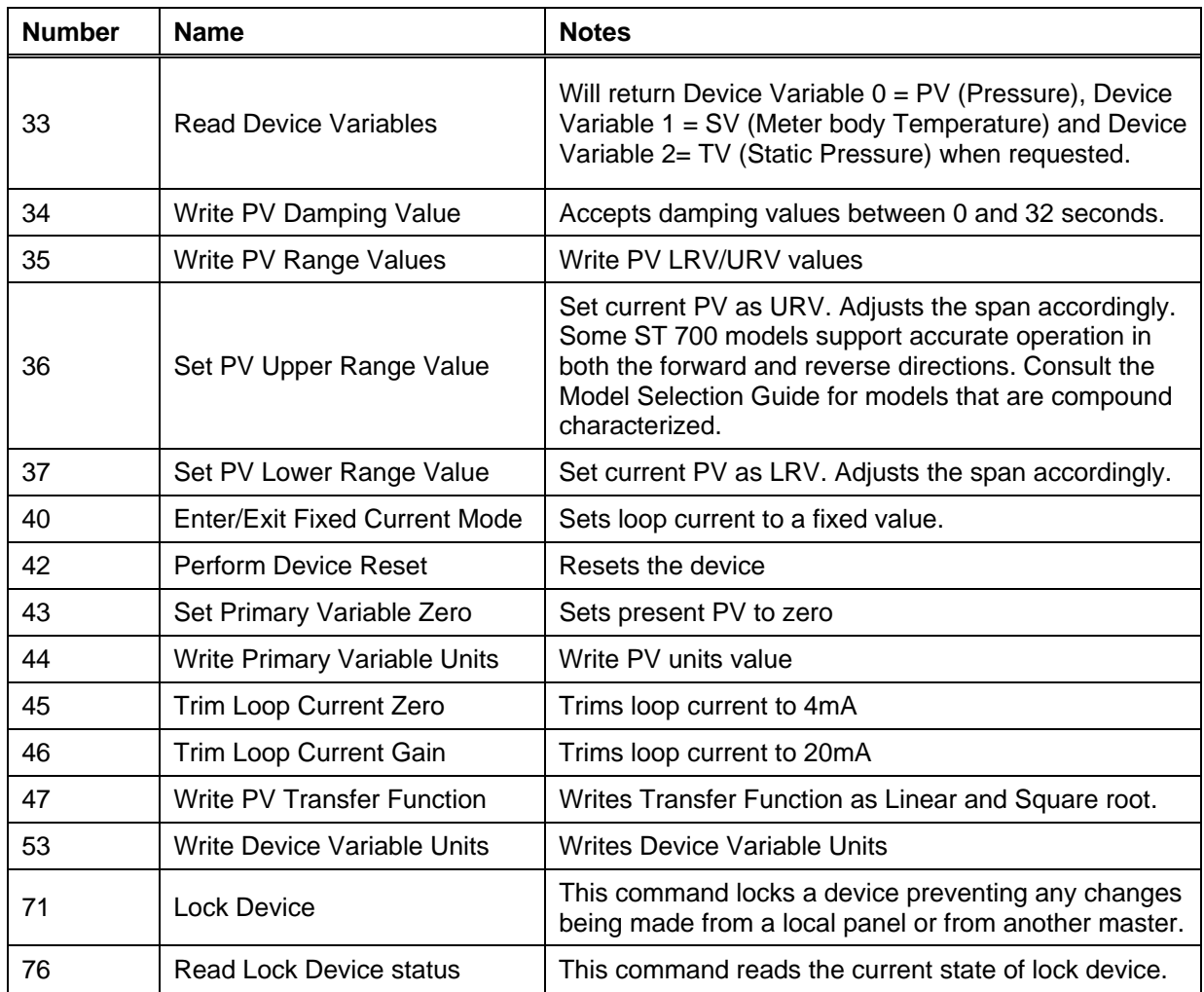

### **8.2 Burst Mode**

This Field Device does not support Catch Device Variable.

### **8.3 Catch Device Variable**

This Field Device does not support Catch Device Variable.

## **9 Device-Specific Commands**

The following device-specific commands are implemented:

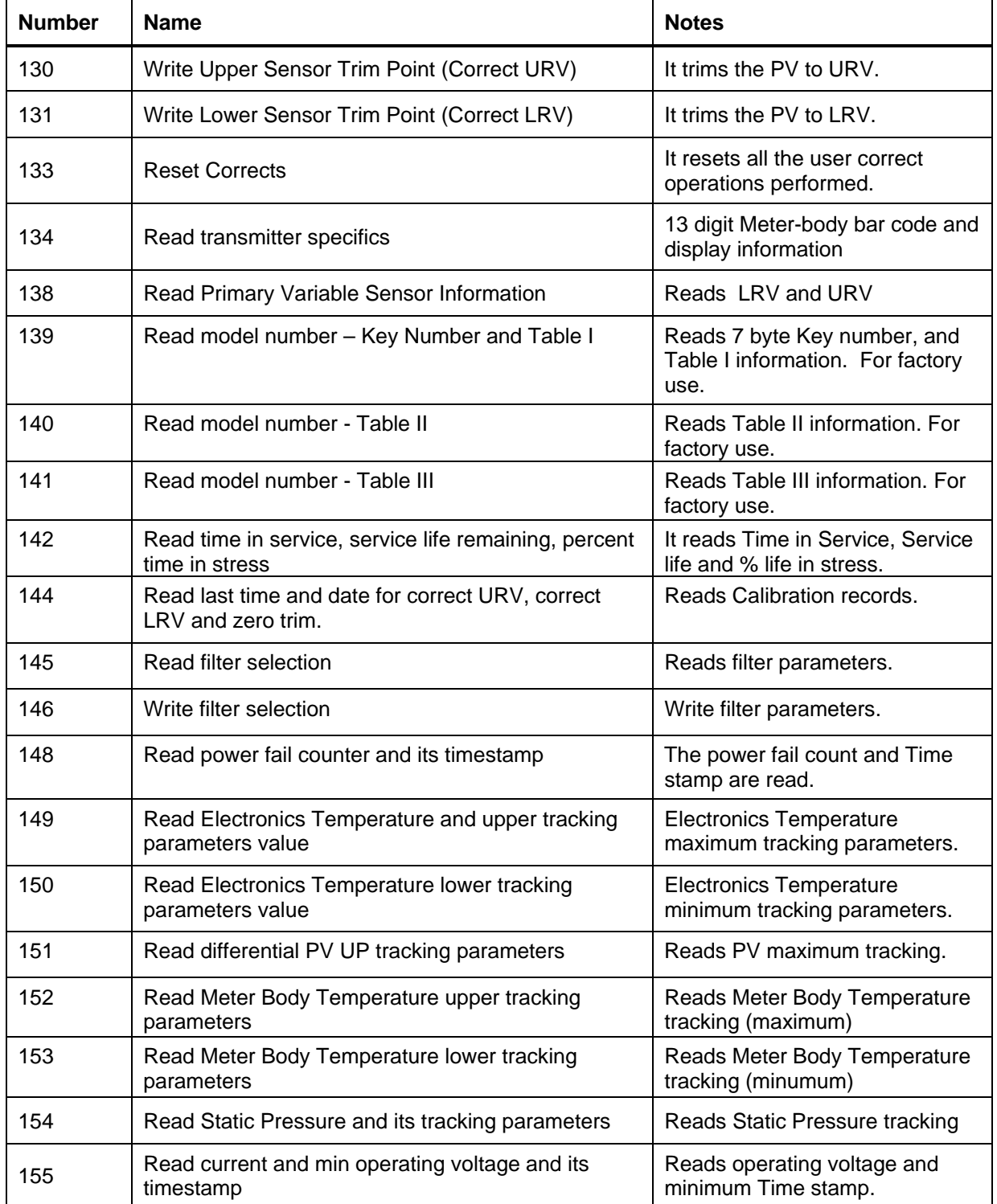

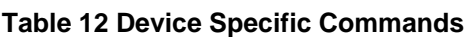

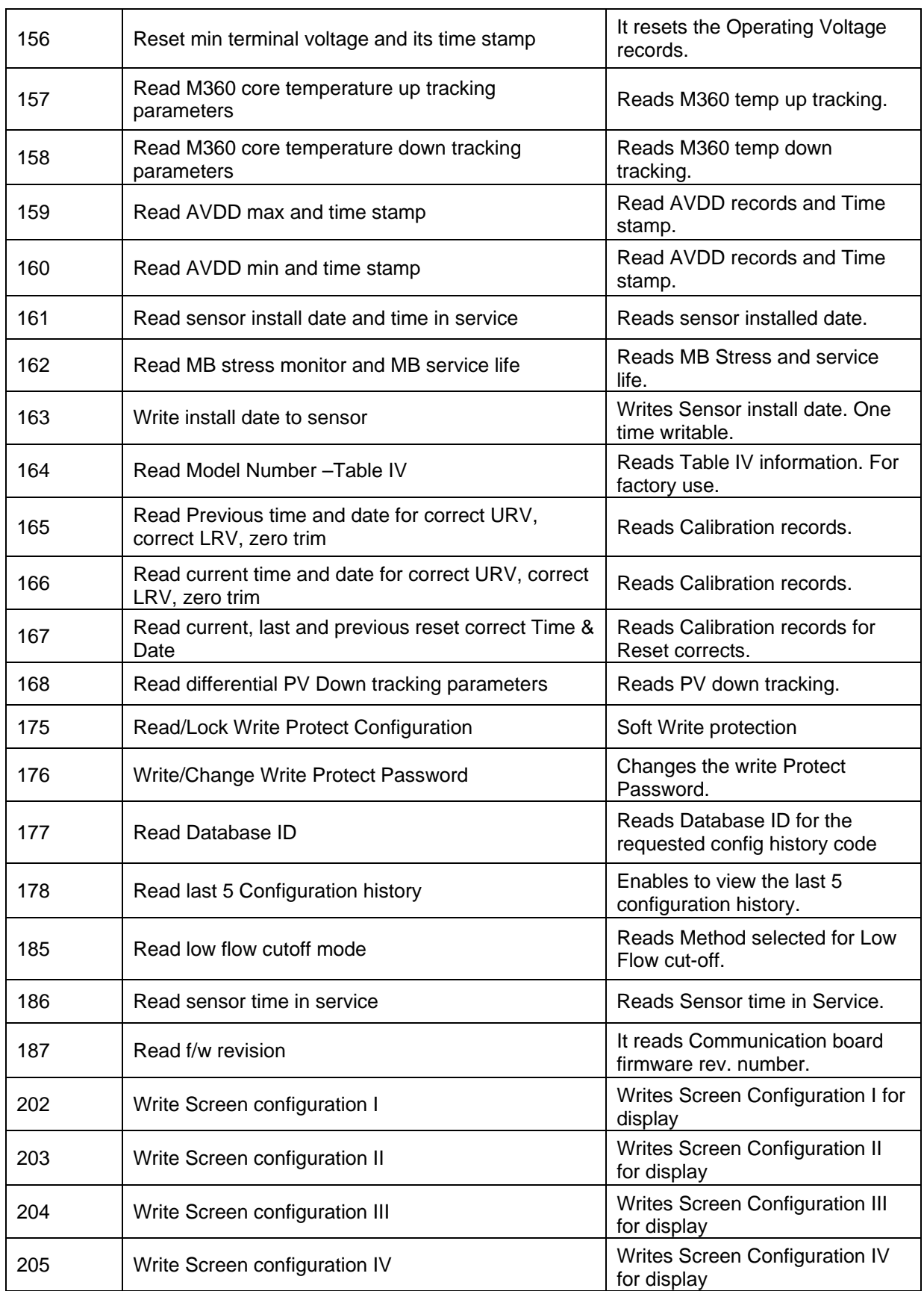

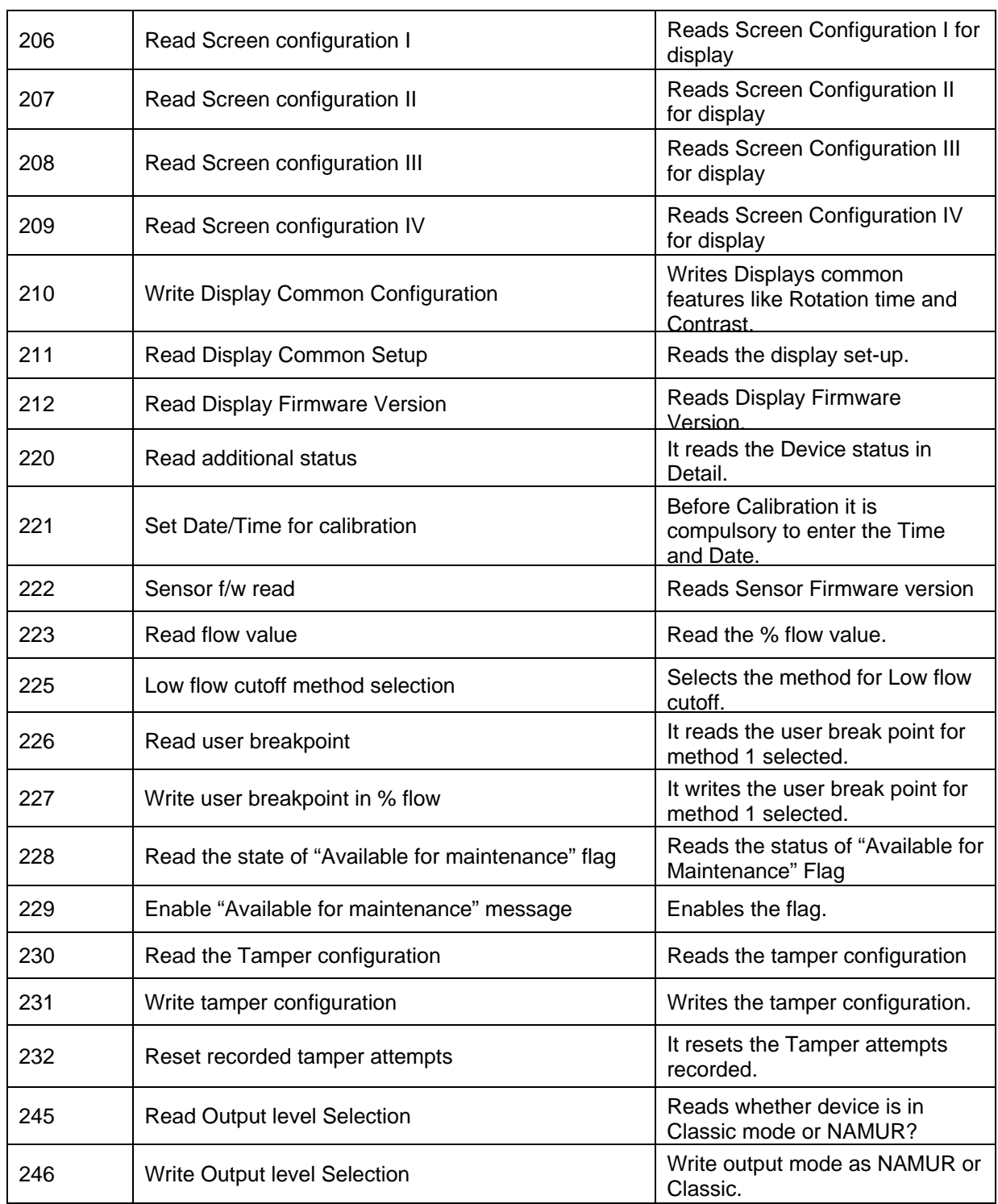

## **9.1 Device Specific Commands**

Each device specific command is detailed below. Only the supported response codes are listed for a command.

### **9.1.1 Command #130: Correct Input to URV**

This command performs a calibration trim for the sensor. The calibration pressure applied to the transmitter is received with this command and the transmitter trims the sensor calibration so that its output equals this value.

#### *Request Data Bytes*

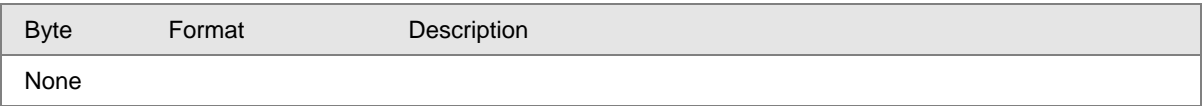

#### *Response Data Bytes*

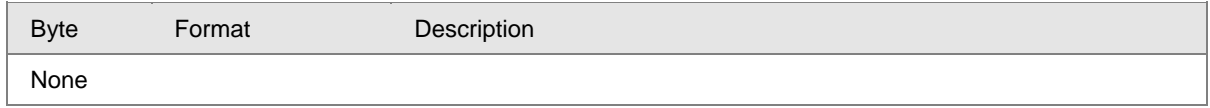

#### *Command-Specific Response Codes*

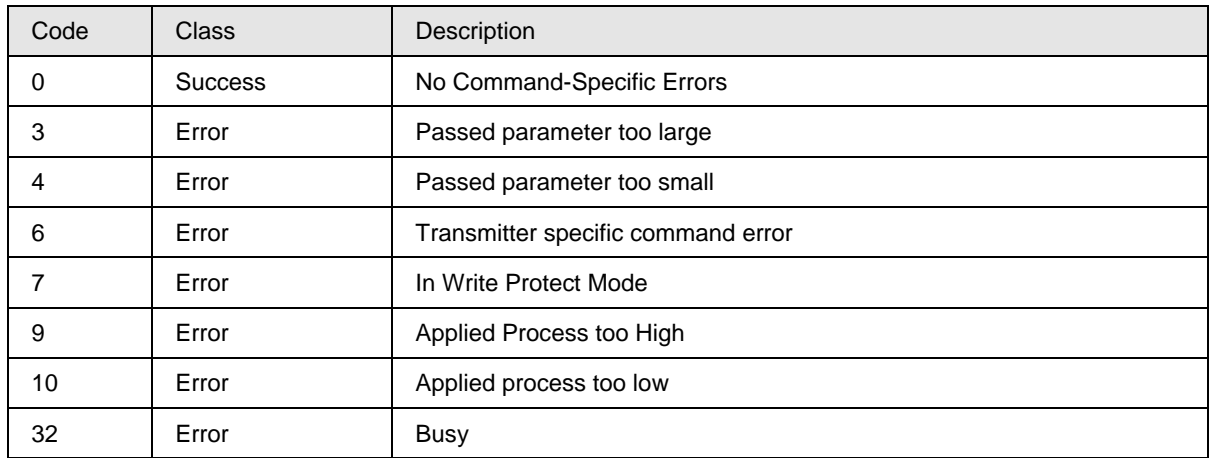

### **9.1.2 Command #131: Correct input at LRV**

This command performs a calibration trim for the sensor. The calibration pressure applied to the transmitter is received with this command and the PV is calibrated to the applied URV input.

#### *Request Data Bytes*

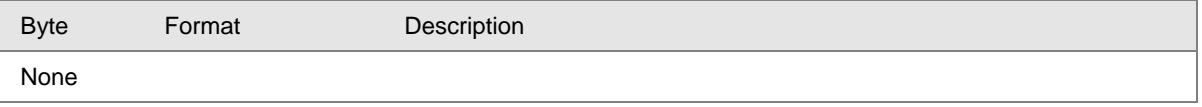

#### *Response Data Bytes*

Byte Format Description

None

#### *Command-Specific Response Codes*

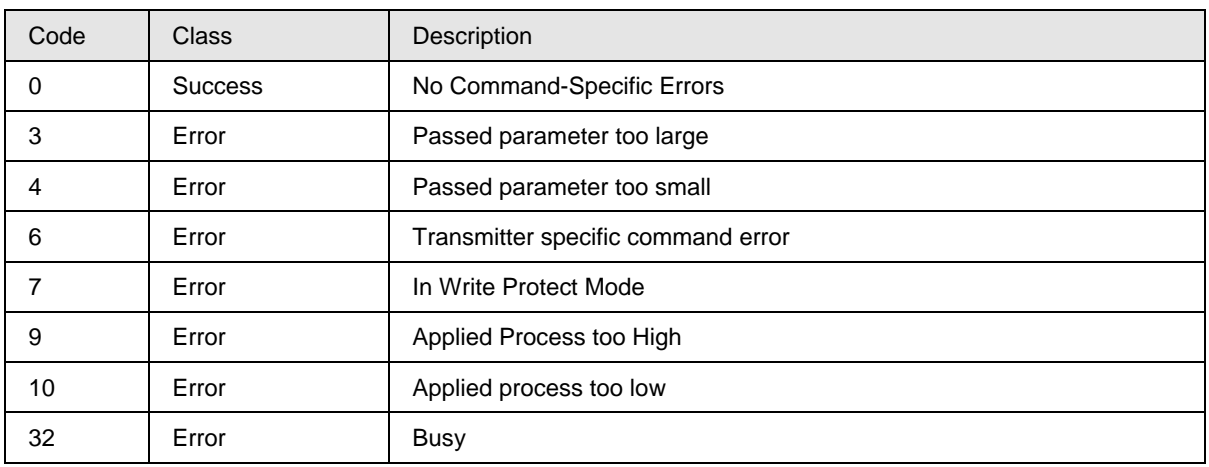

#### **9.1.3 Command #133: Reset Corrects**

This command removes the calibration and returns the performance to factory calibration. This function is useful as a diagnostic tool to get an indication of characterization performance, as well as the PV is calibrated to the applied LRV input.

#### *Request Data Bytes*

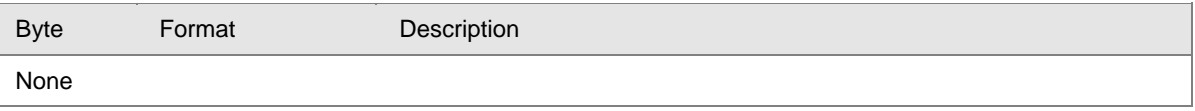

#### *Response Data Bytes*

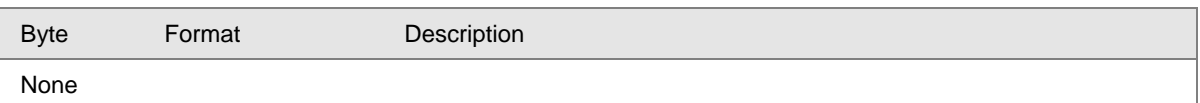

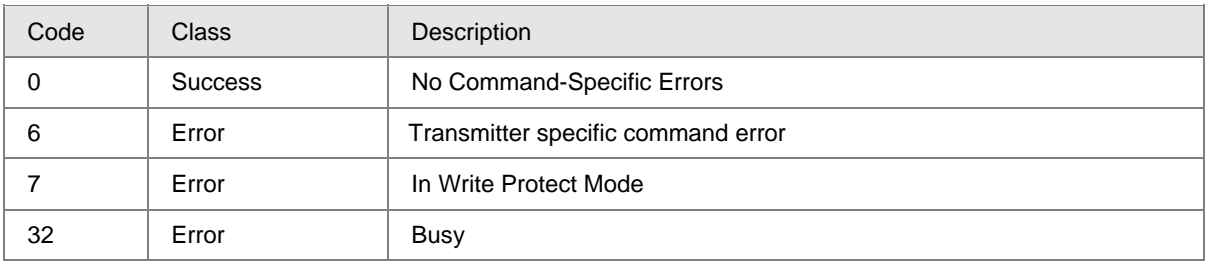

#### **9.1.4 Command #134: Read Transmitter Specifics**

The command reads the 13 digit Meter-body bar code and display information.

#### *Request Data Bytes*

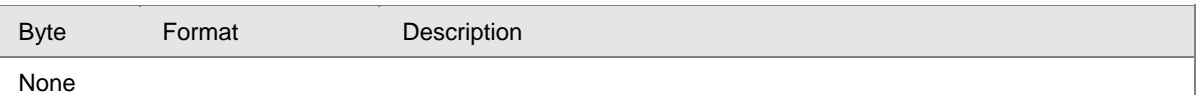

#### *Response Data Bytes*

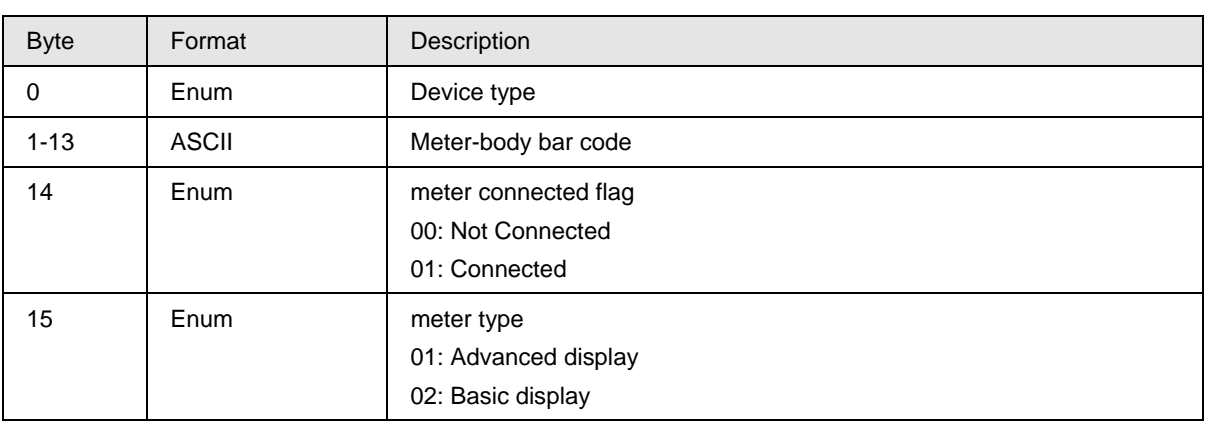

#### *Command-Specific Response Codes*

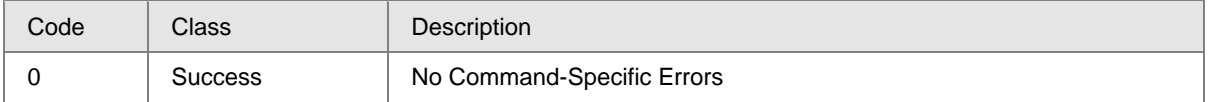

#### **9.1.5 Command #138: Read Primary Variable Sensor Information**

This command reads the PV related information for sensor.

#### *Request Data Bytes*

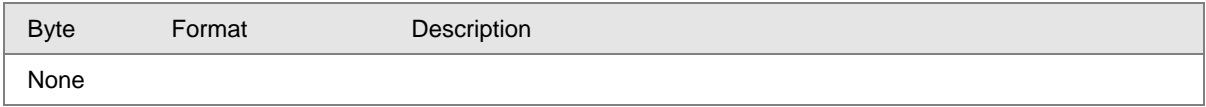

#### *Response Data Bytes*

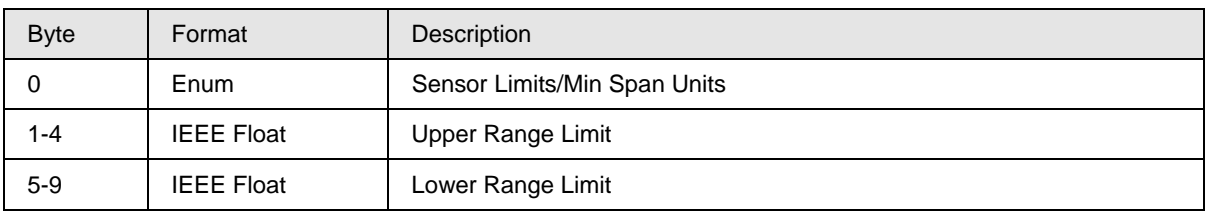

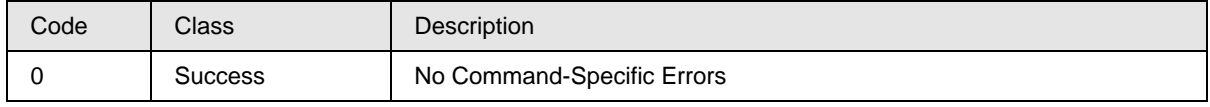

#### **9.1.6 Command #139: Read Model Number – Key Number, Table I**

This command reads the 7 byte key number and 20 byte Table 1 information.

#### *Request Data Bytes*

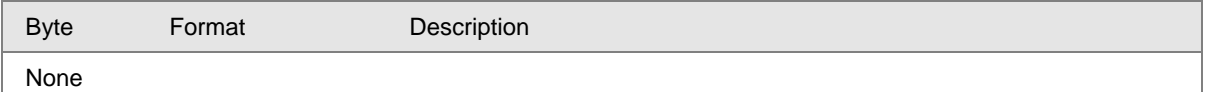

#### *Response Data Bytes*

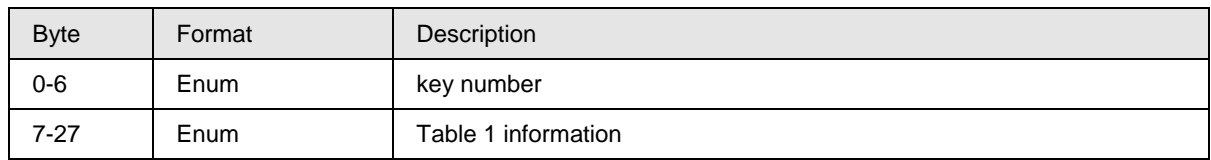

#### *Command-Specific Response Codes*

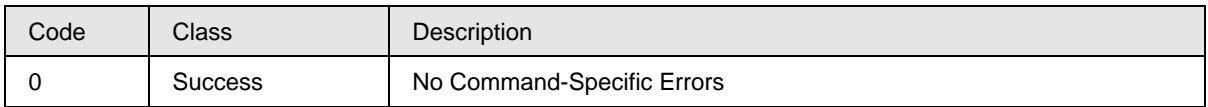

#### **9.1.7 Command #140: Read Model Number – Table II**

This command reads Model number Table II information.

#### *Request Data Bytes*

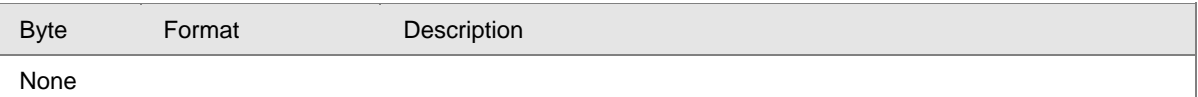

#### *Response Data Bytes*

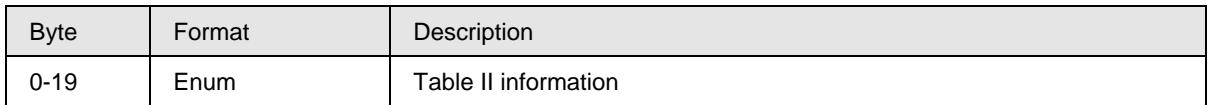

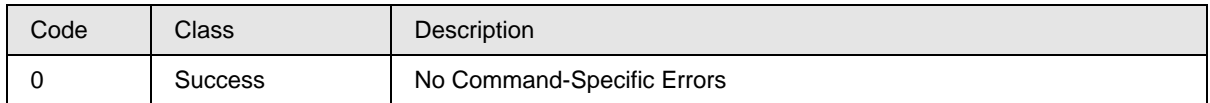

### **9.1.8 Command #141: Read Model Number –Table III**

This command reads Model number Table III information.

#### *Request Data Bytes*

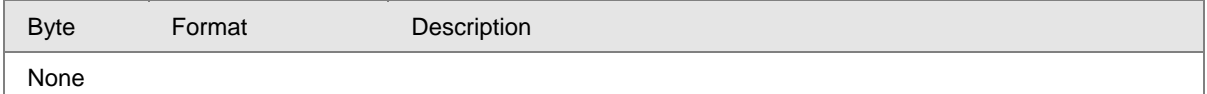

#### *Response Data Bytes*

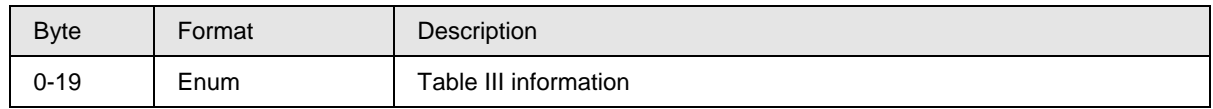

#### *Command-Specific Response Codes*

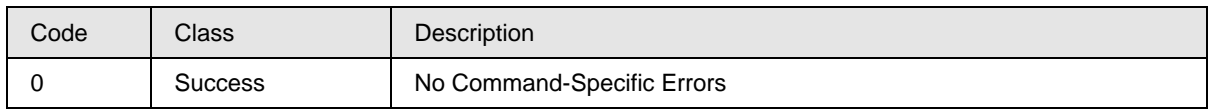

#### **9.1.9 Command #142: Read time in service, percent time in stress, service life remaining**

This command reads time in service, percent time in stress, service life remaining for the transmitter.

#### *Request Data Bytes*

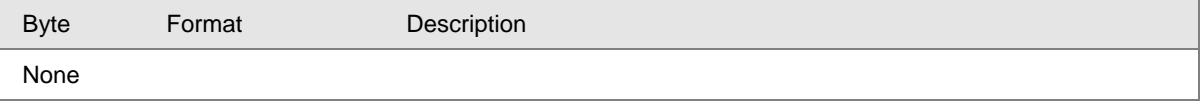

#### *Response Data Bytes*

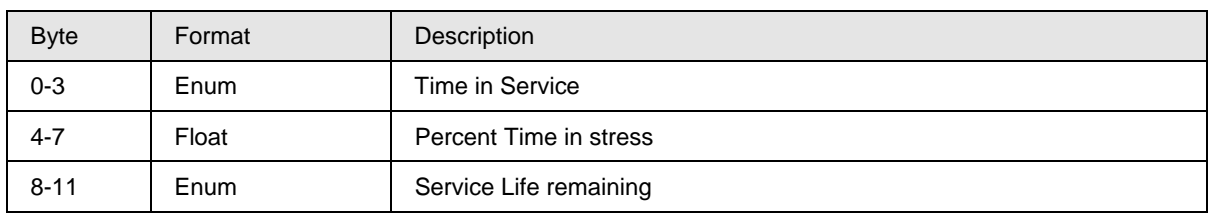

#### *Command-Specific Response Codes*

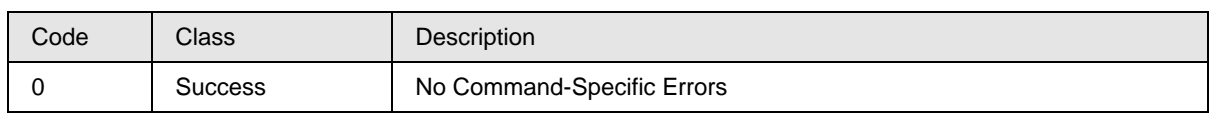

### **9.1.10 Command #144: Read last Time & Date for correct URV, correct LRV, zero trim**

This command reads Last Time and Dates for correct URV, correct LRV and zero trim.

#### *Request Data Bytes*

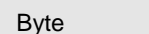

Format Description

None

## *Response Data Bytes*

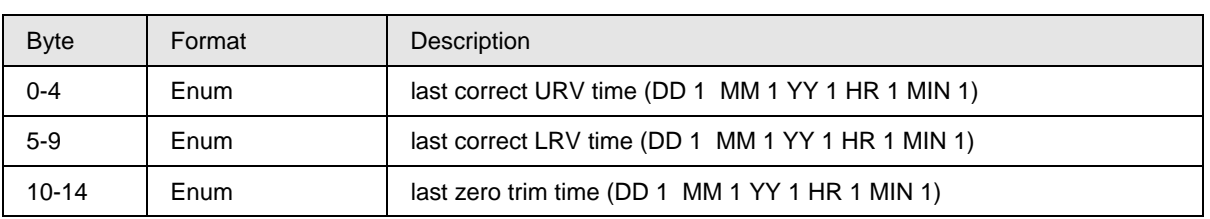

#### *Command-Specific Response Codes*

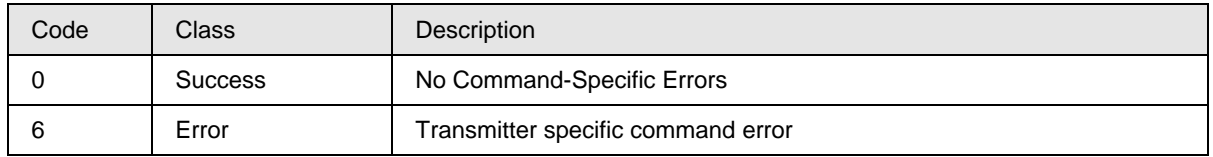

#### **9.1.11 Command #146: Write filter selection**

This command writes the filter selection.

#### *Request Data Bytes*

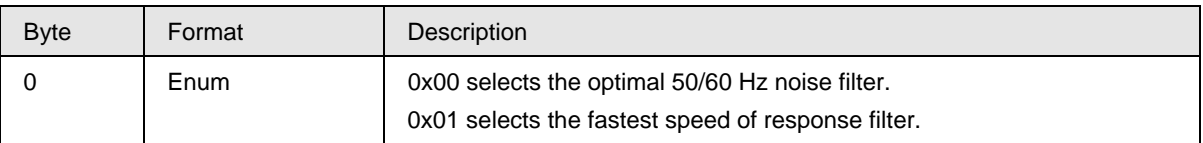

#### *Response Data Bytes*

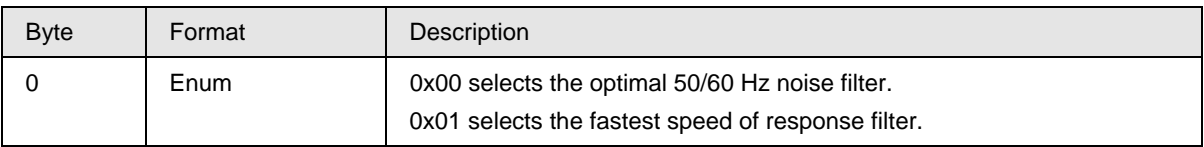

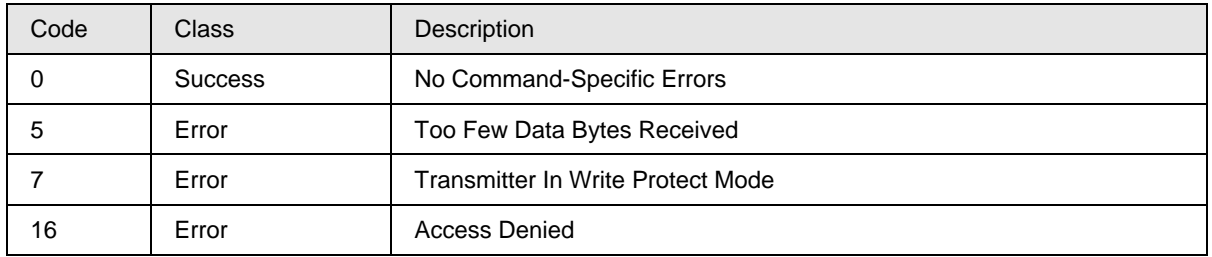

#### **9.1.12 Command #148: Read power fail counter and its timestamp**

This command reads the power fail counter and its time stamp.

#### *Request Data Bytes*

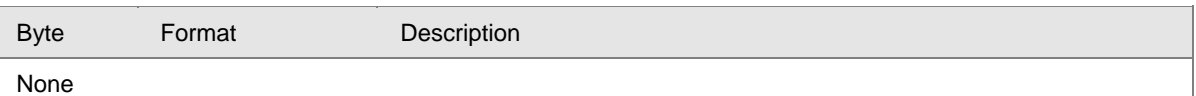

#### *Response Data Bytes*

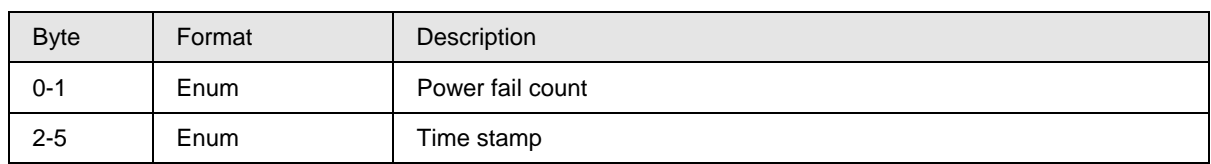

#### *Command-Specific Response Codes*

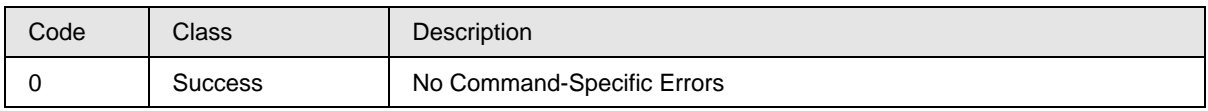

#### **9.1.13 Command #149: Read ET and electronics temperature tracking values.**

This command reads electronics temperature and electronics temperature tracking values.

#### *Request Data Bytes*

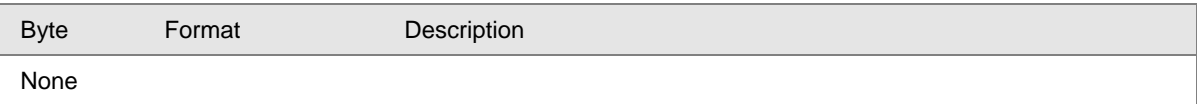

#### *Response Data Bytes*

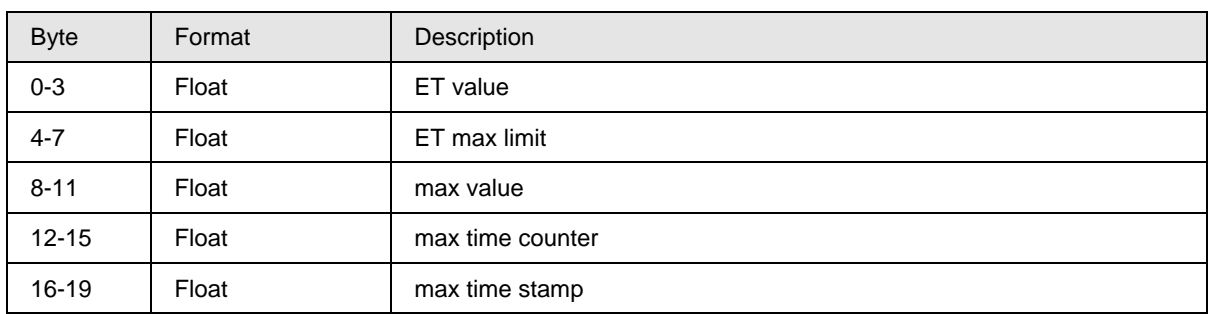

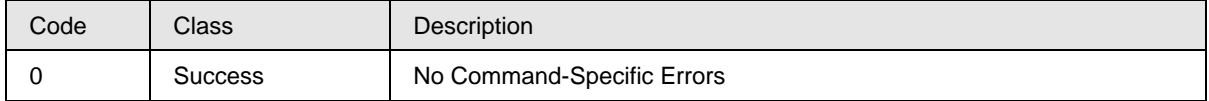
### **9.1.14 Command #150: Read ET lower tracking parameters**

This command reads ET lower tracking parameters.

### *Request Data Bytes*

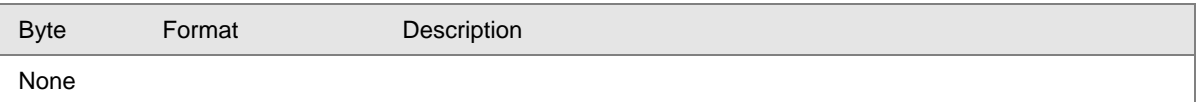

#### *Response Data Bytes*

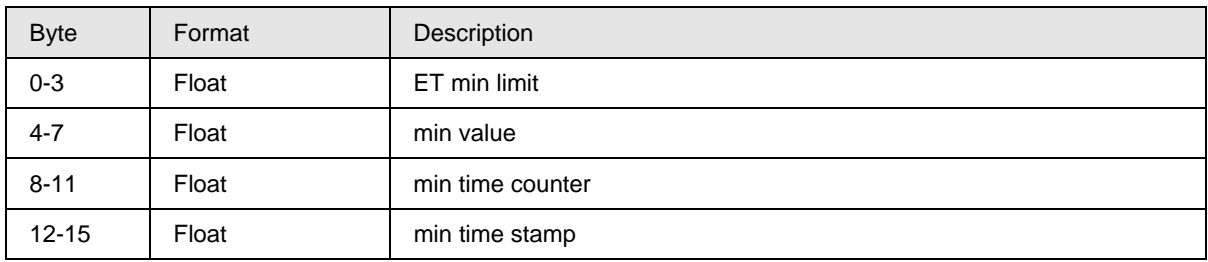

### *Command-Specific Response Codes*

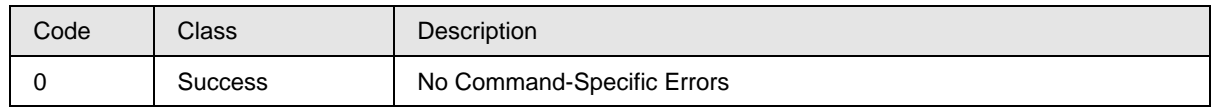

### **9.1.15 Command #151: Read differential PV UP tracking parameters**

This command reads differential PV UP tracking parameters.

#### *Request Data Bytes*

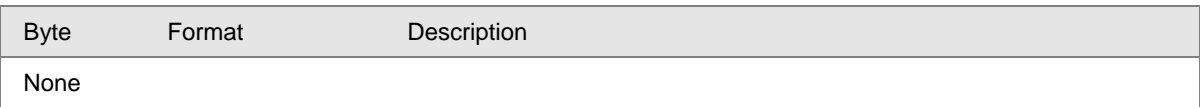

### *Response Data Bytes*

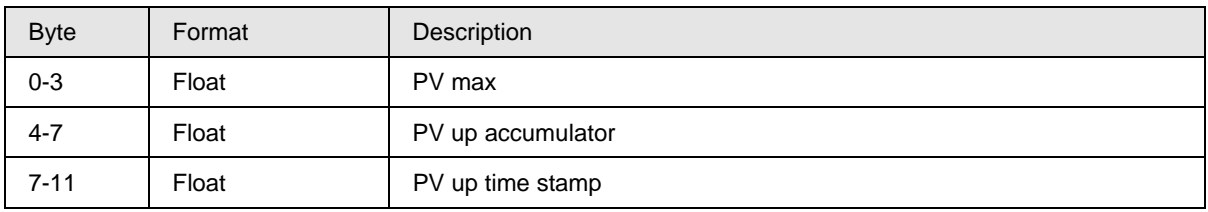

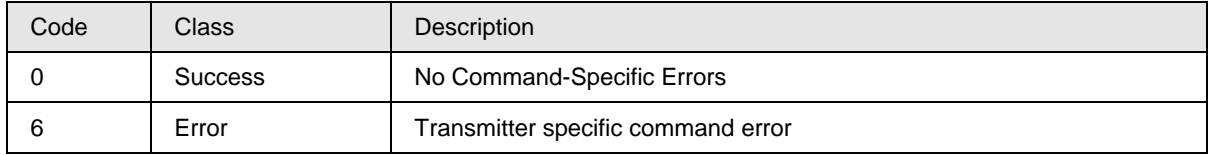

### **9.1.16 Command #152: Read MBT upper tracking parameters**

This command reads MBT upper tracking parameters.

### *Request Data Bytes*

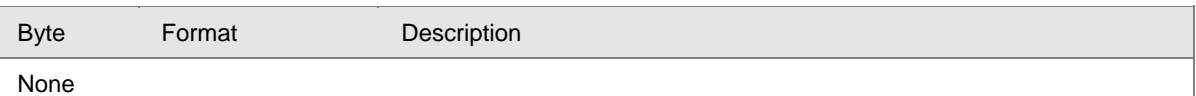

#### *Response Data Bytes*

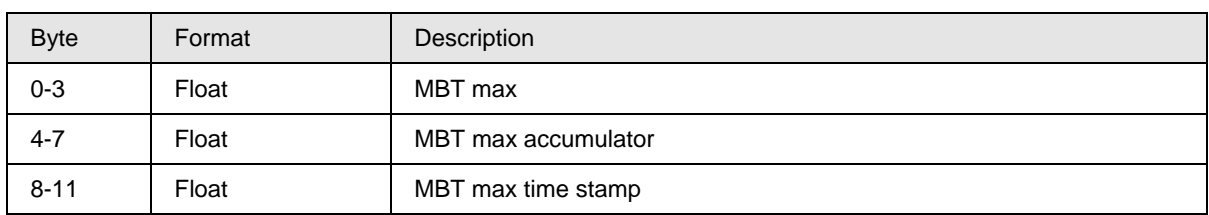

### *Command-Specific Response Codes*

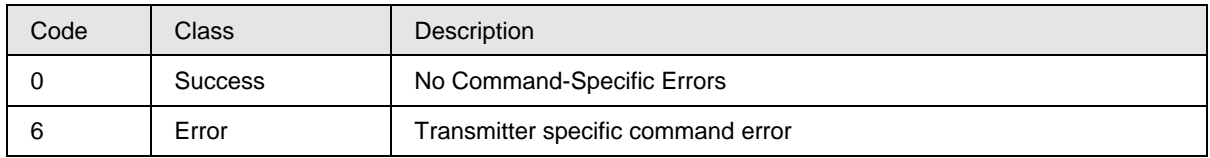

### **9.1.17 Command #153: Read MBT lower tracking parameters**

This command reads MBT lower tracking parameters.

#### *Request Data Bytes*

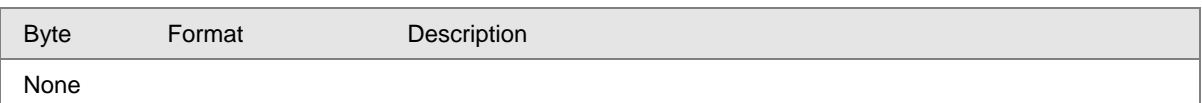

#### *Response Data Bytes*

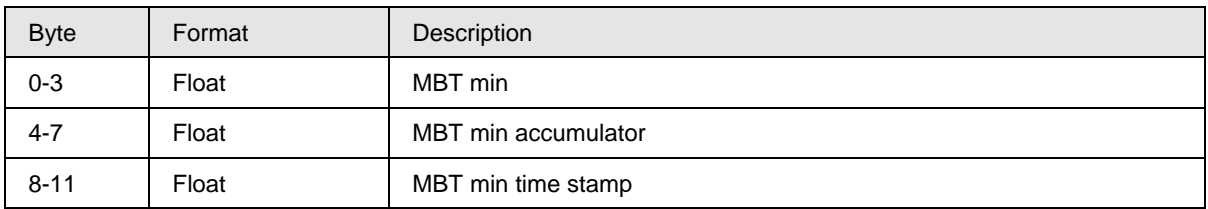

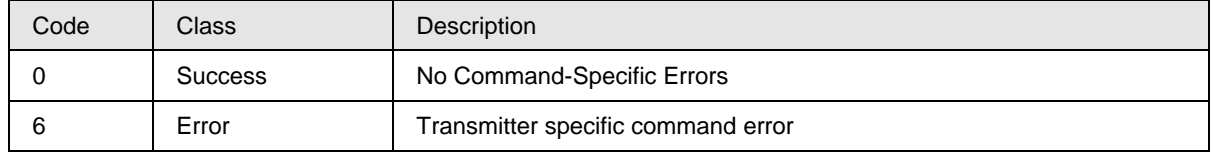

### **9.1.18 Command #154: Read SP and its tracking parameters**

This command reads SP and its tracking parameters.

### *Request Data Bytes*

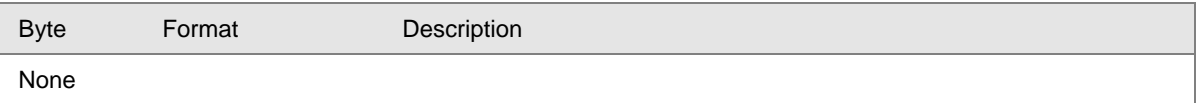

#### *Response Data Bytes*

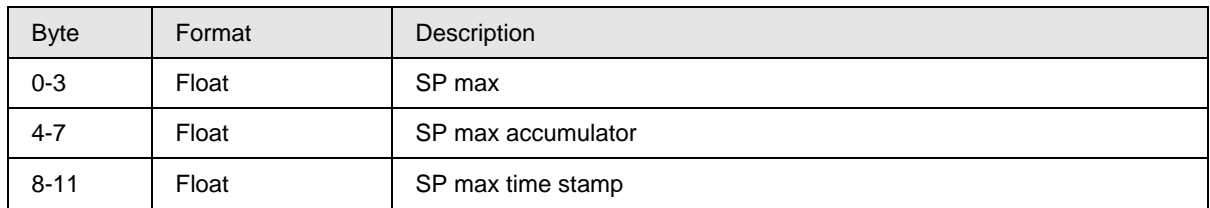

### *Command-Specific Response Codes*

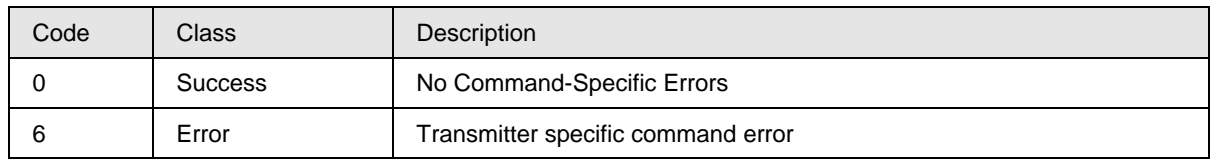

### **9.1.19 Command #155: Read current, minimum operating voltage and its timestamp**

This command reads current, minimum operating voltage and its timestamp.

#### *Request Data Bytes*

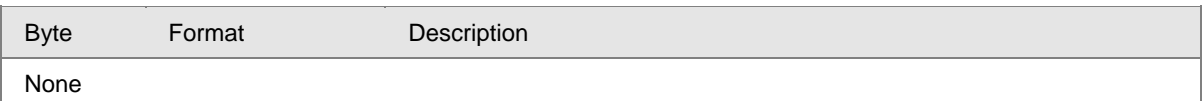

#### *Response Data Bytes*

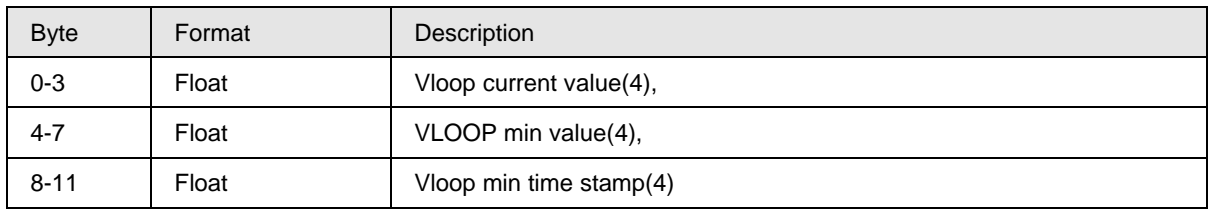

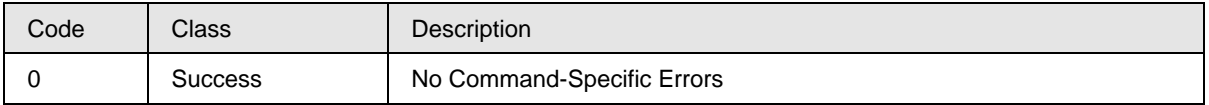

### **9.1.20 Command #156: Reset min terminal voltage and its time stamp**

This command Resets min terminal voltage and its time stamp.

#### *Request Data Bytes*

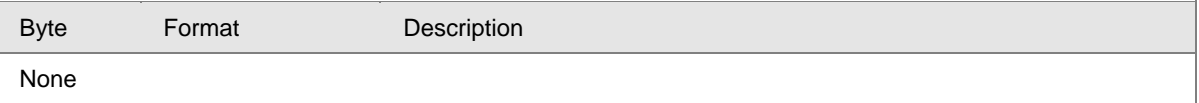

#### *Response Data Bytes*

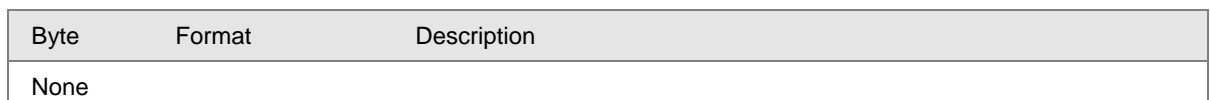

#### *Command-Specific Response Codes*

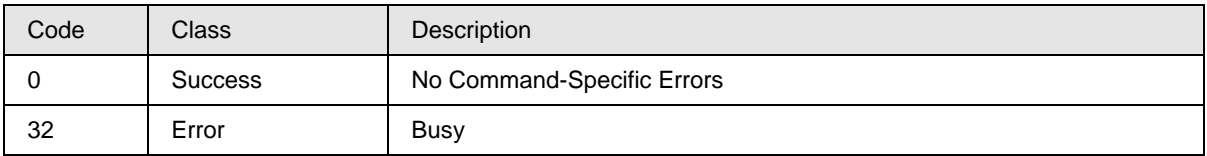

### **9.1.21 Command #157: Read M360 core temperature up tracking parameters**

This command reads the M360 (Sensor's Microprocessor) core temperature up tracking parameters.

#### *Request Data Bytes*

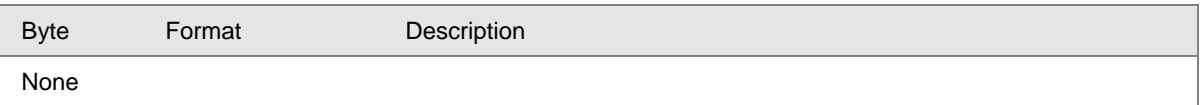

#### *Response Data Bytes*

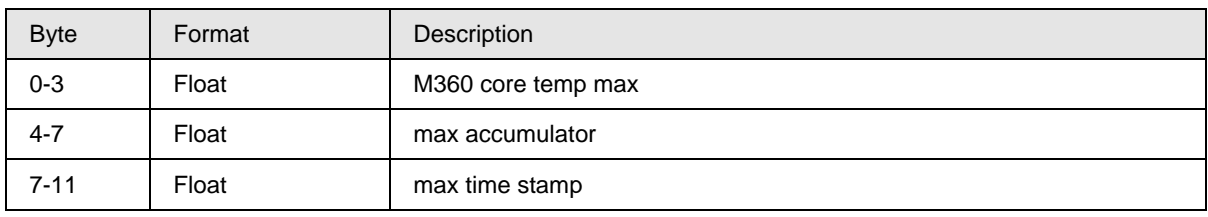

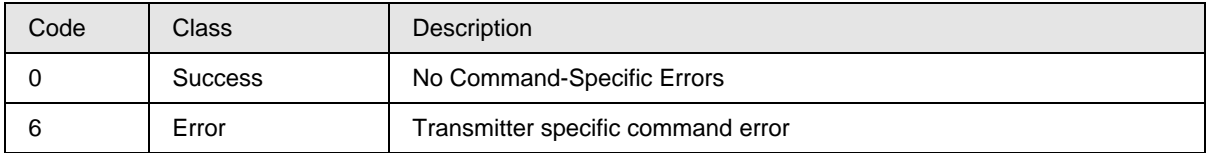

### **9.1.22 Command #158: Read M360 core temperature down tracking parameters**

This command reads the M360 core temperature down tracking parameters.

### *Request Data Bytes*

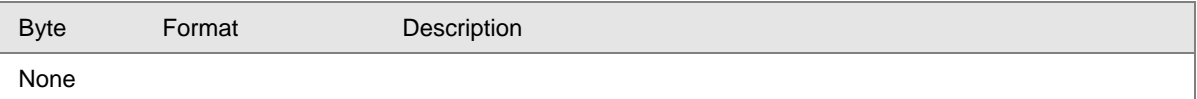

#### *Response Data Bytes*

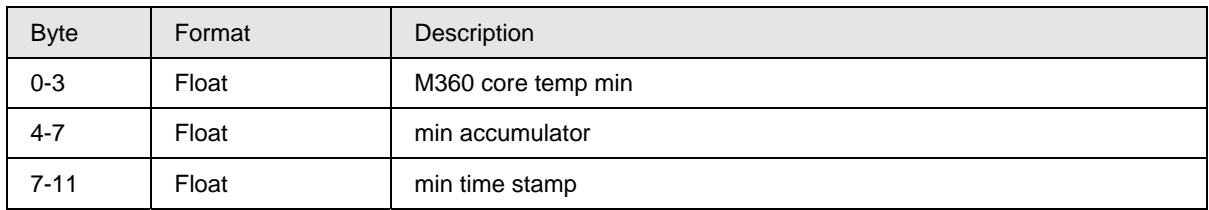

### *Command-Specific Response Codes*

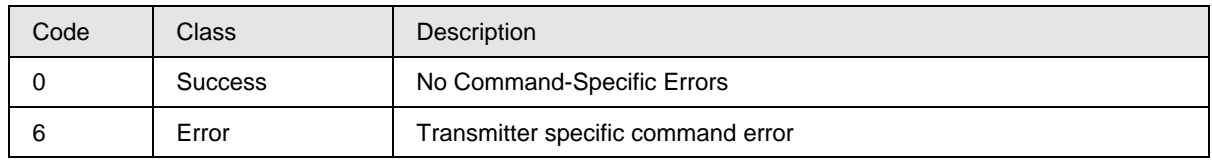

## **9.1.23 Command #159: Read AVDD max and time stamp**

This command reads the AVDD max and time stamp.

#### *Request Data Bytes*

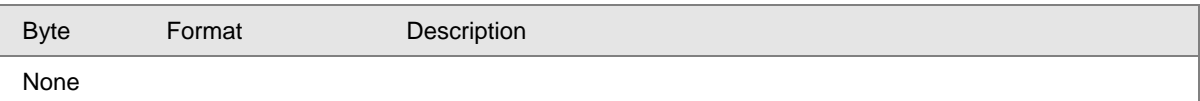

### *Response Data Bytes*

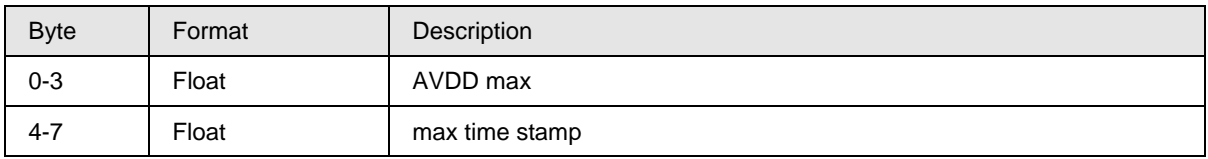

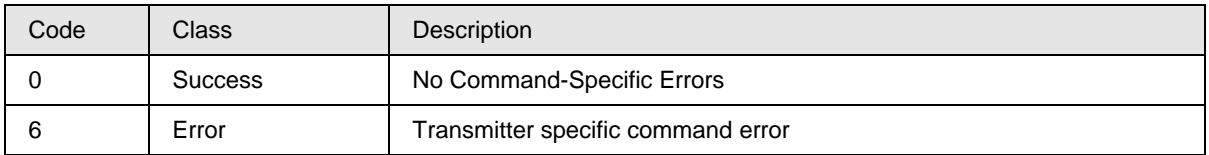

### **9.1.24 Command #160: Read AVDD min and time stamp**

This command reads the AVDD min and time stamp.

### *Request Data Bytes*

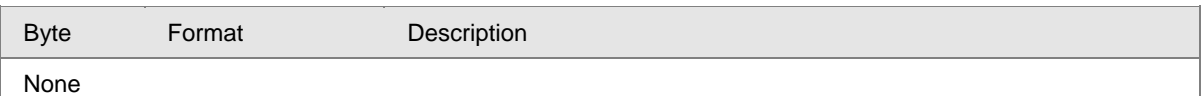

#### *Response Data Bytes*

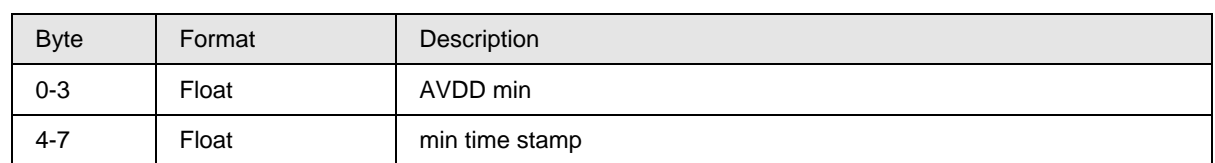

### *Command-Specific Response Codes*

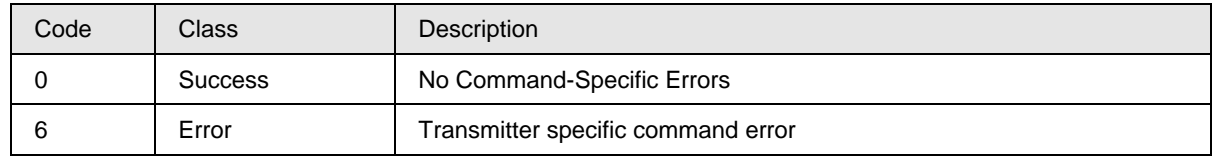

### **9.1.25 Command #161: Read sensor install date**

This command reads the sensor install date.

### *Request Data Bytes*

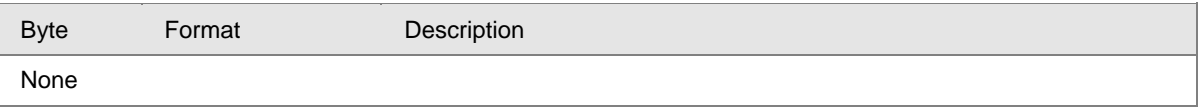

### *Response Data Bytes*

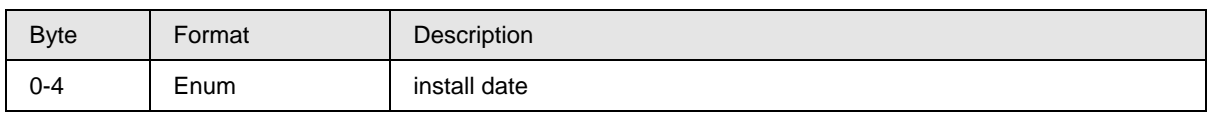

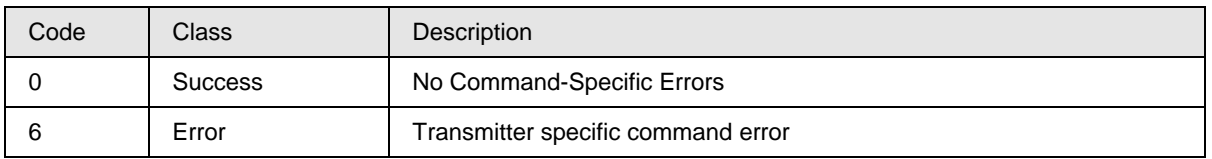

### **9.1.26 Command #162: Read MB stress monitor and MB service life**

This command reads the MB stress monitor and MB service life.

#### *Request Data Bytes*

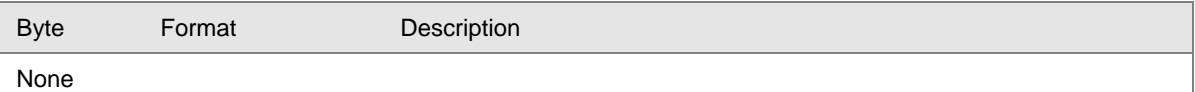

#### *Response Data Bytes*

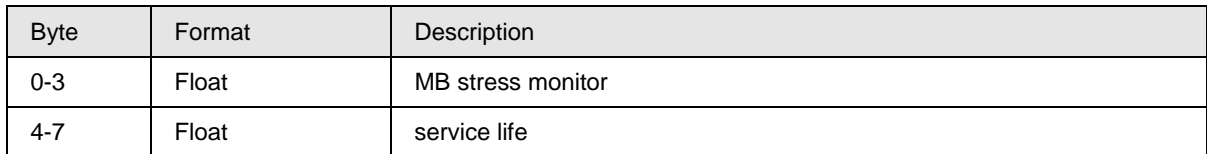

#### *Command-Specific Response Codes*

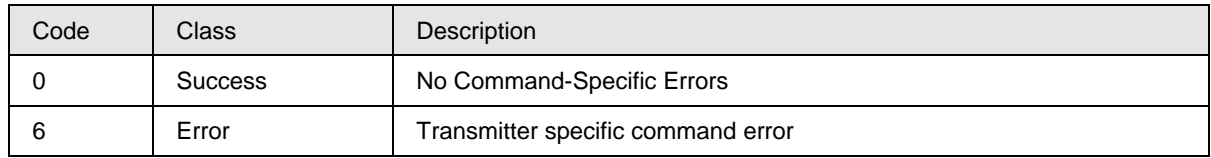

### **9.1.27 Command #163: Write install date to sensor**

This command write install date to sensor.

#### *Request Data Bytes*

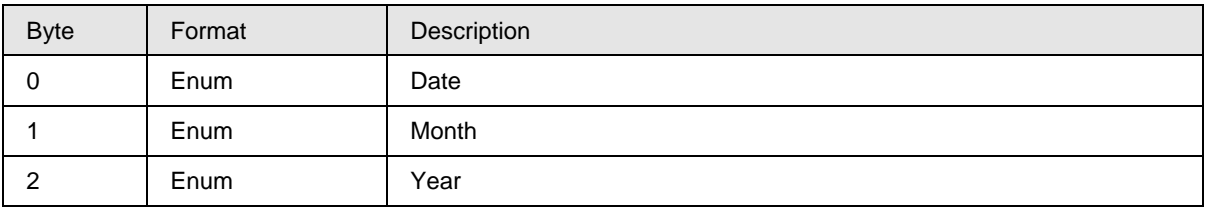

#### *Response Data Bytes*

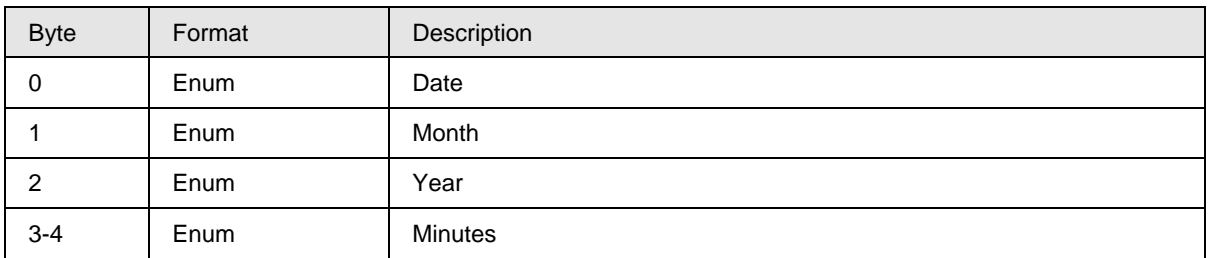

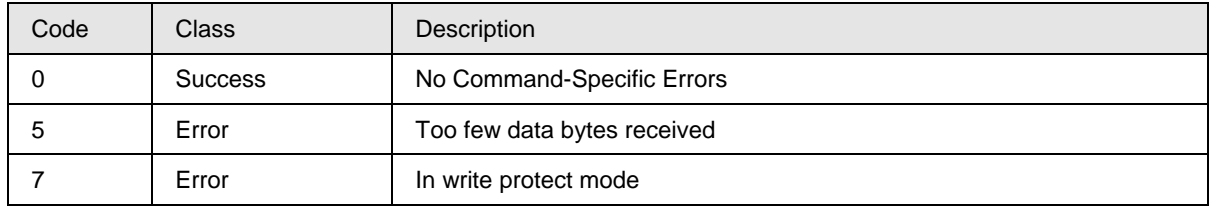

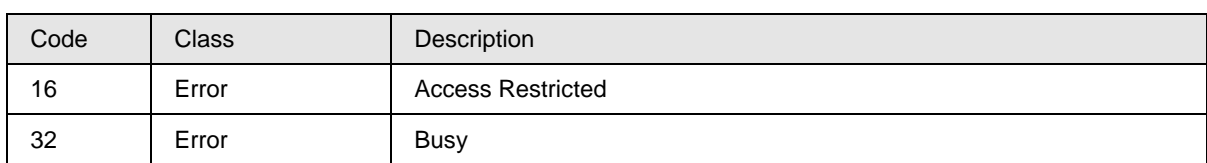

### **9.1.28 Command #164: Read Model Number –Table IV**

This command reads the 20 byte Model Number –Table IV

#### *Request Data Bytes*

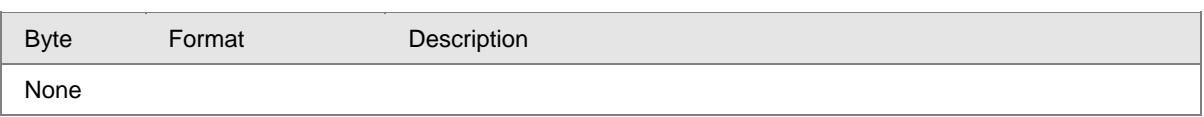

#### *Response Data Bytes*

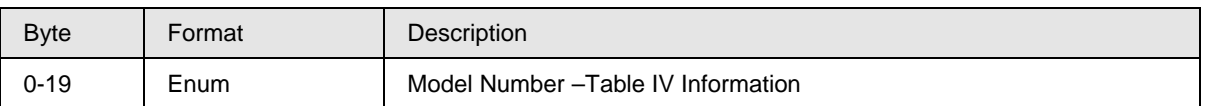

#### *Command-Specific Response Codes*

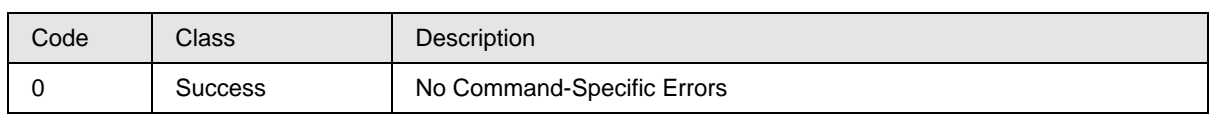

### **9.1.29 Command #165: Read Previous Time & Date for correct URV, correct LRV, zero trim**

This command reads Previous Time and Dates for correct URV, correct LRV and zero trim.

#### *Request Data Bytes*

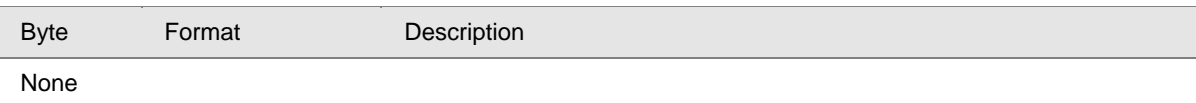

#### *Response Data Bytes*

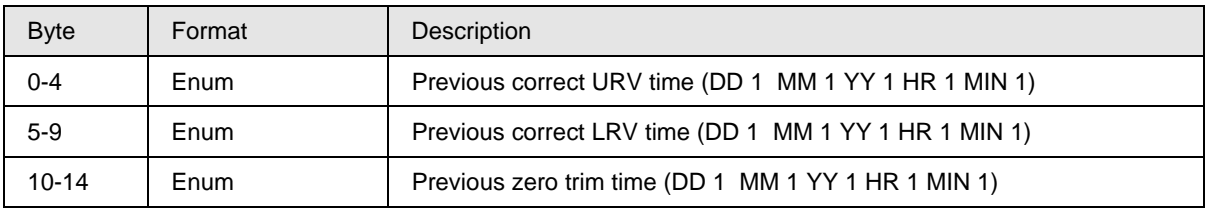

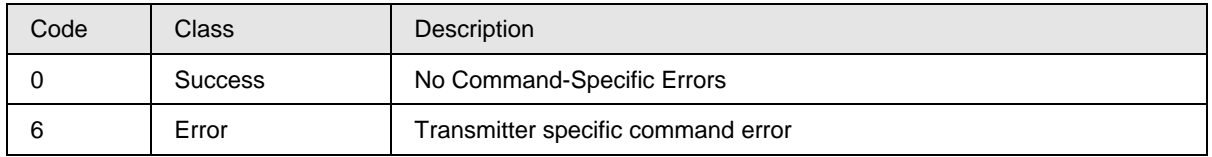

### **9.1.30 Command #166: Read current Time & Date for correct URV, correct LRV, zero trim**

This command reads Current Time and Dates for correct URV, correct LRV and zero trim.

#### *Request Data Bytes*

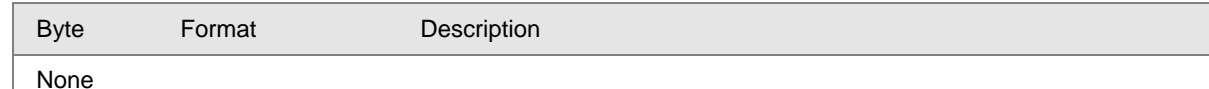

### *Response Data Bytes*

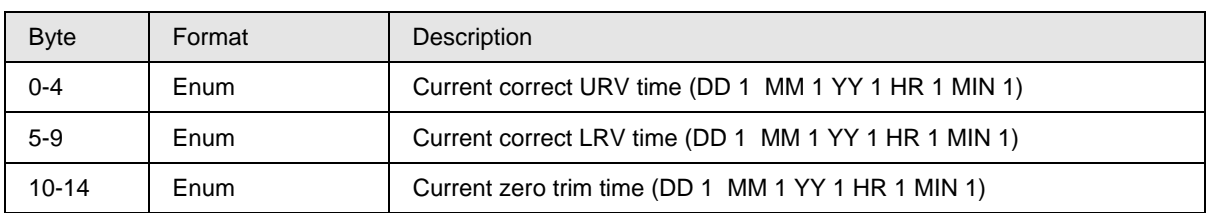

### *Command-Specific Response Codes*

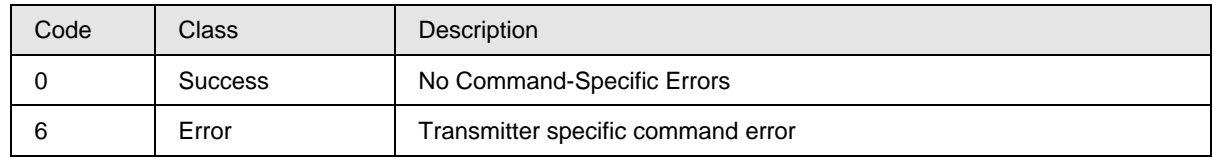

### **9.1.31 Command #167: Read current, last and previous reset correct Time & Date**

This command reads the current, last and previous reset correct T&D

#### *Request Data Bytes*

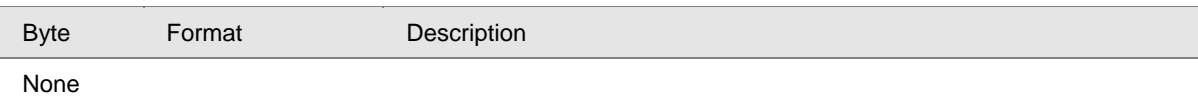

#### *Response Data Bytes*

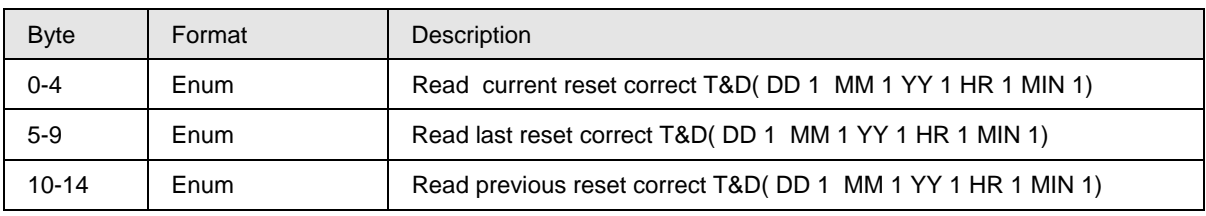

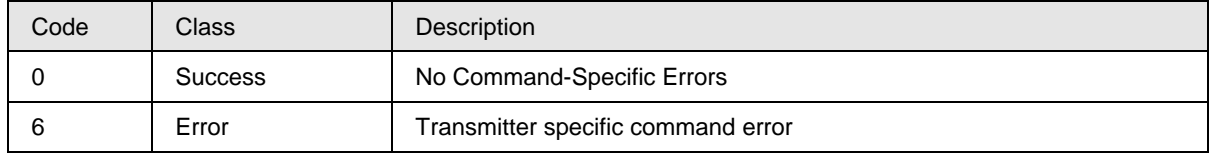

### **9.1.32 Command #168: Read differential PV Down tracking parameters**

This command reads the differential PV Down tracking parameters.

#### *Request Data Bytes*

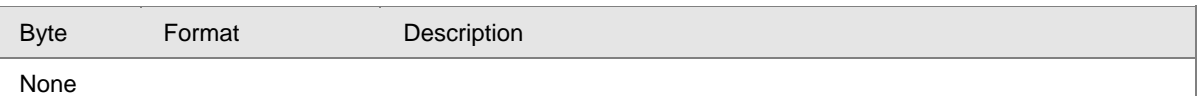

#### *Response Data Bytes*

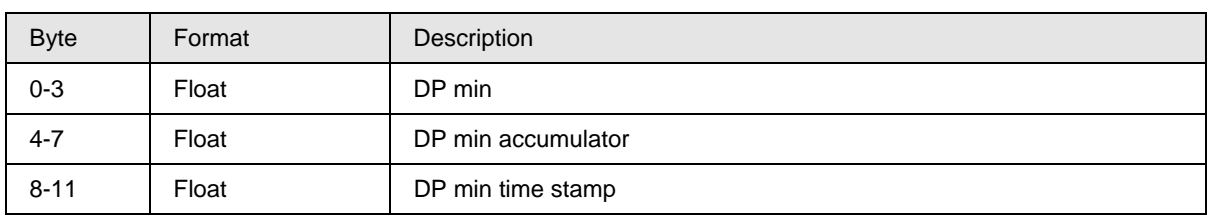

### *Command-Specific Response Codes*

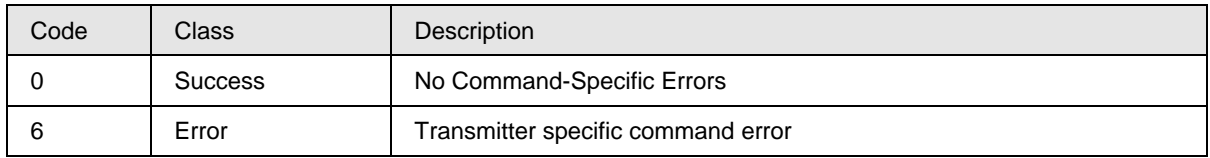

### **9.1.33 Command #175: Read/Lock Write Protect Configuration**

This command Read/Lock Write Protect Configuration.

### *Request Data Bytes*

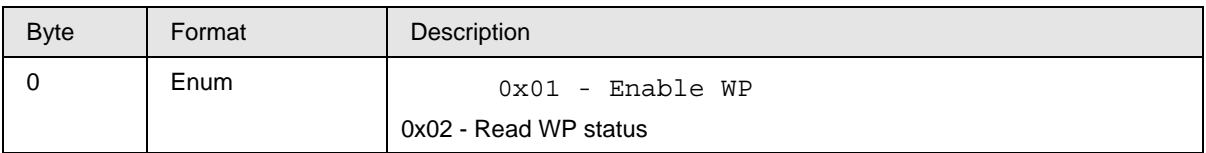

### *Response Data Bytes*

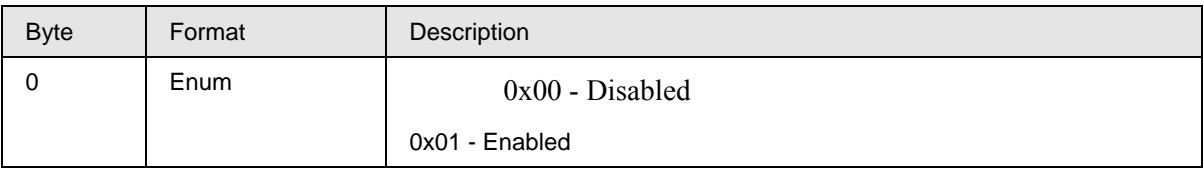

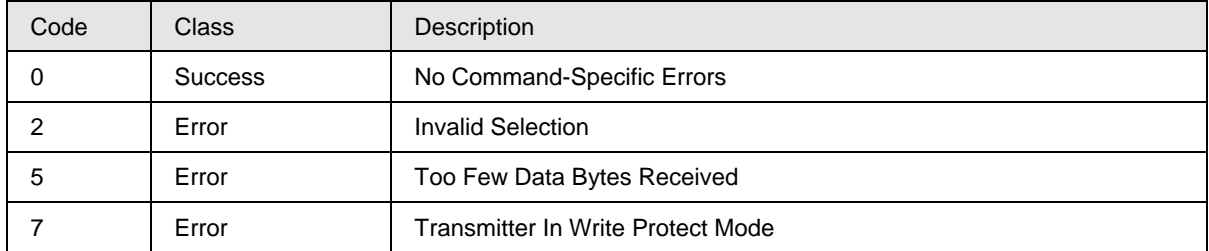

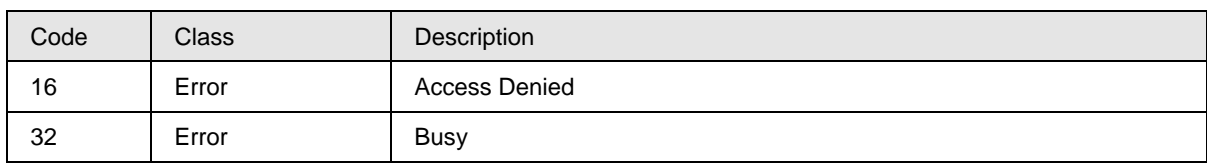

### **9.1.34 Command #176: Write/Change Write Protect Password**

This command Write/Change Write Protect Password.

### *Request Data Bytes*

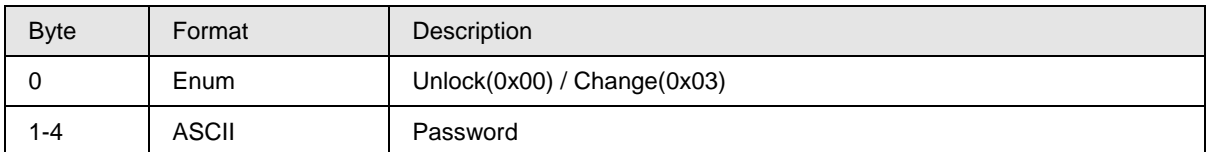

#### *Response Data Bytes*

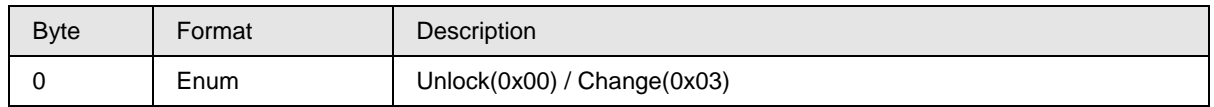

### *Command-Specific Response Codes*

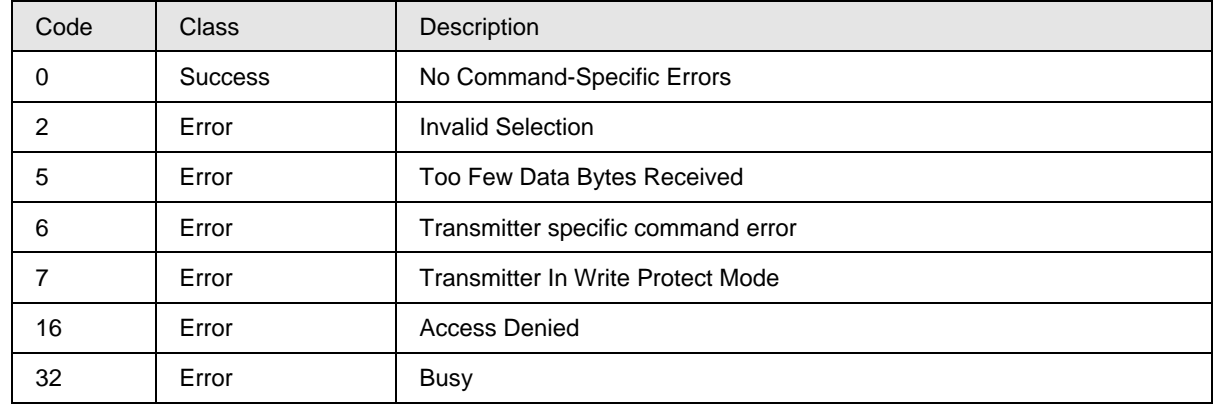

### **9.1.35 Command #177: Read Database ID**

This command provides a Database ID for the requested configuration history code.

### *Request Data Bytes*

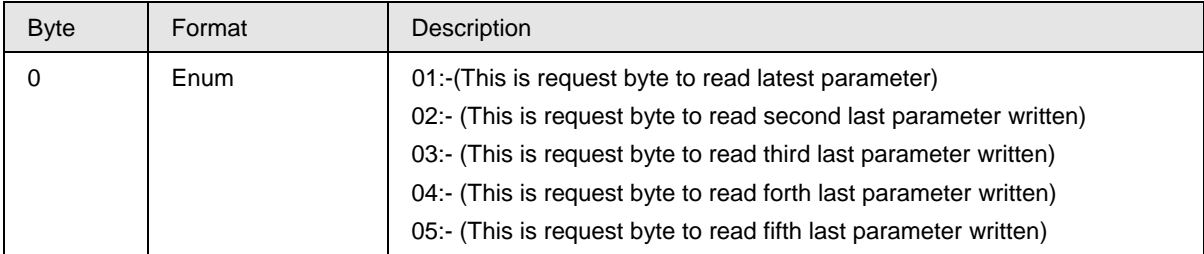

### *Response Data Bytes*

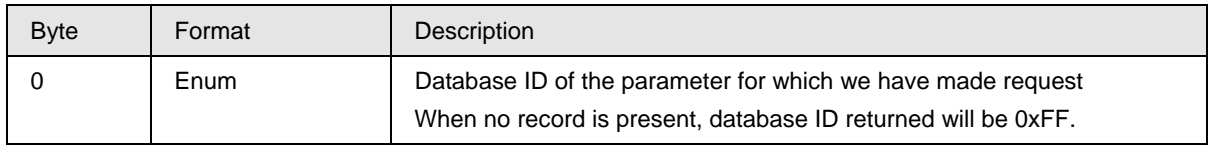

### *Command-Specific Response Codes*

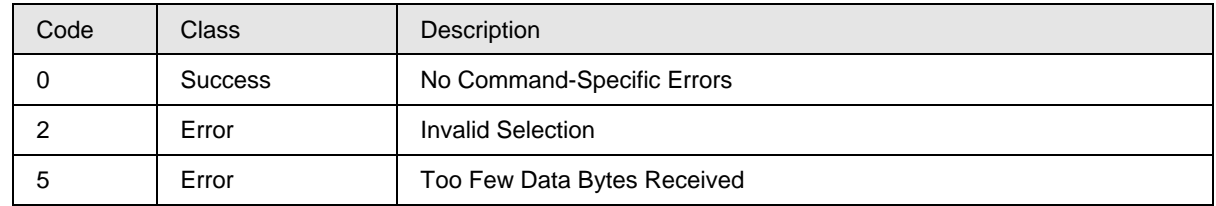

### **9.1.36 Command #178: Read Configuration history**

This command provides a history of the last 5 Configuration changes.

### *Request Data Bytes*

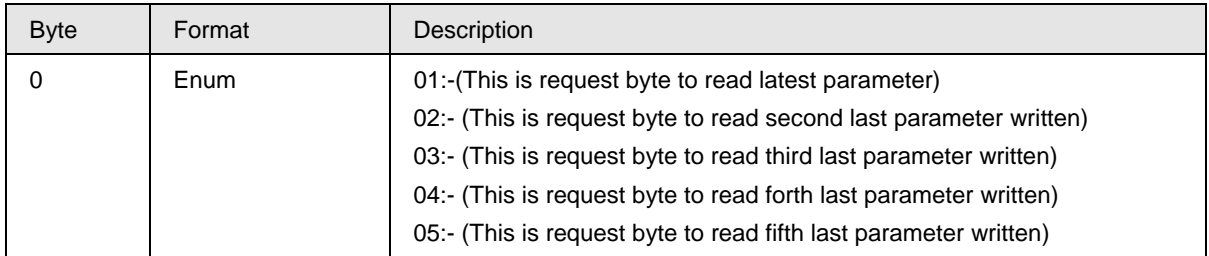

### *Response Data Bytes*

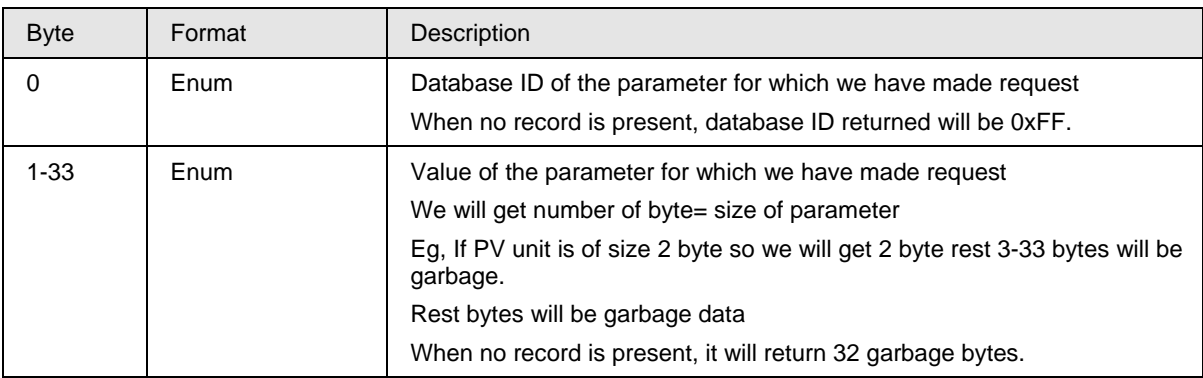

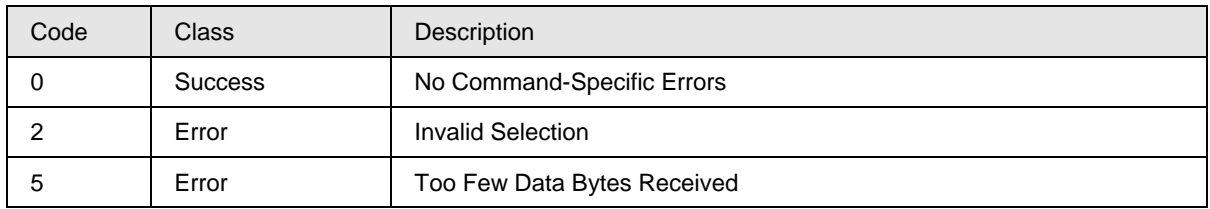

### **9.1.37 Command #185: Read low flow cutoff mode**

This command reads low flow cutoff mode

### *Request Data Bytes*

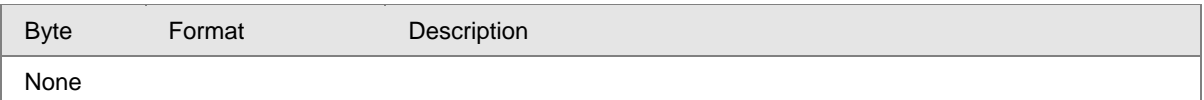

#### *Response Data Bytes*

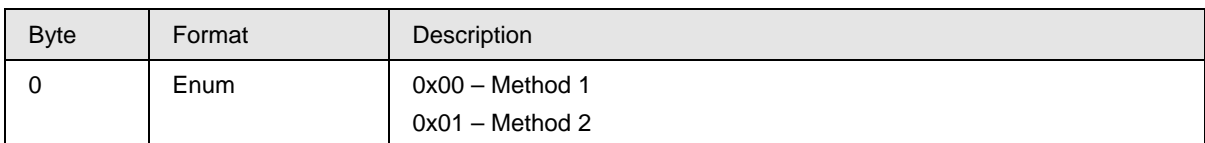

### *Command-Specific Response Codes*

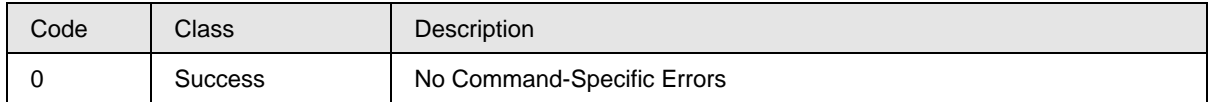

### **9.1.38 Command #186: Read sensor time in service**

This command reads the Sensor Time in Service.

### *Request Data Bytes*

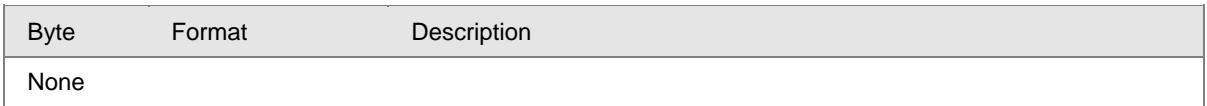

### *Response Data Bytes*

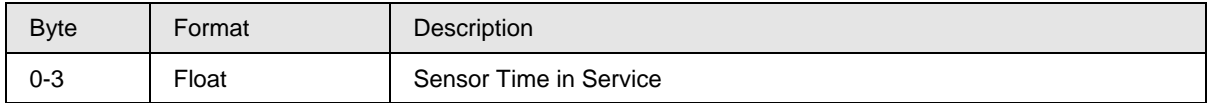

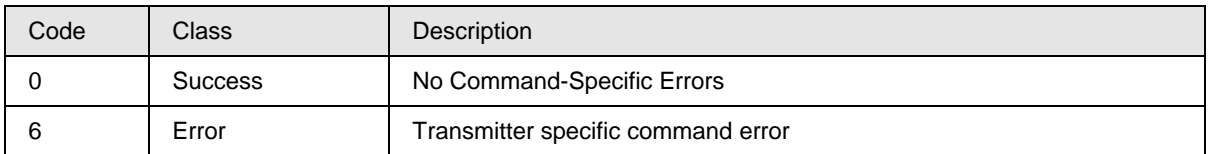

### **9.1.39 Command #187: Read HART-DE board firmware revision**

This command reads the HART-DE board firmware revision.

### *Request Data Bytes*

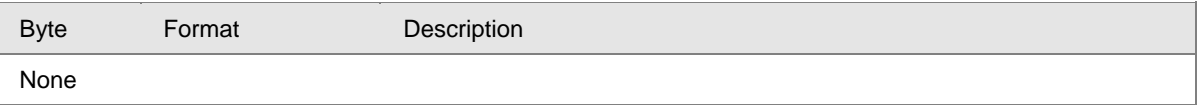

### *Response Data Bytes*

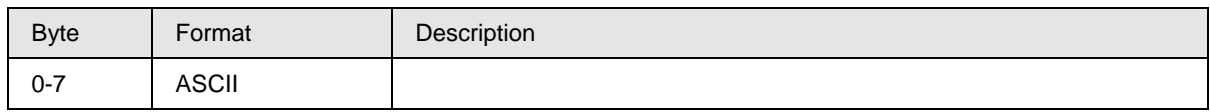

### *Command-Specific Response Codes*

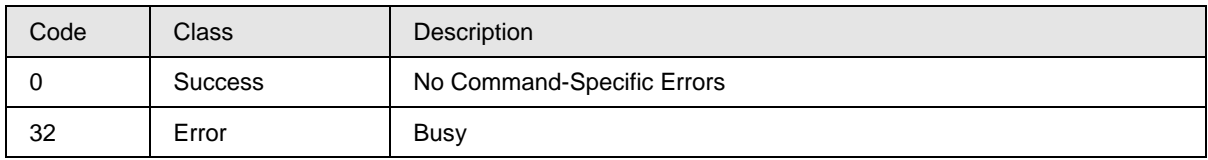

### **9.1.40 Command #202: Write Display Screen configuration I**

This command Write Screen Configuration I.

### *Request Data Bytes*

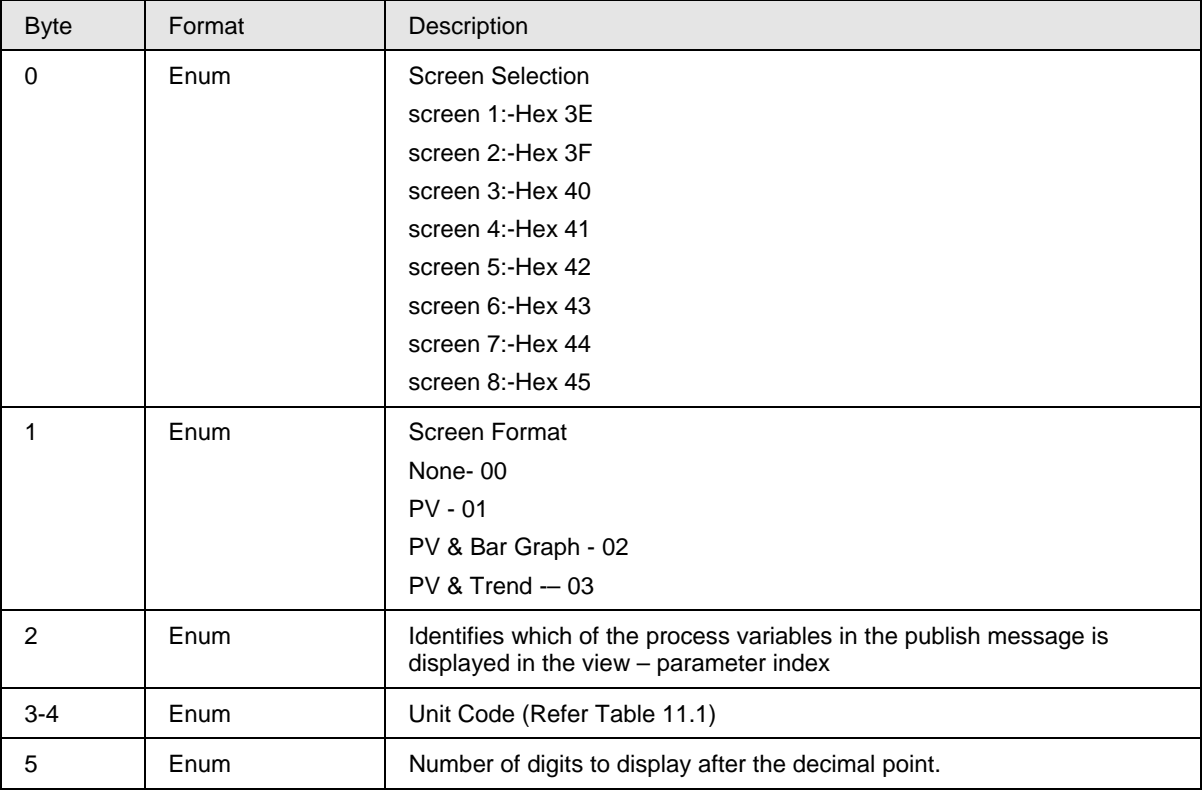

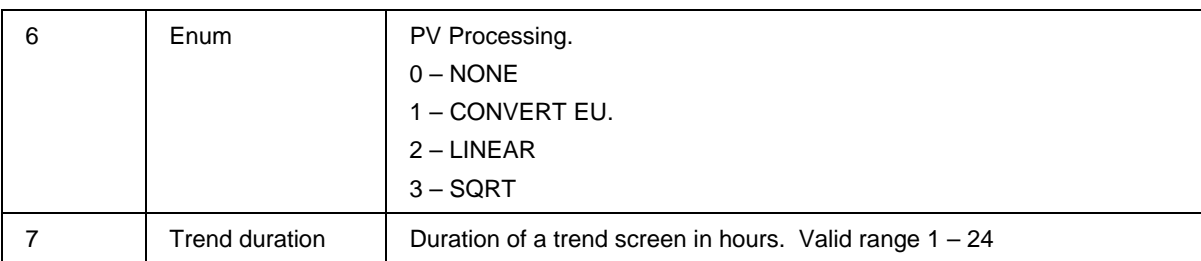

### *Response Data Bytes*

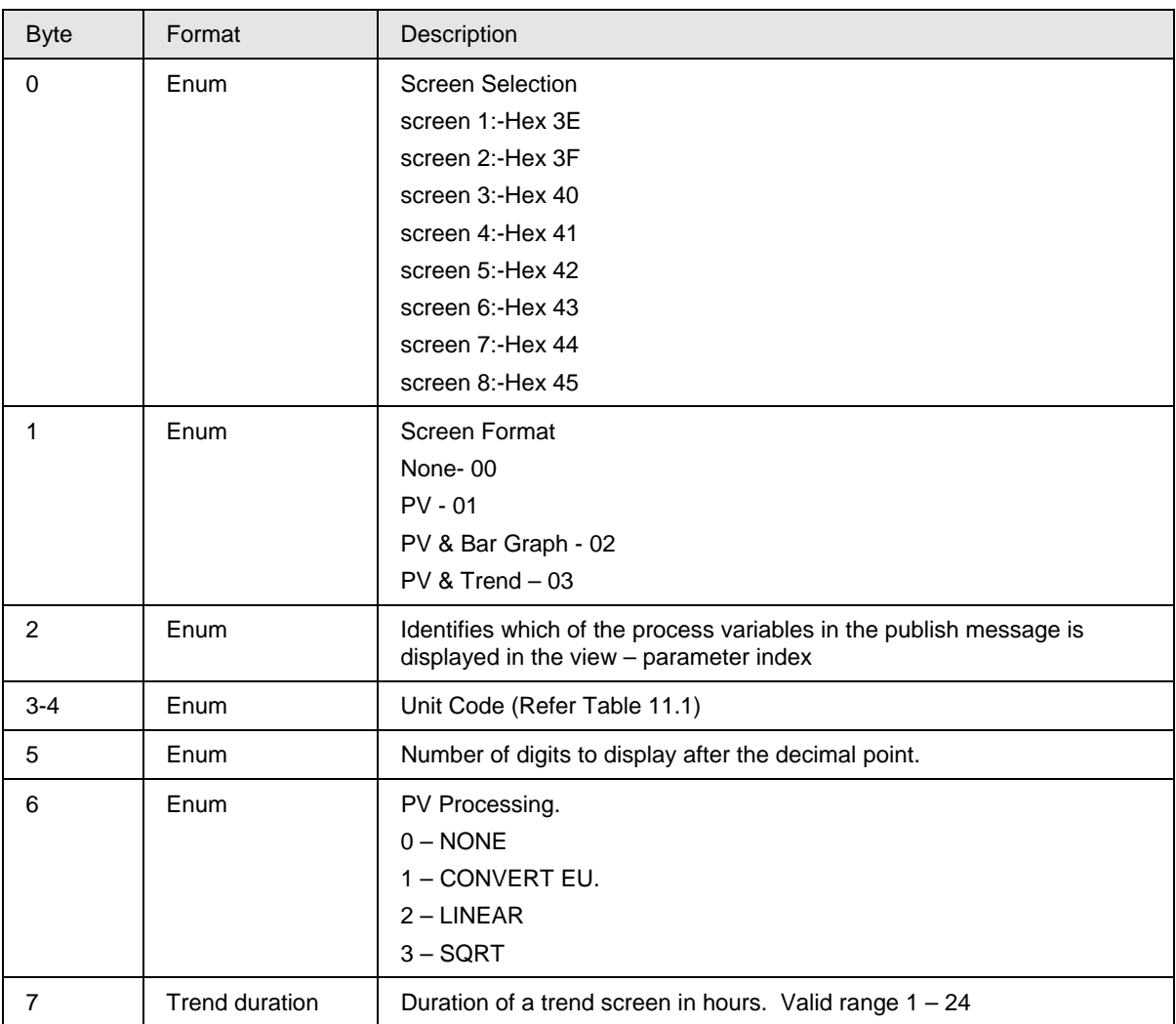

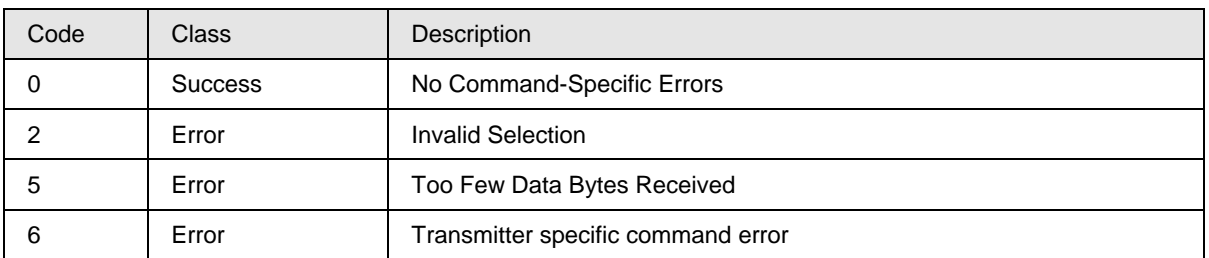

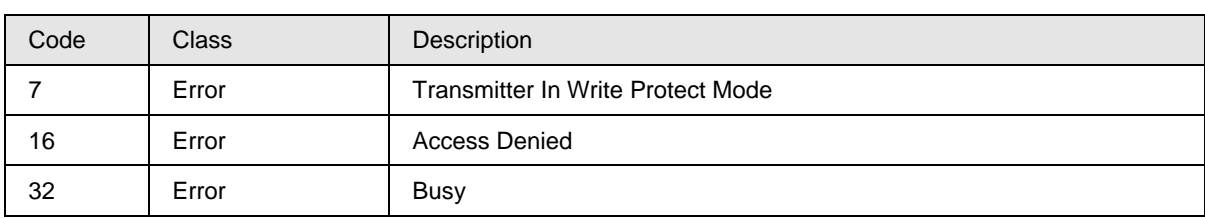

### **9.1.41 Command #203: Write Display View configuration II**

This command Write Screen Configuration II.

### *Request Data Bytes*

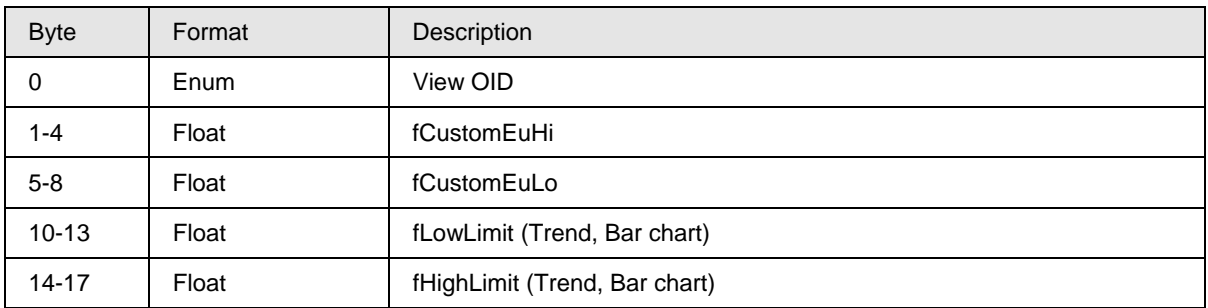

### *Response Data Bytes*

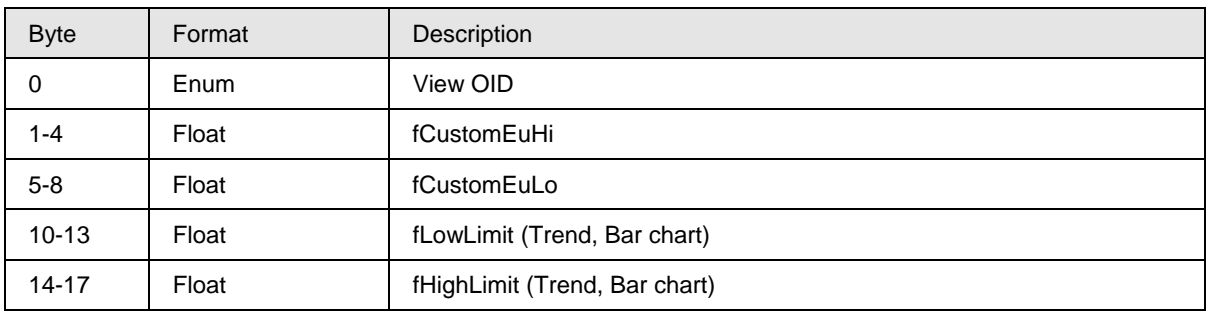

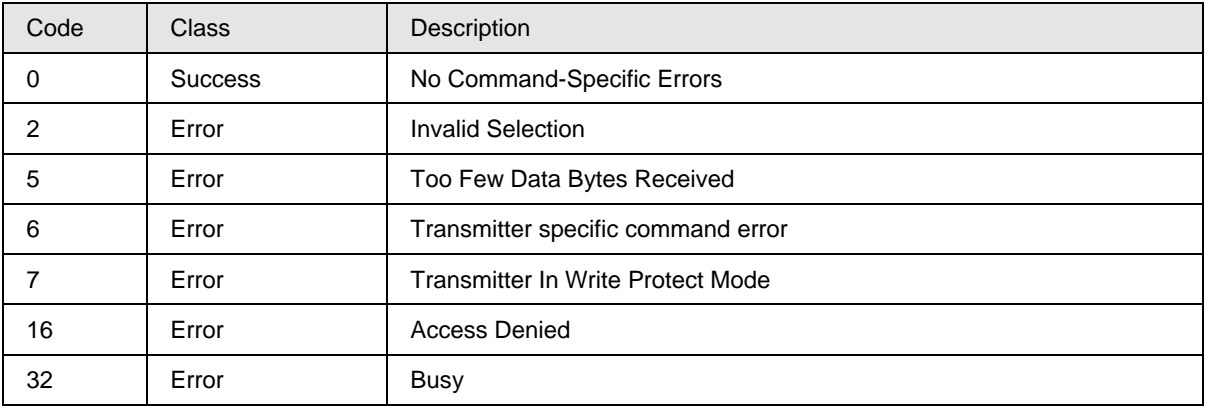

### **9.1.42 Command #204: Write View configuration III**

This command Write Screen Configuration III.

### *Request Data Bytes*

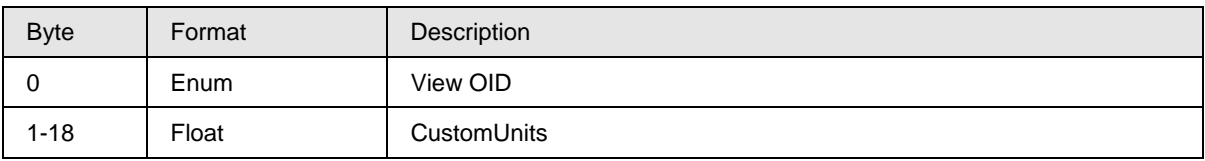

#### *Response Data Bytes*

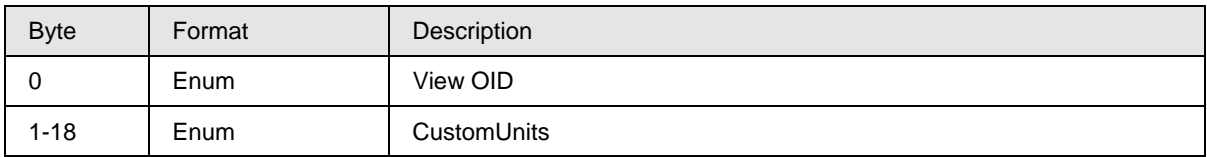

### *Command-Specific Response Codes*

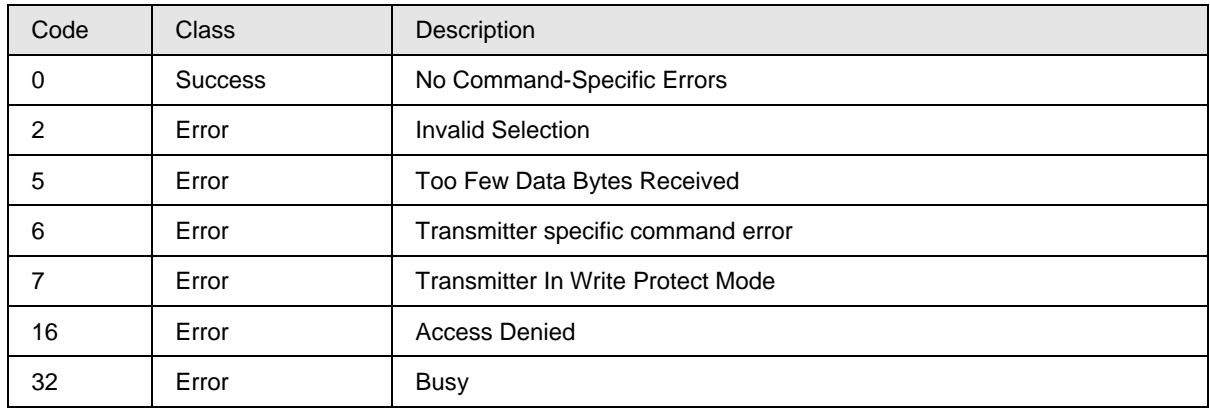

### **9.1.43 Command #205: Write Display View configuration IV**

This command Write Screen Configuration IV.

#### *Request Data Bytes*

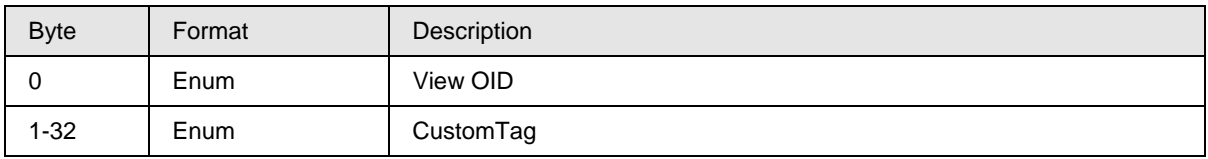

### *Response Data Bytes*

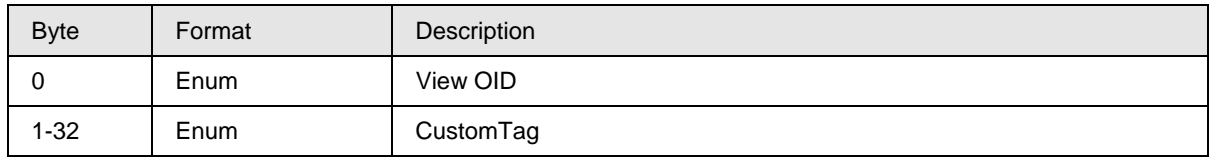

## *Command-Specific Response Codes*

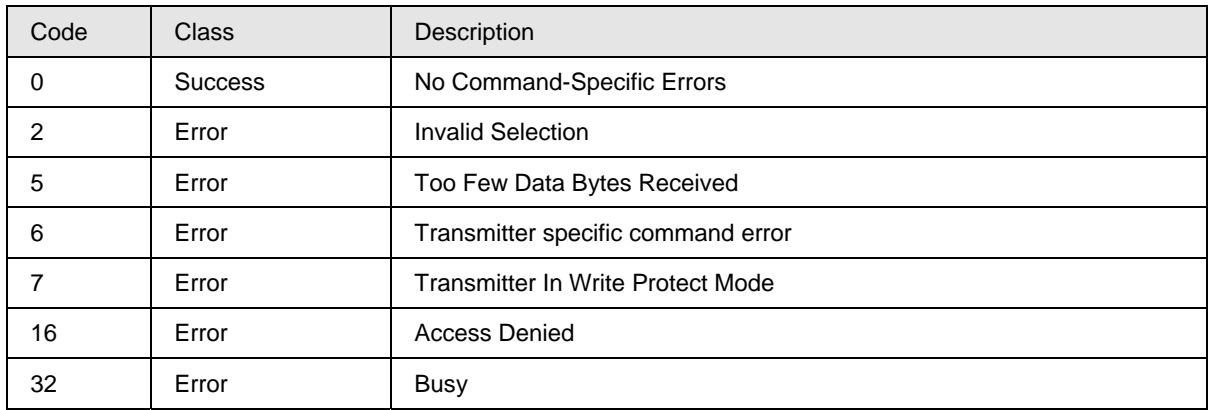

### **9.1.44 Command #206: Read Display View configuration I**

This command reads view configuration I.

### *Request Data Bytes*

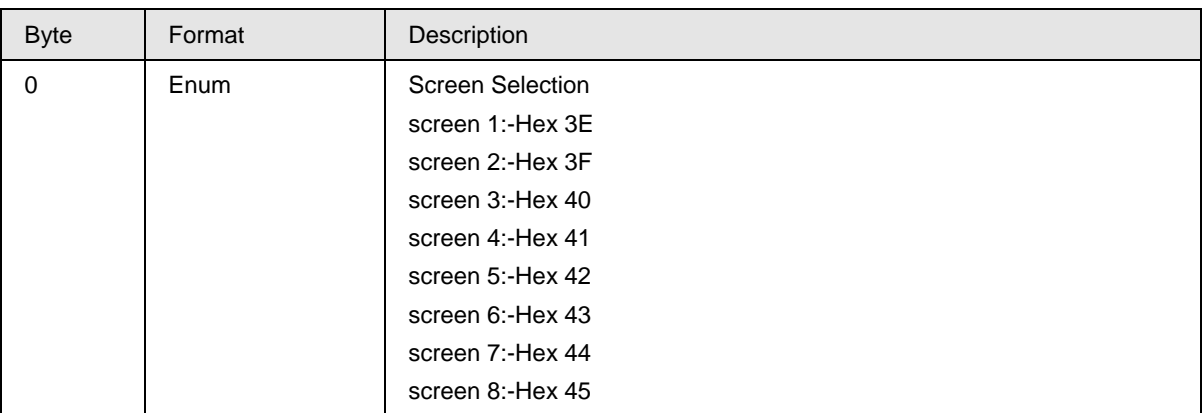

### *Response Data Bytes*

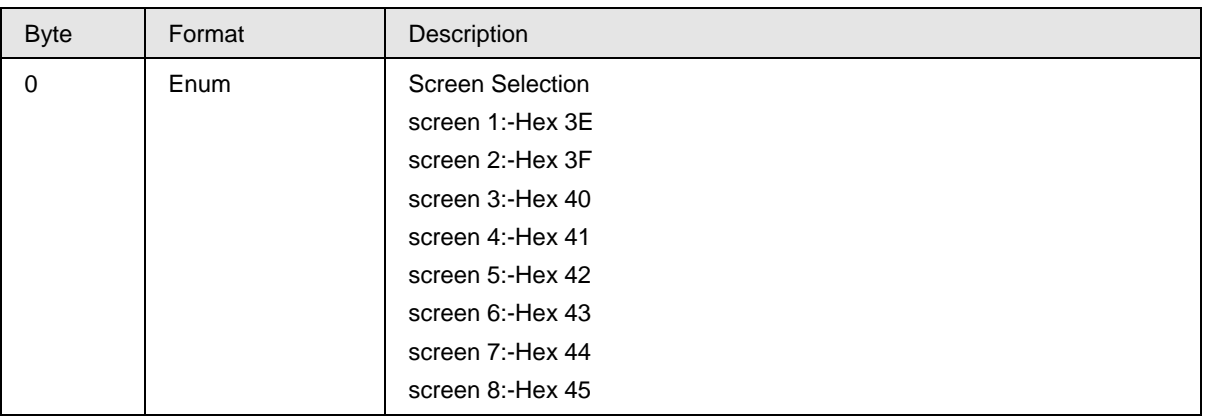

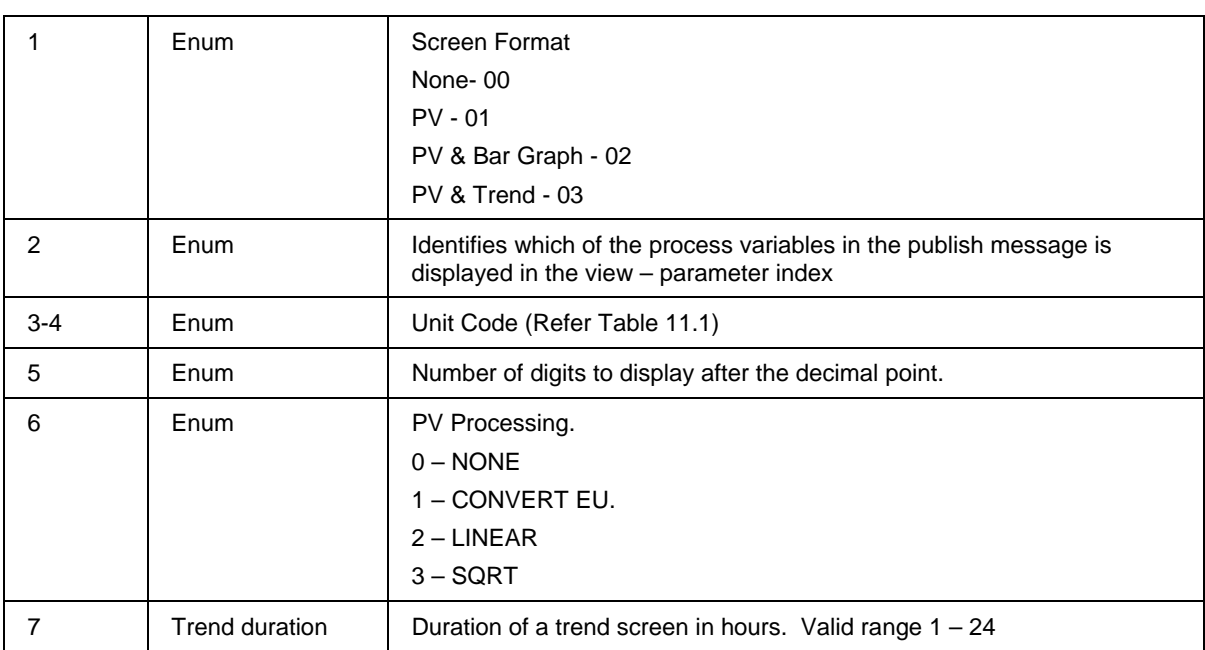

### *Command-Specific Response Codes*

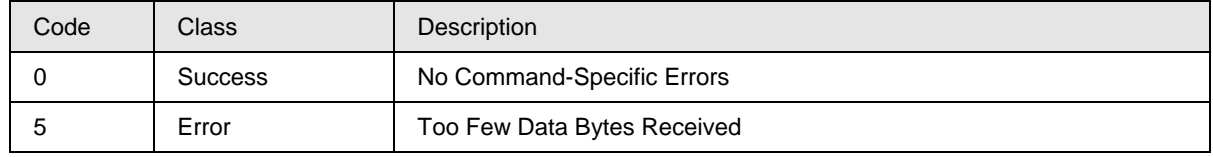

### **9.1.45 Command #207: Read Display View configuration II**

This command reads the View configuration II

### *Request Data Bytes*

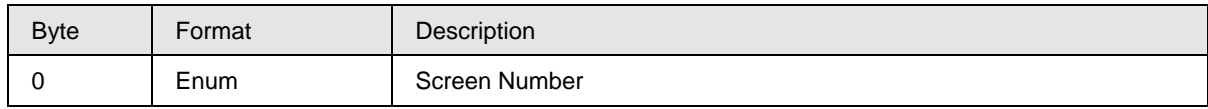

### *Response Data Bytes*

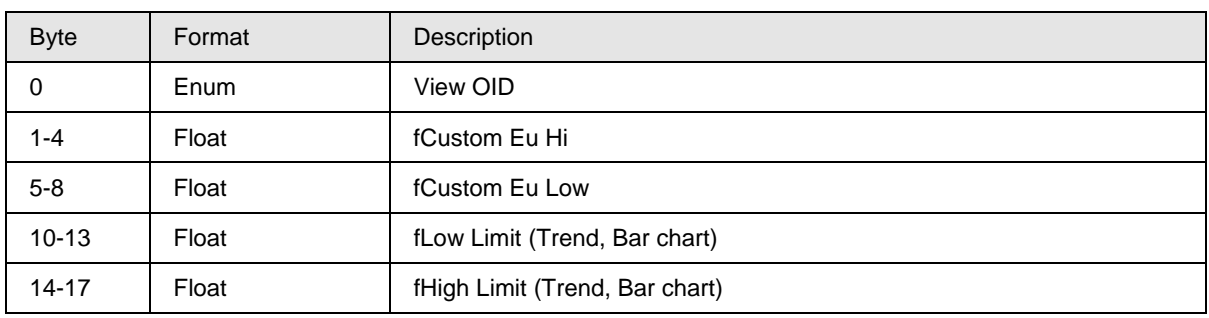

### *Command-Specific Response Codes*

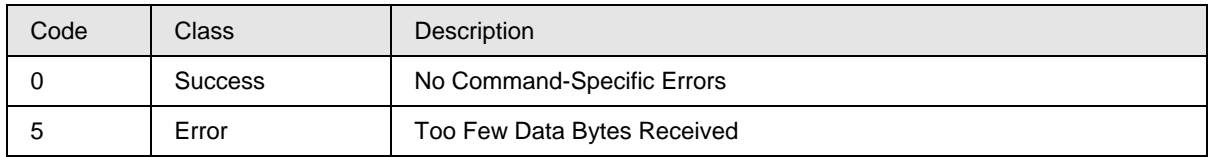

### **9.1.46 Command #208: Read Display View configuration III**

This command reads the View configuration III

### *Request Data Bytes*

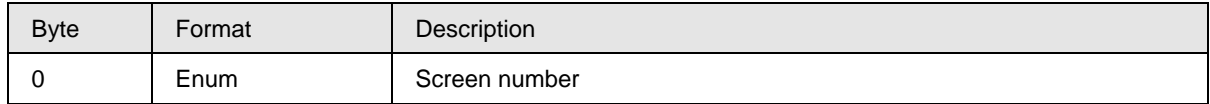

#### *Response Data Bytes*

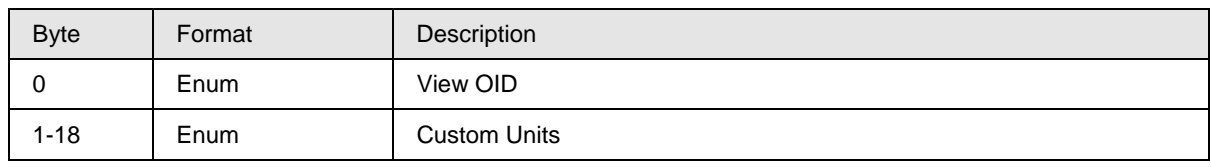

### *Command-Specific Response Codes*

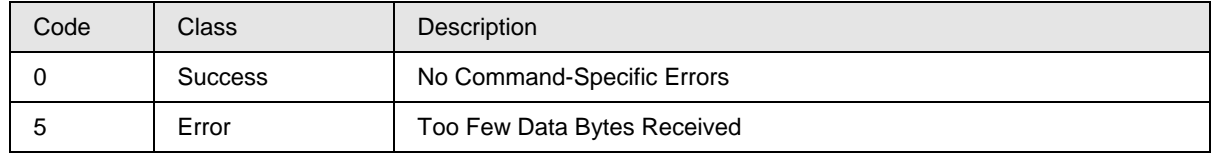

### **9.1.47 Command #209: Read Display View configuration IV**

This command reads the View configuration IV.

### *Request Data Bytes*

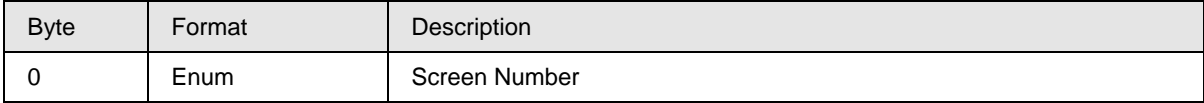

### *Response Data Bytes*

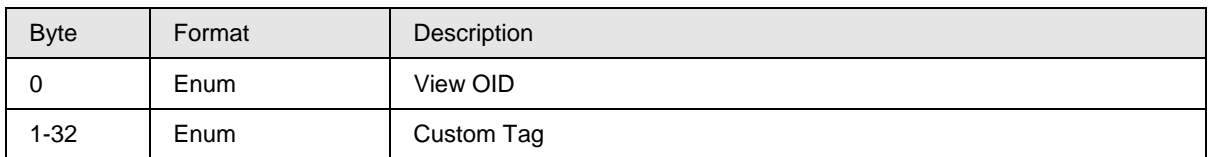

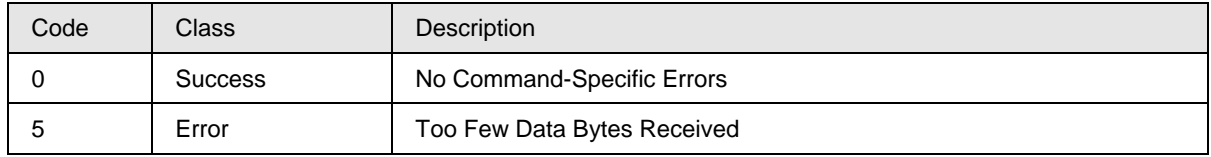

### **9.1.48 Command #210: Write Display General configuration**

This command Writes the General Display Configuration

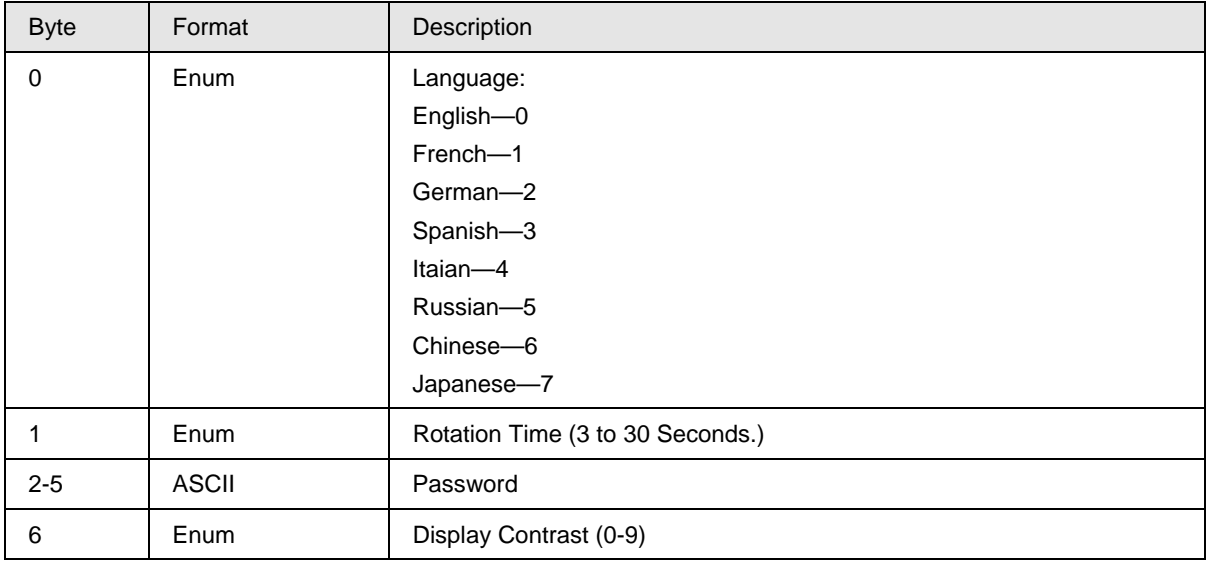

### *Request Data Bytes*

### *Response Data Bytes*

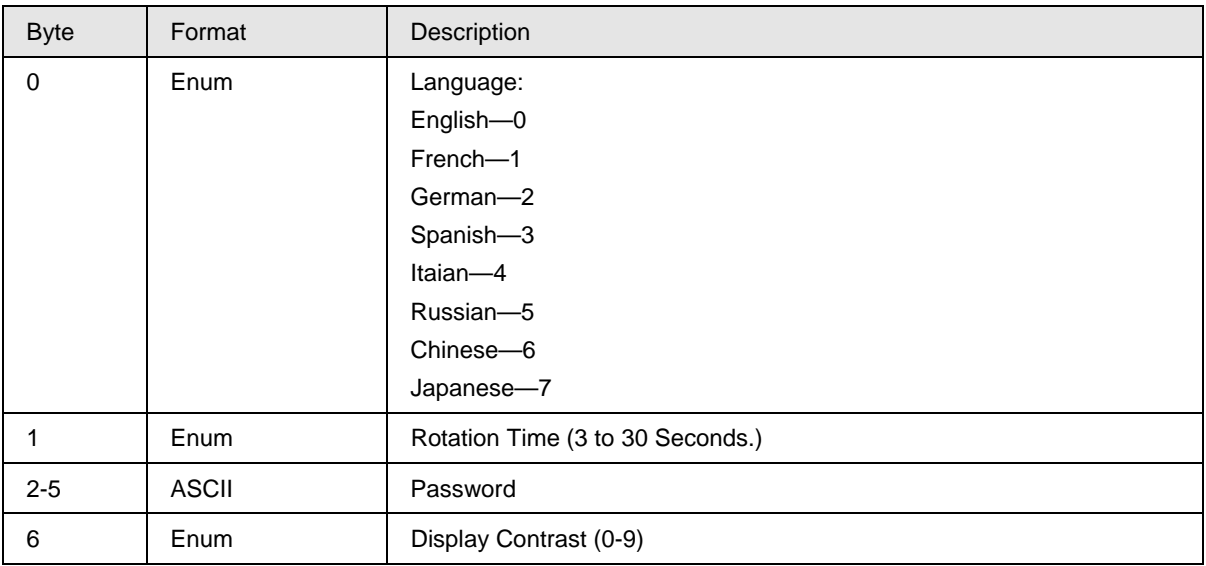

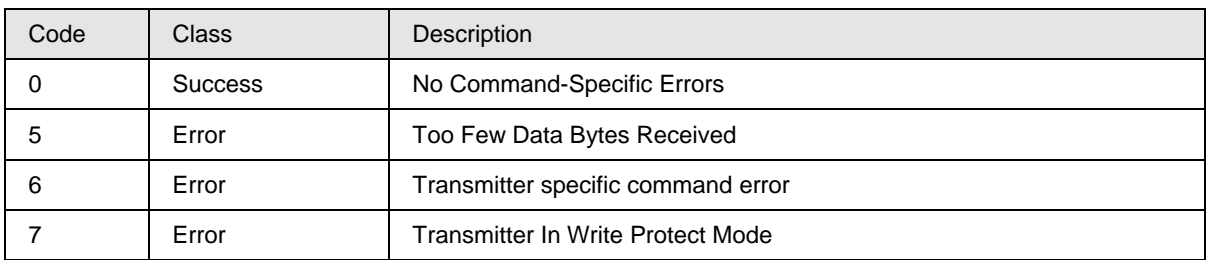

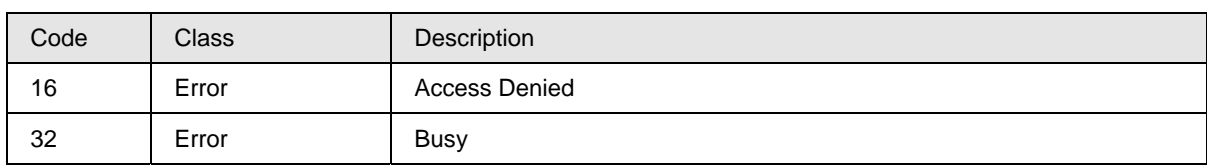

### **9.1.49 Command #211: Read Display General configuration**

This command reads the Display General Configuration.

### *Request Data Bytes*

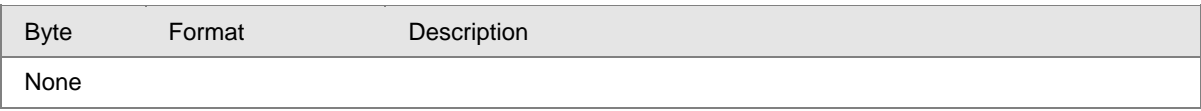

### *Response Data Byte***s**

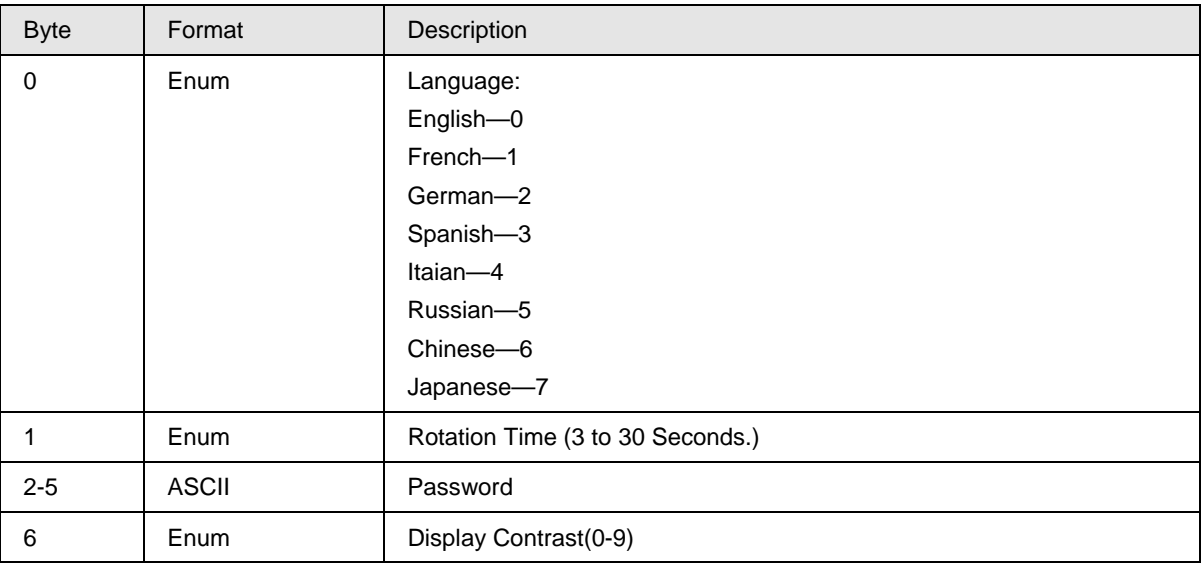

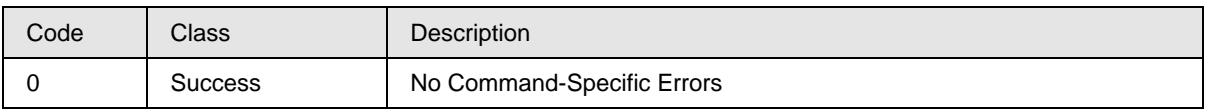

### **9.1.50 Command #212: Read Display Firmware Version**

This command reads the Display Firmware Version.

#### *Request Data Bytes*

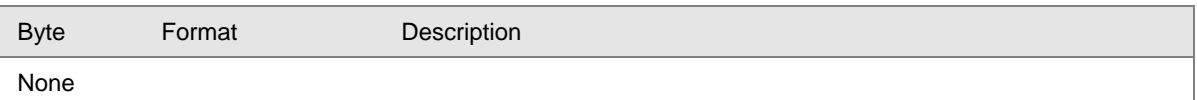

#### *Response Data Bytes*

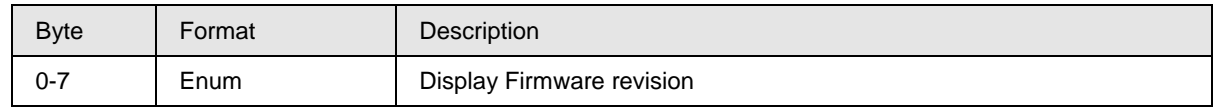

#### *Command-Specific Response Codes*

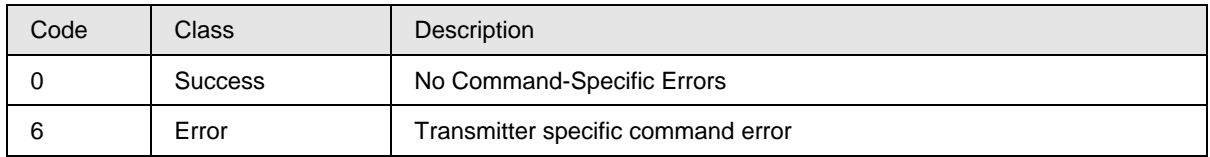

### **9.1.51 Command #220: Read additional status**

This command reads the additional Status.

### *Request Data Bytes*

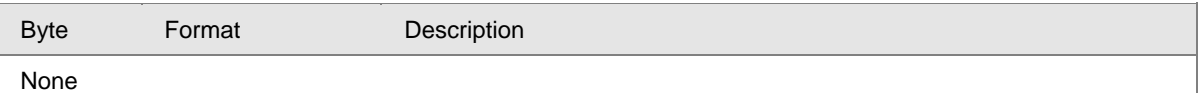

### *Response Data Bytes*

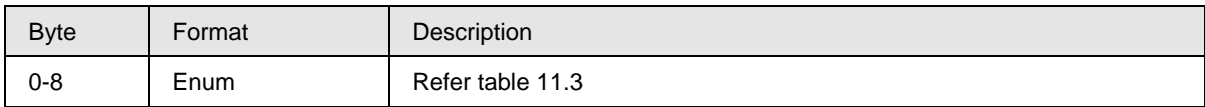

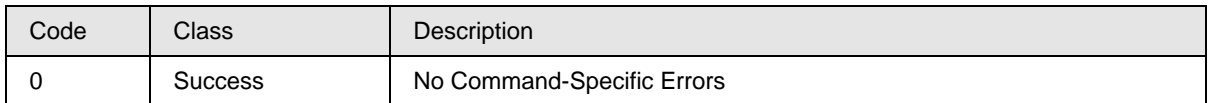

### **9.1.52 Command #221: Set Date/Time for calibration**

This command Set Date/Time for calibration.

### *Request Data Bytes*

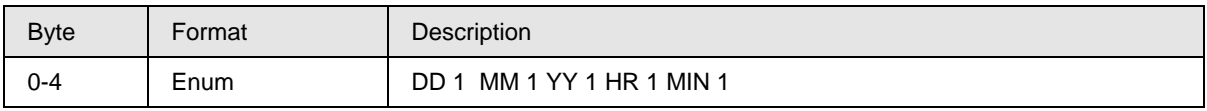

### *Response Data Bytes*

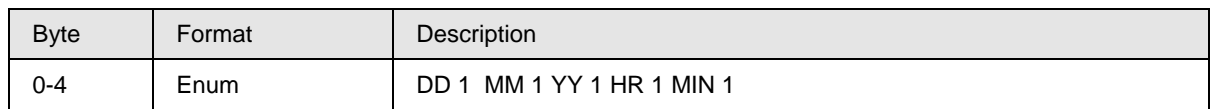

### *Command-Specific Response Codes*

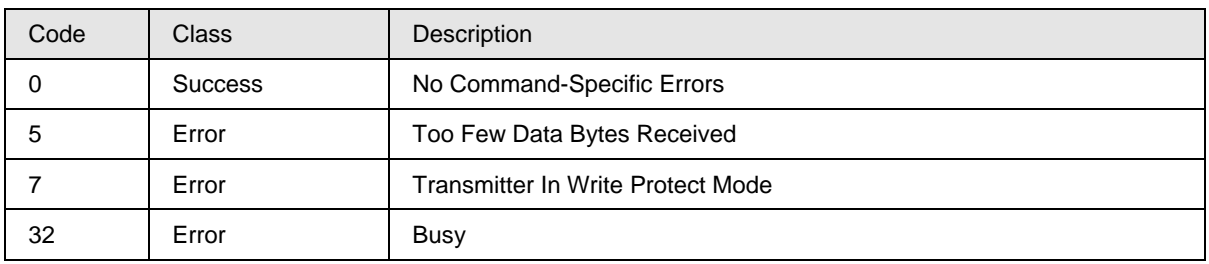

### **9.1.53 Command #222: Read sensor firmware version number**

This command reads the sensor Firmware revision number.

#### *Request Data Bytes*

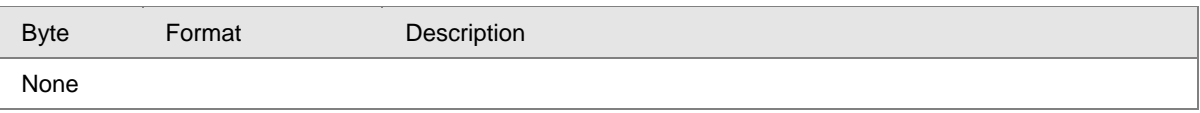

#### *Response Data Bytes*

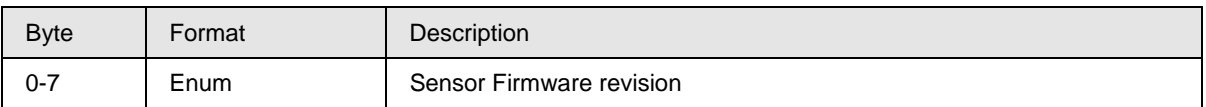

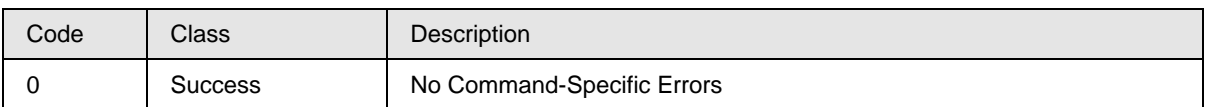

### **9.1.54 Command #223: Read flow value for square-root functionality**

This command reads the 4 byte float value for the flow calculation when the device is configured for square root mode.

#### *Request Data Bytes*

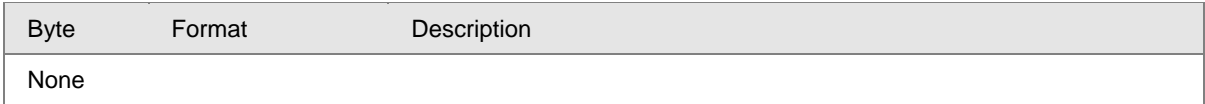

#### *Response Data Bytes*

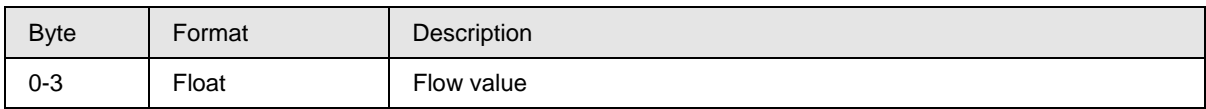

#### *Command-Specific Response Codes*

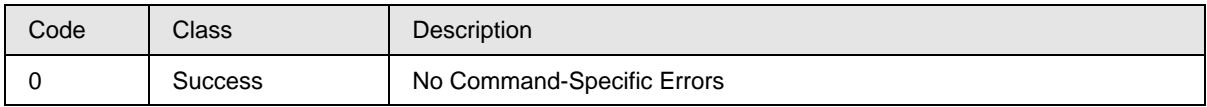

### **9.1.55 Command #225: Low flow cutoff method selection**

This command helps in selecting the method for Low Flow Cutoff.

#### *Request Data Bytes*

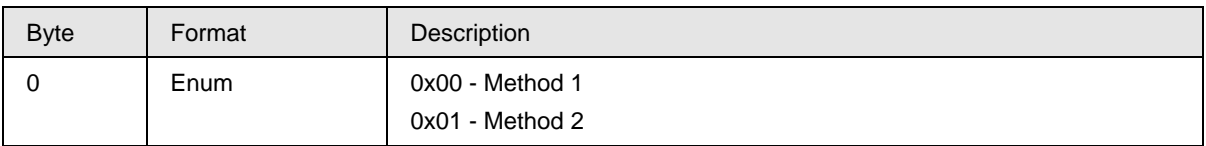

#### *Response Data Bytes*

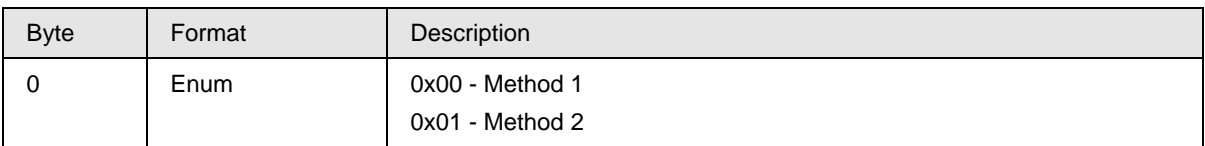

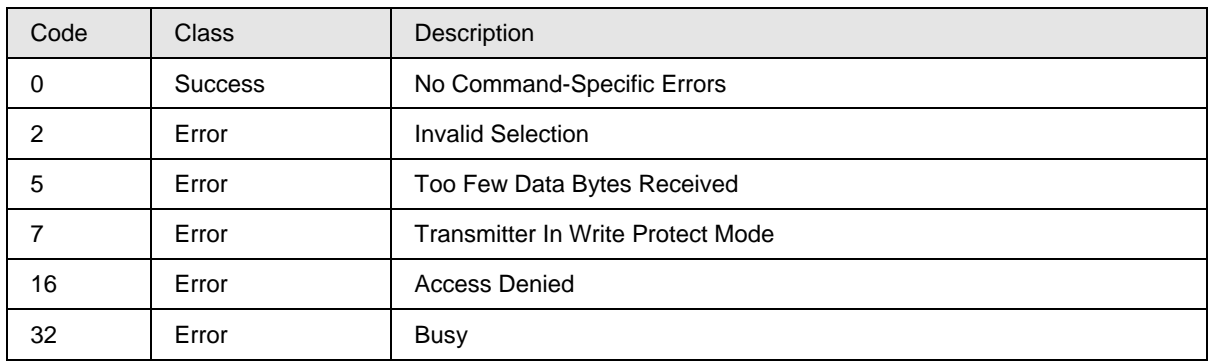

### **9.1.56 Command #226: Read user breakpoint in % flow for low flow cutoff**

This command reads the user breakpoint in % flow for low flow cut-off.

#### *Request Data Bytes*

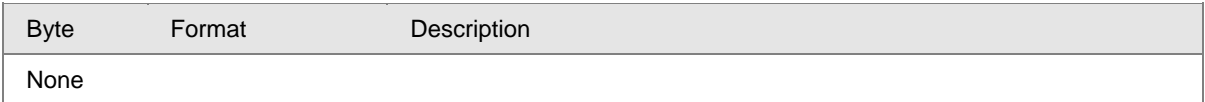

#### *Response Data Bytes*

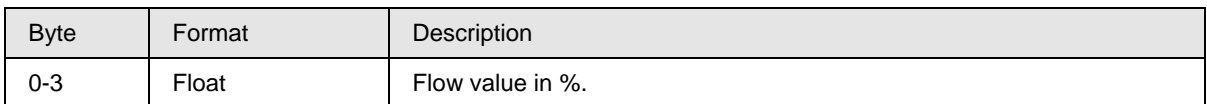

### *Command-Specific Response Codes*

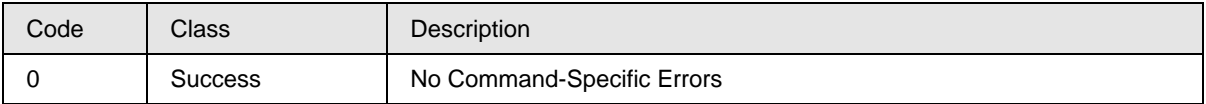

### **9.1.57 Command #227: Write user breakpoint in % flow for low flow cutoff**

This command Writes user breakpoint in % flow for low flow cutoff.

#### *Request Data Bytes*

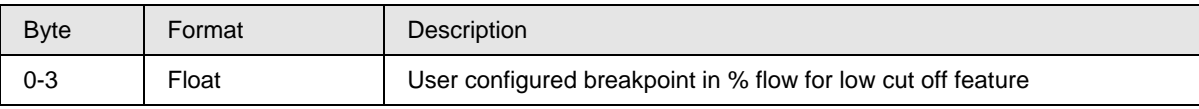

#### *Response Data Bytes*

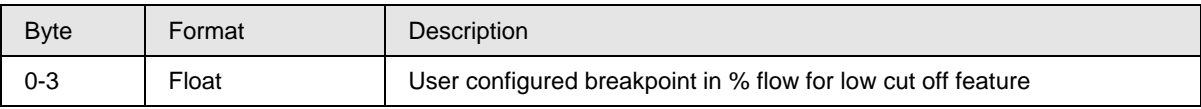

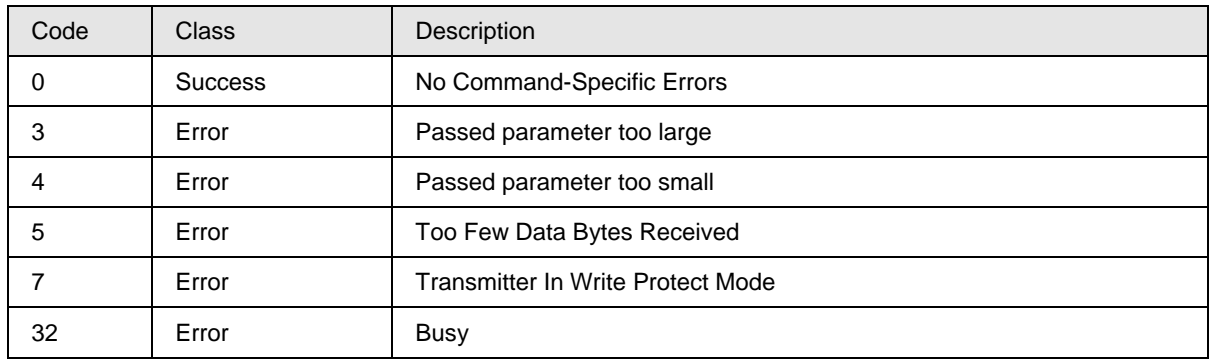

### **9.1.58 Command #228: Read maintenance flag**

This command reads the maintenance flag.

### *Request Data Bytes*

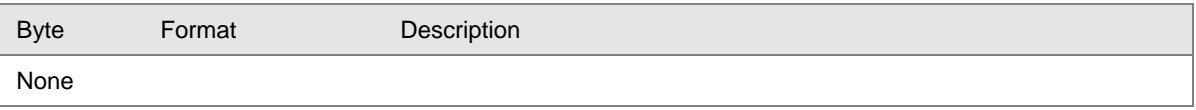

#### *Response Data Bytes*

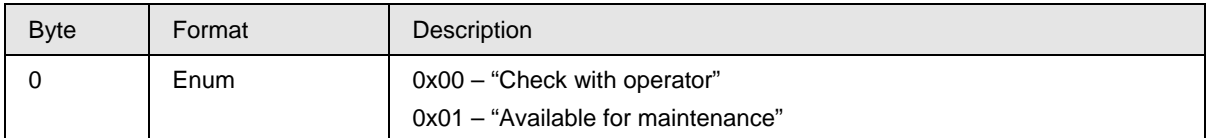

### *Command-Specific Response Codes*

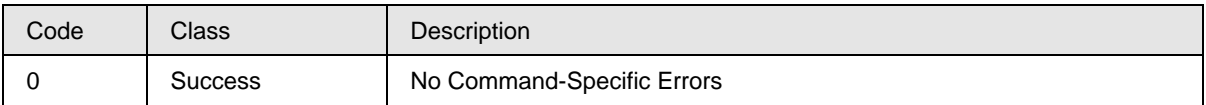

### **9.1.59 Command #229: Write maintenance flag**

This command writes Maintenance Flag.

#### *Request Data Bytes*

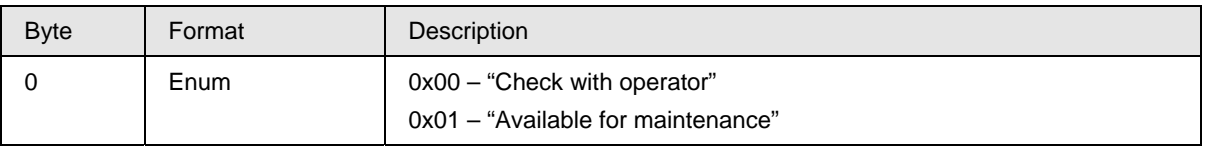

#### *Response Data Bytes*

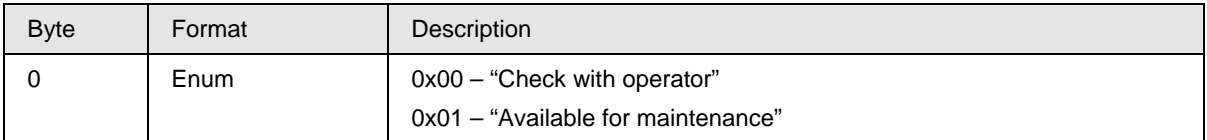

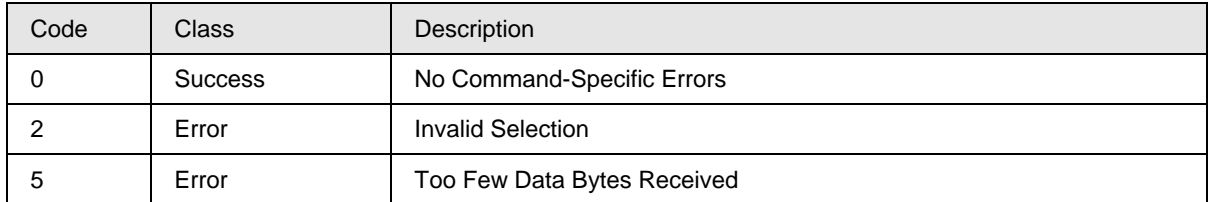

### **9.1.60 Command #230: Read tamper alarm settings**

This command reads tamper alarm settings.

#### *Request Data Bytes*

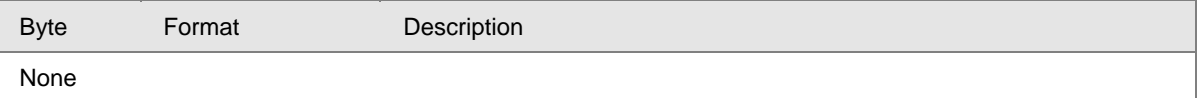

### *Response Data Bytes*

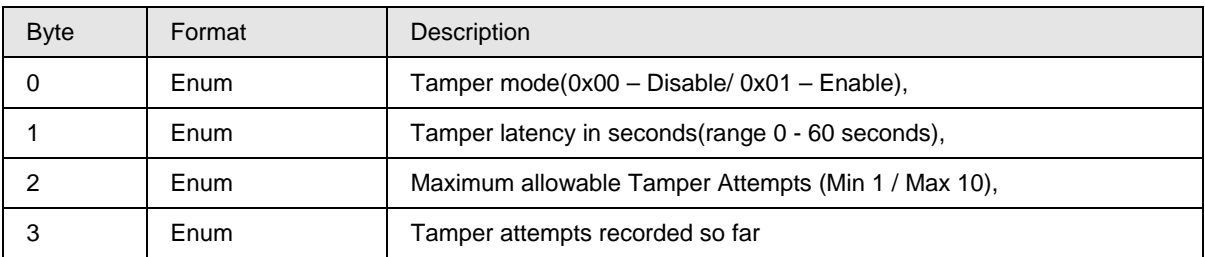

### *Command-Specific Response Codes*

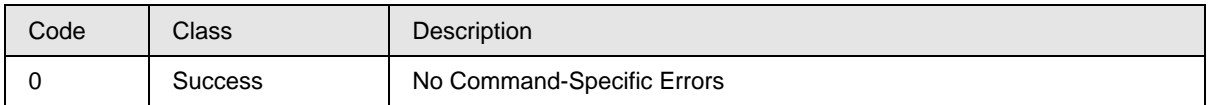

### **9.1.61 Command #231: Write Tamper alarm settings**

This command writes Tamper alarm settings.

#### *Request Data Bytes*

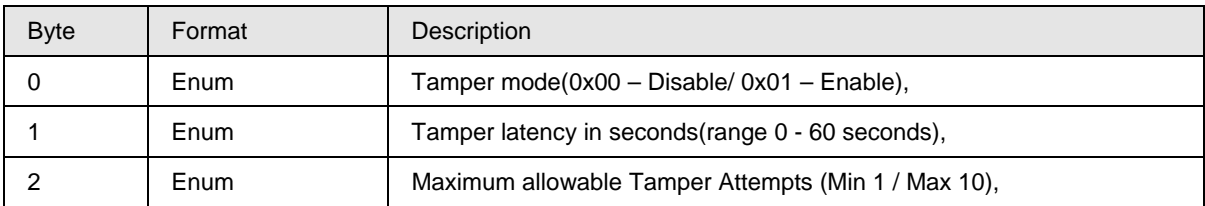

#### *Response Data Bytes*

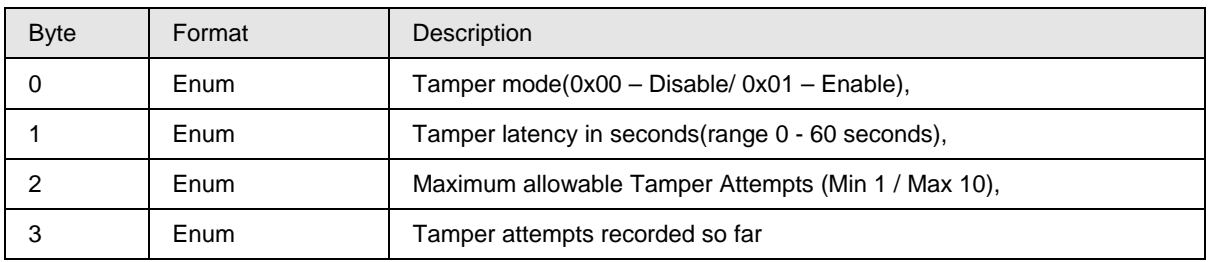

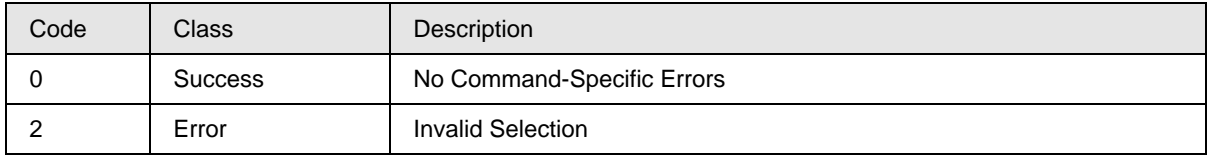

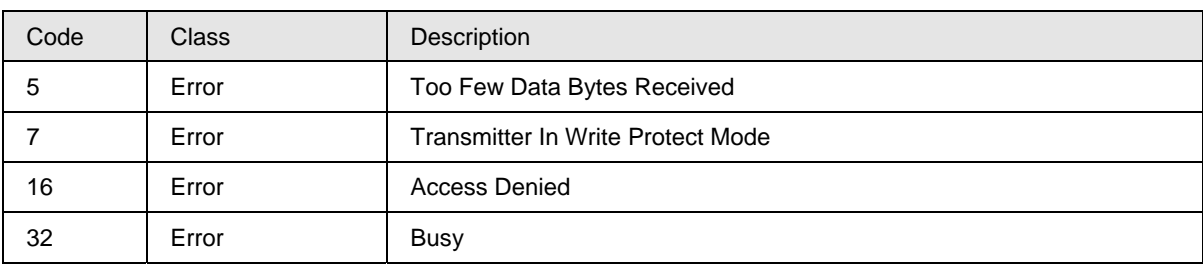

### **9.1.62 Command #232: Reset executed attempts counter**

This command resets the tamper attempt count.

#### *Request Data Bytes*

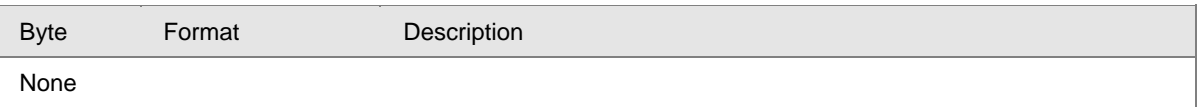

#### *Response Data Bytes*

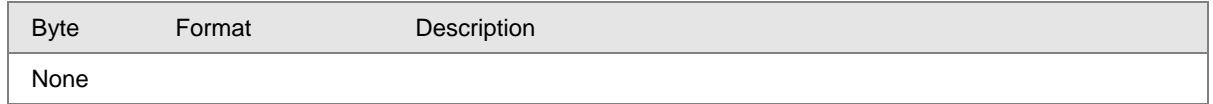

### *Command-Specific Response Codes*

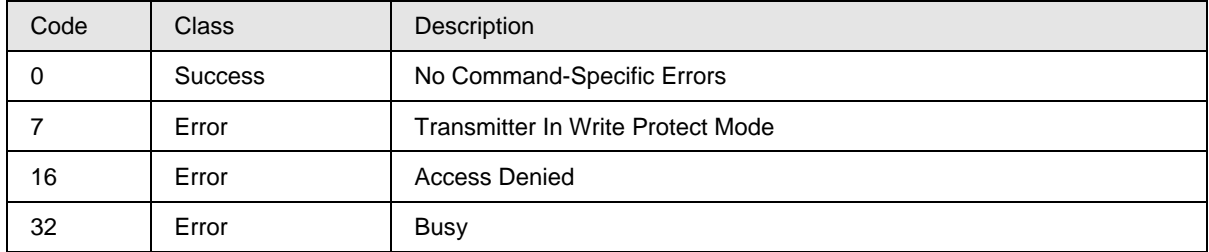

### **9.1.63 Command #245: Read Output level Selection**

This command reads whether the output level is Classic or NAMUR..

#### *Request Data Bytes*

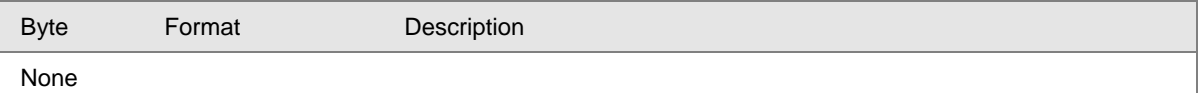

#### *Response Data Bytes*

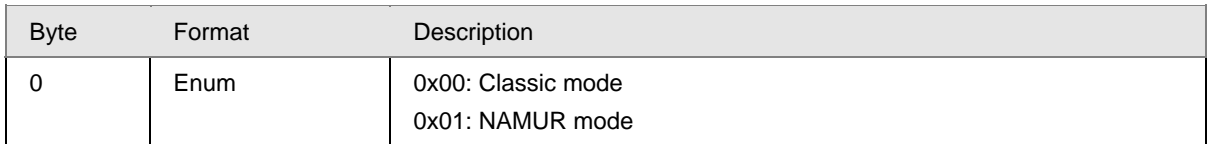

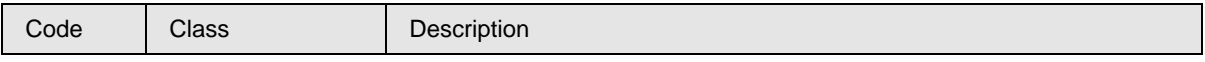

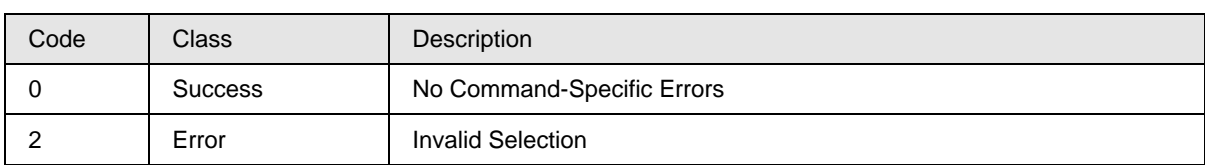

### **9.1.64 Command #246: Write Output level Selection**

This command writes output level selection as NAMUR or Classic mode.

### *Request Data Bytes*

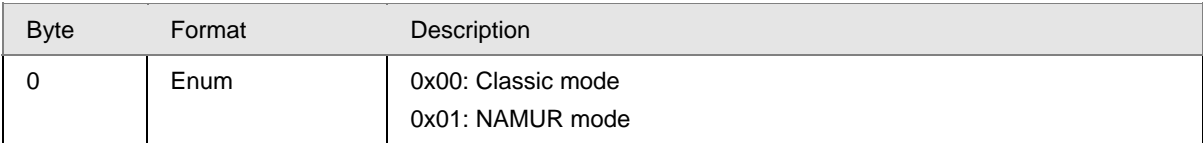

### *Response Data Bytes*

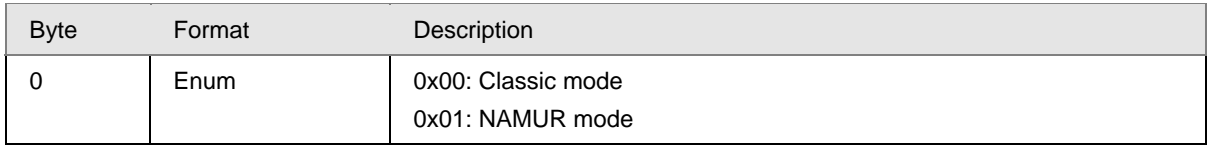

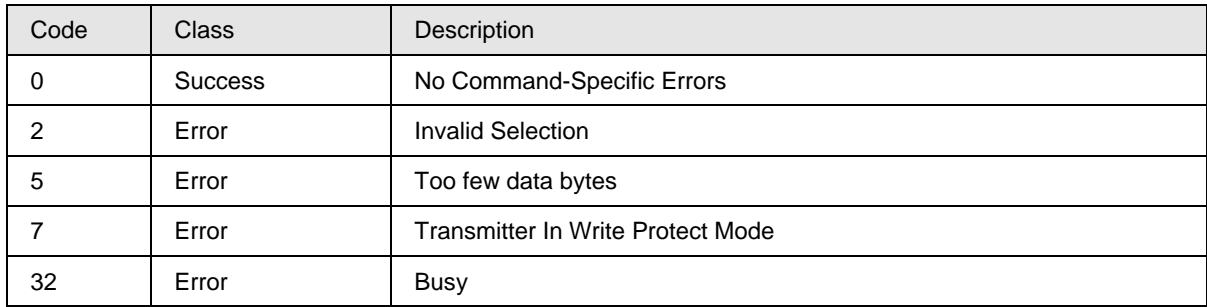

# **10 Tables**

## **10.1 Unit Codes**

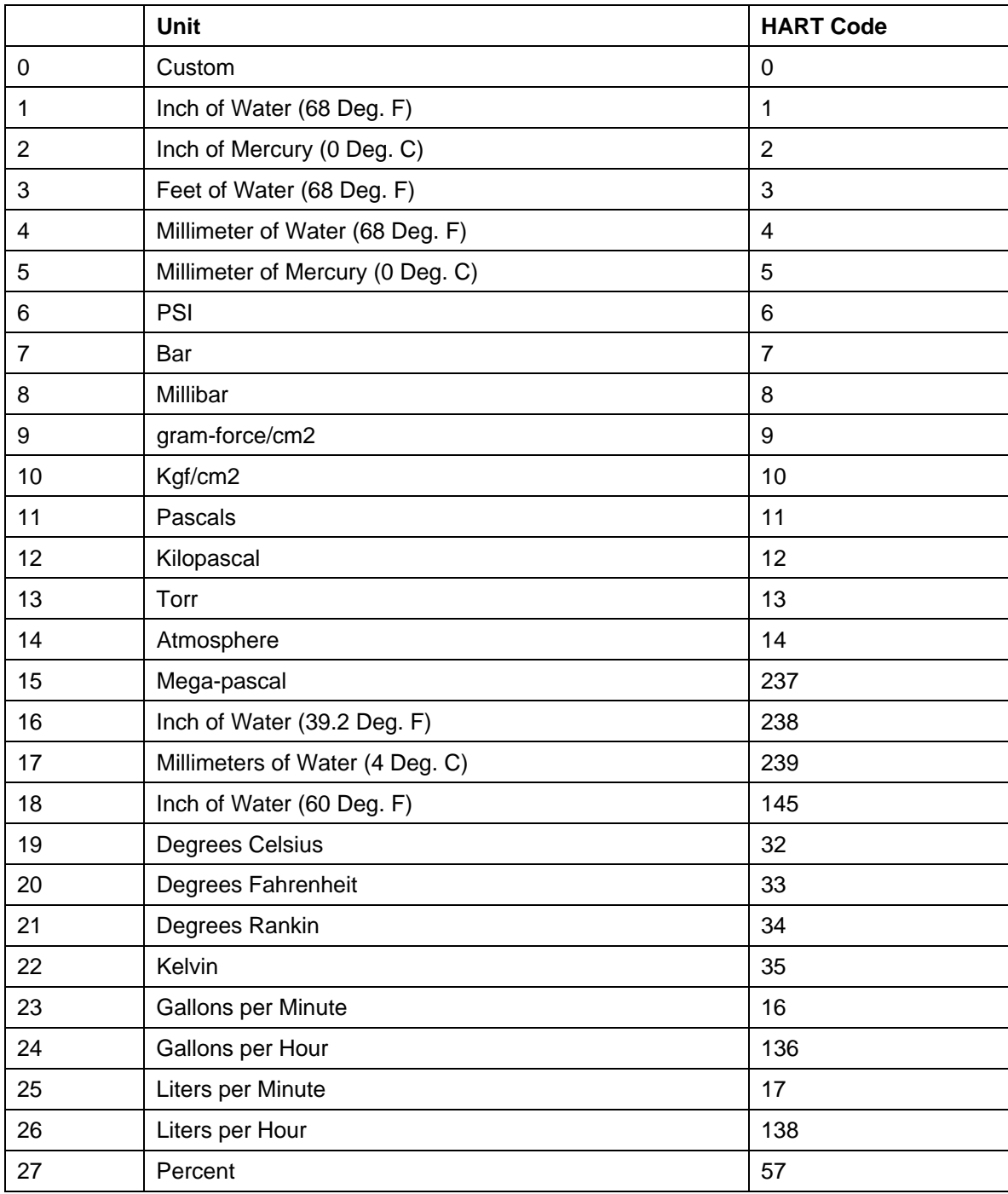

**Table 13 Unit Codes supported** 

## **10.2 Unit Conversion**

### **10.2.1 Pressure Units**

Internally, the transmitter uses inches  $H_2O$  at 39.2 degF (4 degC) for the pressure variable. Conversions to the other supported units are made using the following equations:

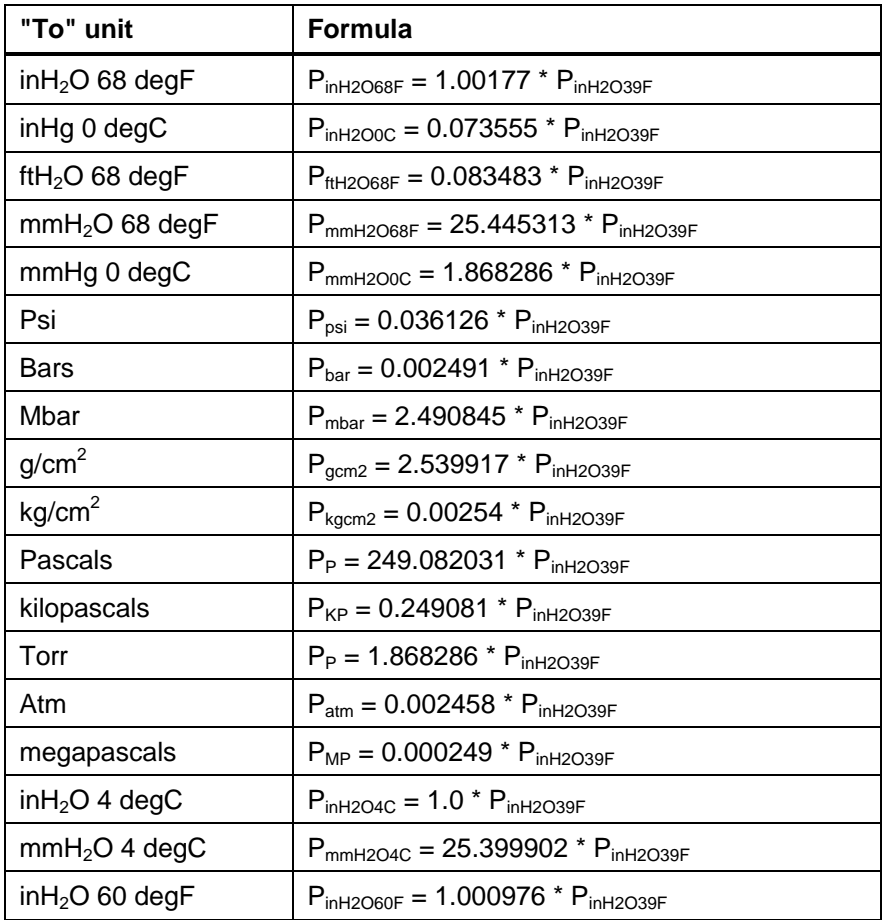

### **Table 14 Common Unit Conversions**

### **10.2.2 Temperature Units**

Internally, the transmitter uses degrees Celsius for the sensor temperature variable. Conversions to the other supported units are made using the following equations:

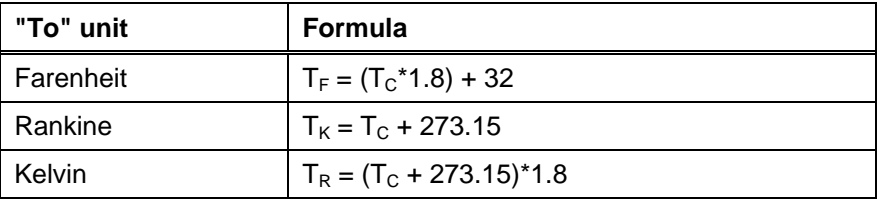

**Table 15 Temperature Units** 

## **10.3 Command 220 details**

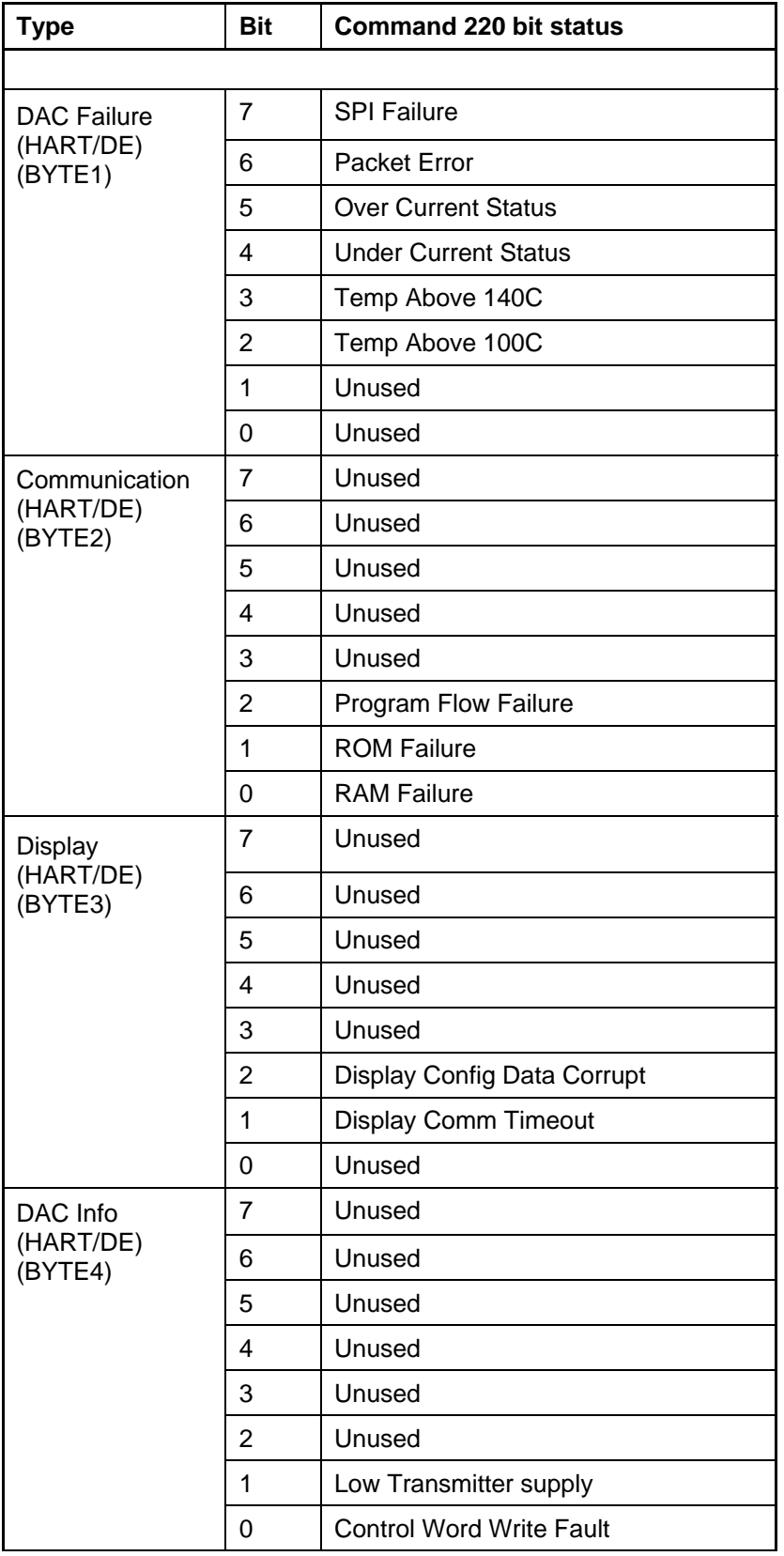

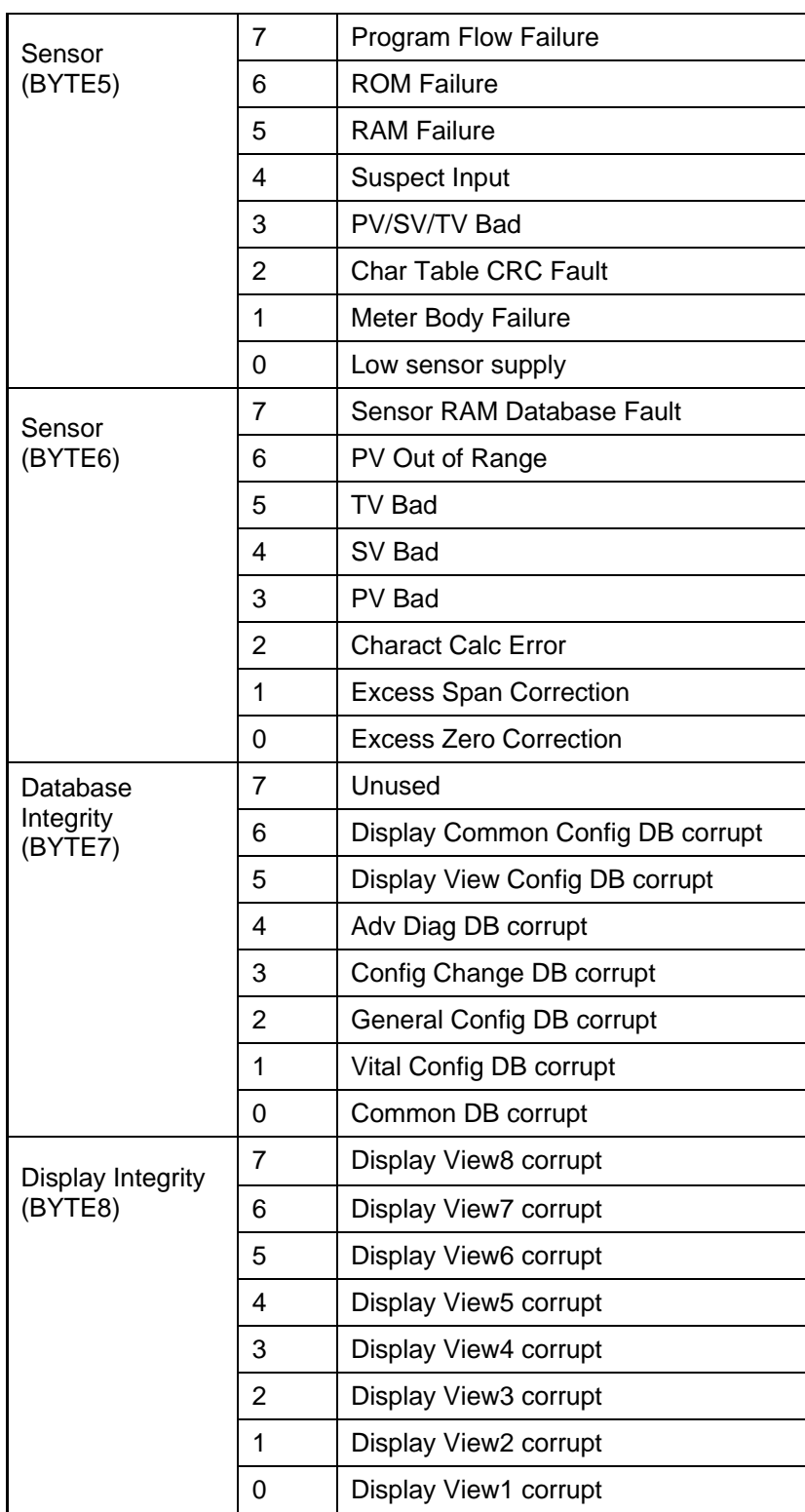

**Table 16 Command 220 details** 

# **11 Performance**

## **11.1 Sampling Rates**

Typical sampling rates are shown in the following table.

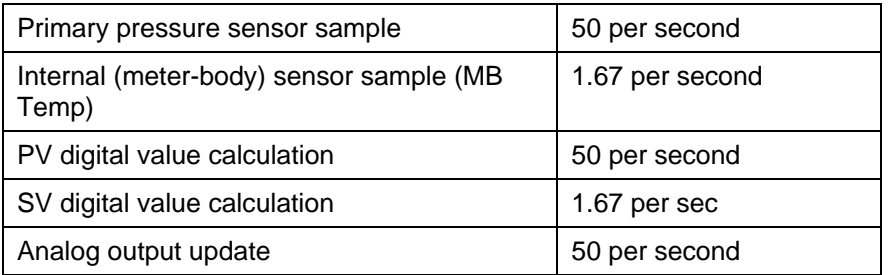

#### **Table 17 Sampling Rates**

## **11.2 Power-Up**

On power up, the transmitter initializes the data in RAM and the HART communication links and starts the task scheduler to sample the input.

The device will not respond to HART commands during the Power Up sequence.

Fixed-current mode is cancelled by power loss or software reset (command 42, for instance).

Typical Startup Time = 1-2 sec

In very short succession after power is applied to the transmitter, the device will set its output to the user-selected burnout level, then briefly transition to 50% (12 mA nominal), and then begin publishing the primary variable.

## **11.3 Device Reset**

Command 42 ("Perform Device Reset") causes the device to reset its microprocessor. The resulting restart is similar to the normal power up sequence. (See section 11.2). The only difference is if the primary variable is valid at the start of the reset sequence. If so, it will be maintained until initialization is performed, and then a new calculation will be placed on the analog output channel.

## **11.4 Self Test**

The transmitter keeps performing continuous self tests in the background. The device does support Command 237 "Self Test".

## **11.5 Command Response Times**

| Minimum        | 15.1778ms        |
|----------------|------------------|
| <b>Typical</b> | 67 <sub>ms</sub> |
| Maximum        | 180.5778ms       |

**Table 18 Response Times** 

## **11.6 Busy and Delayed-Response**

BUSY (32) response code implementation:

BUSY Response code is implemented for the commands, where NVM writing is involved. Each time when the NVM write command comes, first it is checked if the device is busy in writing NVM in background, when some configuration is done from display OR long string parameters like tag/date/descriptor, Long tag, Message from previous HART command, in the background task.

If device is busy in writing long string parameters then the device issues RC-32 to the HART command and completes the NVM write activity in hand in the command itself using its response time of 250ms. As device sends RC-32 to the HART command, the host is expected to send the same command again until it gets a success response code or till the limited number of retries as decided by host in case of BUSY RC.

If the NVM write background task is in progress for the parameters configured from display, the device sends BUSY RC to the host, and keeps on sending BUSY RC's to the next coming HART commands until it finishes this background task of NVM write.

For any IPC command if the Comm PWA is unable to respond in 240mSec as it may have not received response from sensor/display, for the first time it sends BUSY response so that host can retry, then if again the Comm PWA is unable to respond in 240mSec then it sends a Device specific error (RC=0x06) to HART host.

Delayed-response is not used.

## **11.7 Long Messages**

The largest data field used is in the response to Commands 20 and 22: 32 bytes of long tag and Command 17: 24 bytes containing the packed ASCII message data.
## **11.8 Non-Volatile Memory**

EEPROM is used to hold the device's configuration parameters. New data is written to this memory 20 seconds after the execution of a write command. When data is downloaded to the device, power to the transmitter should not be interrupted until the data is copied to the non volatile memory.

## **11.9 Modes**

Fixed current mode is implemented, using Command 40. This mode is cleared by power loss or reset. When the device is in fixed current mode, the analog output will not track the input.

## **11.10 Write Protection**

Write-protection is provided, selected by an external jumper as well as a software write protect (command 175 and 176) .When the jumper is present, all commands are available.

## **11.11 Damping**

The damping is available from 0 to 32 seconds in HART.

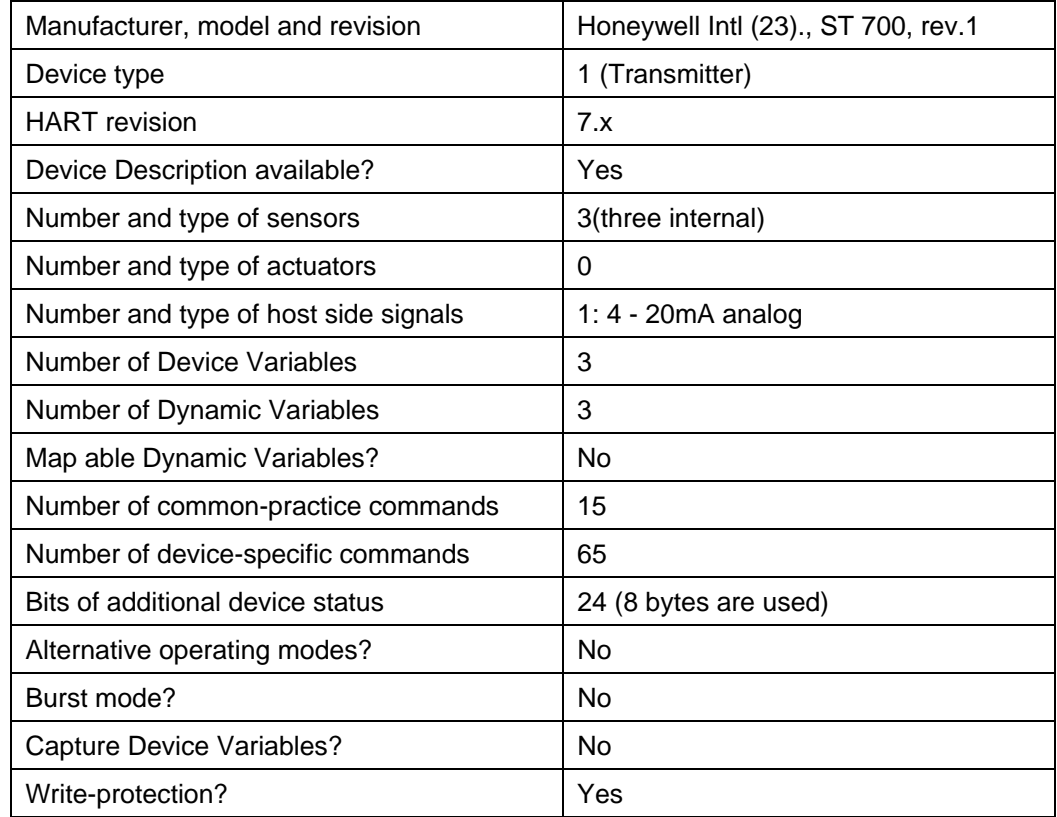

## **Annex A. Capability Checklist**

**Table 19 Capability checklist** 

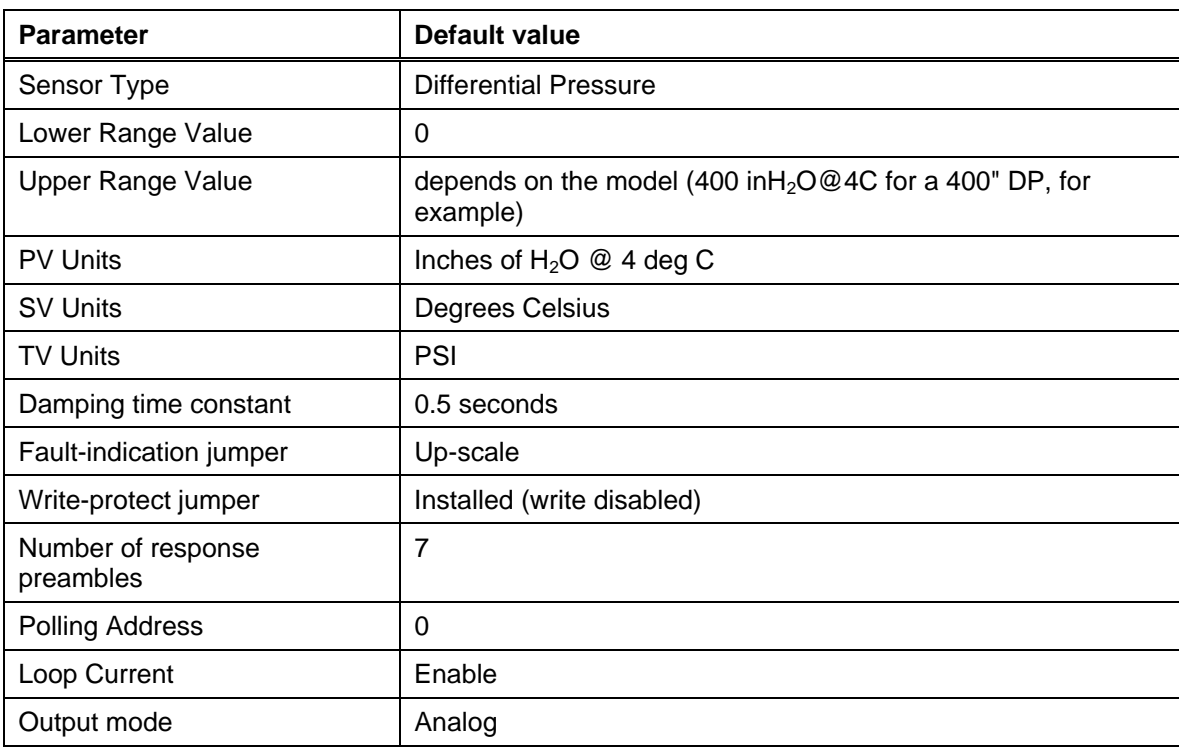

# **Annex B. Default Configuration**

**Table 20 Default Configuration** 

# **Annex C. Revision History**

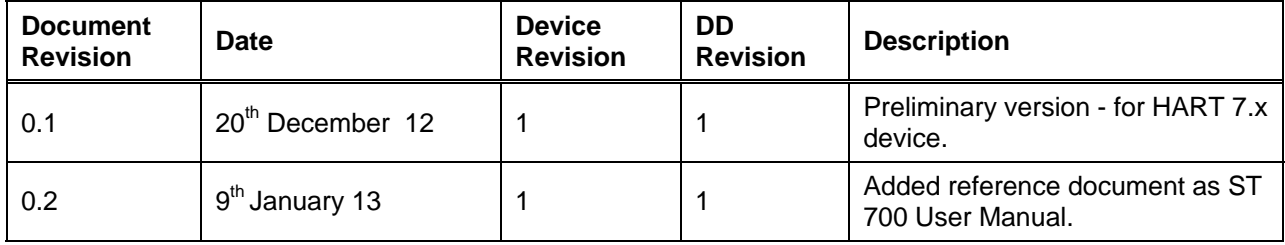

#### **Sales and Service**

For application assistance, current specifications, pricing, or name of the nearest Authorized Distributor, contact one of the offices below.

#### **ASIA PACIFIC**

(TAC) hfs-tacsupport@honeywell.com

### Australia

Honeywell Limited Phone: +(61) 7-3846 1255 FAX: +(61) 7-3840 6481 Toll Free 1300-36-39-36 Toll Free Fax: 1300-36-04-70

China – PRC - Shanghai Honeywell China Inc. Phone: (86-21) 5257-4568 Fax: (86-21) 6237-2826

Singapore Honeywell Pte Ltd. Phone: +(65) 6580 3278 Fax: +(65) 6445-3033

South Korea Honeywell Korea Co Ltd Phone: +(822) 799 6114 Fax: +(822) 792 9015

### **EMEA**

Phone: + 80012026455 or +44 (0)1202645583 FAX: +44 (0) 1344 655554 Email: (Sales) sc-cp-appssalespa62@honeywell.com or (TAC) hfs-tacsupport@honeywell.com

### **NORTH AMERICA**

Honeywell Process Solutions, Phone: 1-800-423-9883 Or 1-800-343-0228 Email: (Sales) askssc@honeywell.com or (TAC) hfs-tacsupport@honeywell.com

#### **SOUTH AMERICA**

Honeywell do Brazil & Cia Phone: +(55-11) 7266-1900 FAX: +(55-11) 7266-1905 Email: (Sales) askssc@honeywell.com</u> or (TAC) hfs-tacsupport@honeywell.com

*Specifications are subject to change without notice.* 

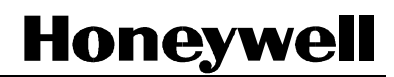

Honeywell Process Solutions 1860 West Rose Garden Lane 34-ST-00-120 Rev.2 Phoenix, Arizona 85027 February 2013

**www.honeywellprocess.com** 2013 Honeywell International Inc.